# **Q**TrueCam Car DVR with GPS logger & Speed camera detector

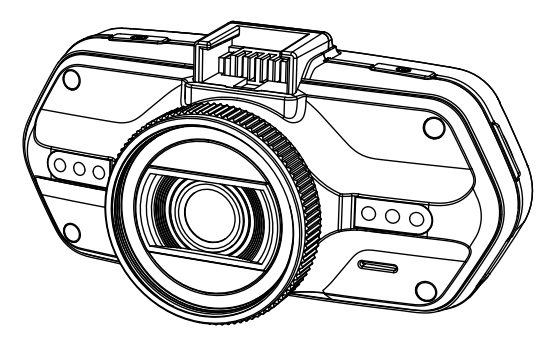

- *1080P Full HD*
- *GPS logger*
- *Speed camera detector*
- *Illuminated keyboard*
- *CPL & UV lens available*

**User manual TRUECAM A5s**

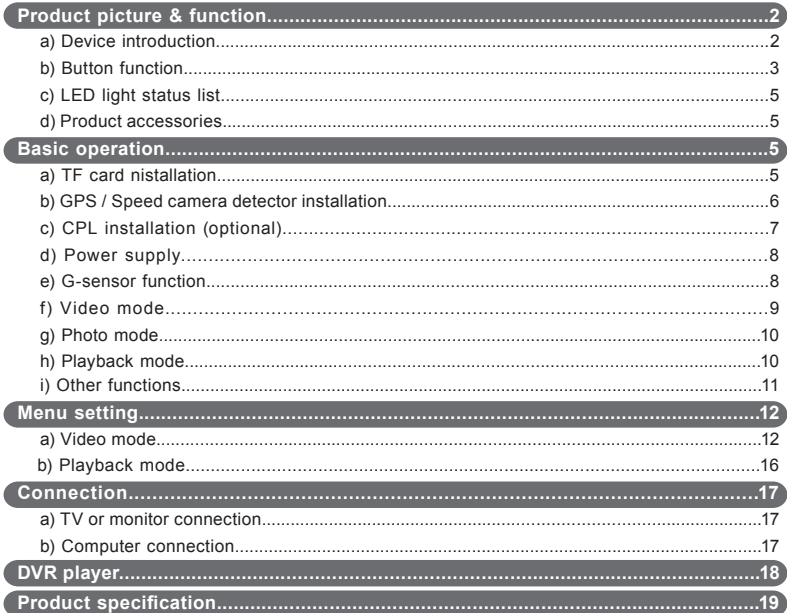

# **Product picture & function**

# **a) Device introduction**

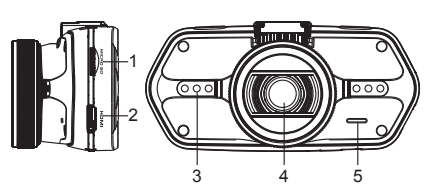

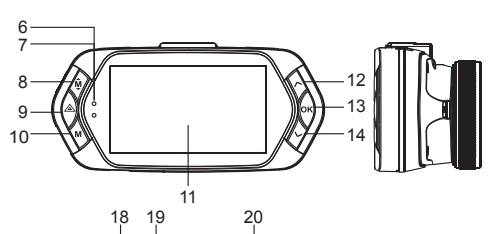

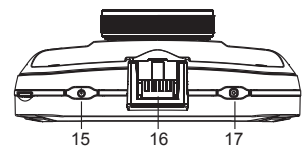

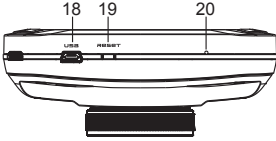

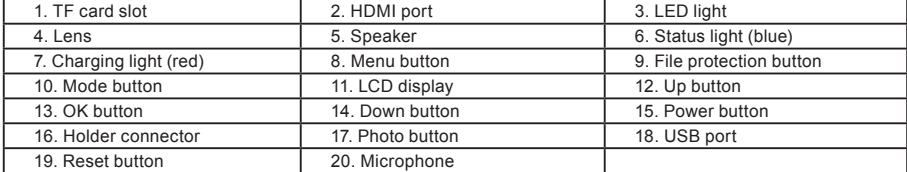

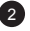

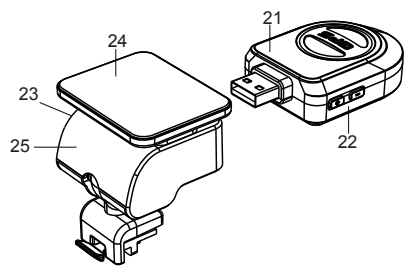

- 21. GPS module/Speed camera detector module
- 22. Voice switch for speed camera detector

23. Power input

24. Sticker holder

25. Camera holder

# **b) Button function**

**Power button**

Press this button for 2~3 sec. to turn on / off the device.

## **Photo button**

In video mode, in any time, press this button to take a photo.

In playback mode, when replaying video, press this button to take a photo of the current video.

## **Reset button**

If the device crashes, press this button to reset the device.

## **Menu button**

Press this button during standby status or playback mode, menu list of current mode will appear. When the device is in recoding, press this button to change the flash light status " $A'_r$  , " $\gamma_r$ ", " $\gamma_r$ "

## **File protection button**

In the video mode, when the device is recording, press this button to set the recording video to be protected

manually, so as to prevent it from being overwritten by loop recording. In playback mode, press this button to lock or unlock the video file. When file protection is active, the icon " $\bigcap$ " will appear on LCD display.

## **Mode button**

The device has only two modes, video mode and playback mode. When this button is pressed during standby, the device will switch between these two modes. When the device is recording, the button is not functional.

## **Up button**

In video mode, press this button to turn on / off LCD display. In menu settings, press this button to move up. In playback mode, press this button to choose the previous file. In playback mode, when playing a video file, press this button to rewind playing.

# **OK button**

In video mode, press this button to start / stop recording. In playback mode, press this button to play/pause a video file. In menu settings, press this button to confirm the menu setting.

## **Down button**

In video mode, press this button to start / stop voice recording. In menu settings, press this button to move down item. In playback mode, press this button to choose the next file. In playback mode, when playing video file, press this button to forward playing.

4

## **Audio switch**

This button is only for speed camera detector. Push this switch to turn on / off the voice of the speed camera detector.

# **c) LED light status list**

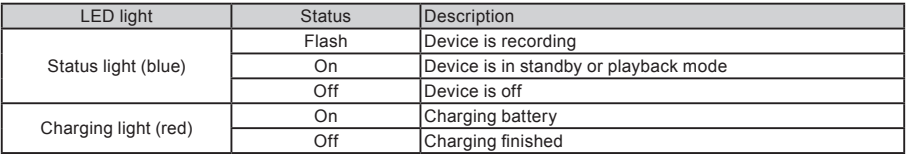

## **d) Product accessories**

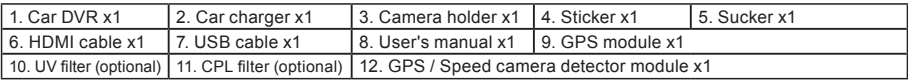

# **Basic operation**

## **a) TF card installation**

Insert the Micro SD card into the slot so that the connectors on the card are facing towards the camera display. When inserting or removing the SD card, keep your camera turned off.

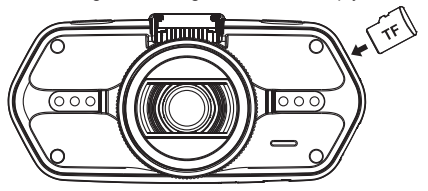

#### **b) GPS / Speed camera detector installation**

Insert GPS / Speed camera detector module into the camera holder, as in the picture bellow:

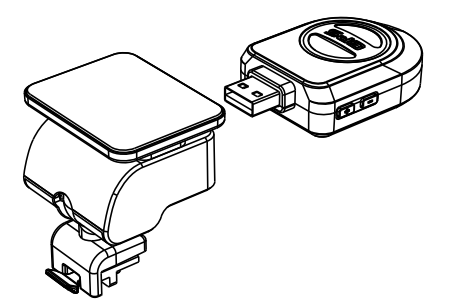

Install the device on the windshield with the sticker or the sucker holder.

When the device is powered, speed camera detector speaker will provide voice instructions from the speed camera detector speaker, and the device will automatically start to receive GPS signal.

6

When the GPS signal is not available, GPS icon "  $\gamma$ " will be shown on the LCD display.

When connected to a GPS satellite, GPS icon " will be shown on the LCD display.

# **c) CPL installation (optional)**

CPL: Circular-polarizing filter can reduce the inner reflection on the car windshield.

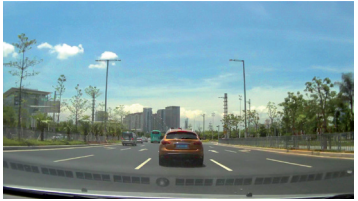

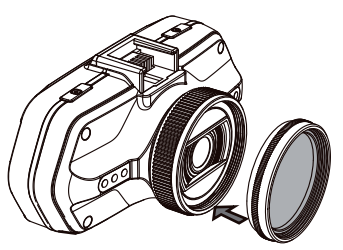

Install the CPL by screwing the filter ring on the camera's lens.

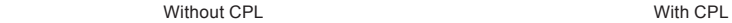

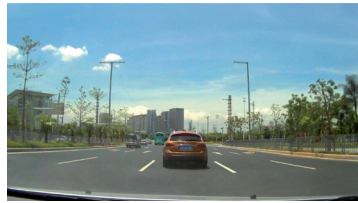

adjustment circle ring

After installing the CPL on the lens, rotate the CPL adjustment ring to get an ideal polarized effect.

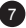

## **d) Power supply**

Connect the USB port and the cigarette lighter socket with the car charger, then start the engine, the device will automatically power on and start recording.

**Note:** There are two mini USB ports, one is on the device, another is on the camera holder.

When the charging USB cable is connected to the camera, only the camera will by powered.

When the charging USB cable is connected to the camera holder, both the camera and the GPS/Speed camera detector will by powered.

## **e) G-sensor function**

In case of an accident, the gravity sensor (G-sensor) can gather direction and other important data of the collision. According to the value set for the G-sensor sensitivity, the camera will determine whether to turn the protection mode on or not. If the protection mode is not turned on, the current video may be overwritten by loop recording. Be careful when setting the G-sensor to a high sensitivity as it may cause file locking even when driving on a rough road. This might fill up the memory card quickly.

G-sensor directions are shown in the picture bellow.

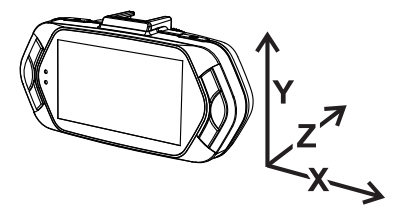

# **f) Video mode**

In the standby status of the video mode, LCD display will be shown as below:

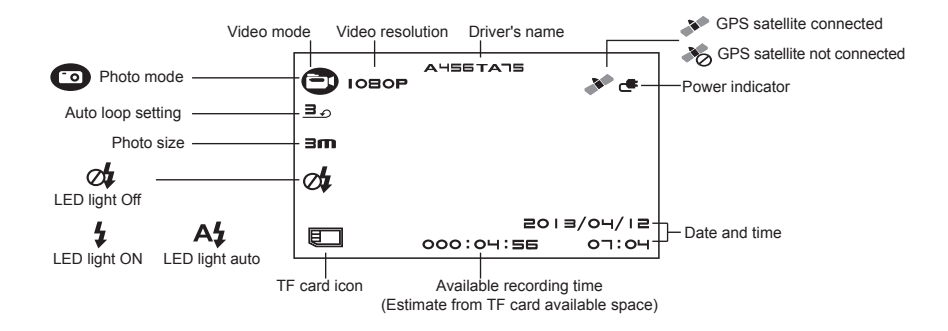

In the recording status of the video mode, LCD display will be shown as bellow:

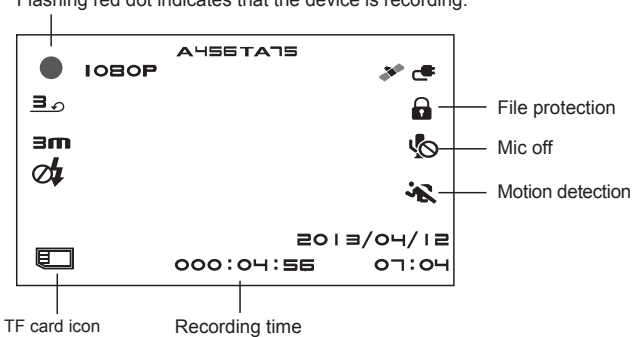

Flashing red dot indicates that the device is recording.

#### **g) Photo mode**

Anytime in the video mode, press the photo button to take a photo.

In the playback mode when a video is playing, press the photo button to take a snapshot of the current video.

10

#### **h) Playback mode**

Press the mode button to enter the playback mode, then press the menu button to choose a preview of a video / photo file on the internal or removable memory card. Use the direction button to control playback options.

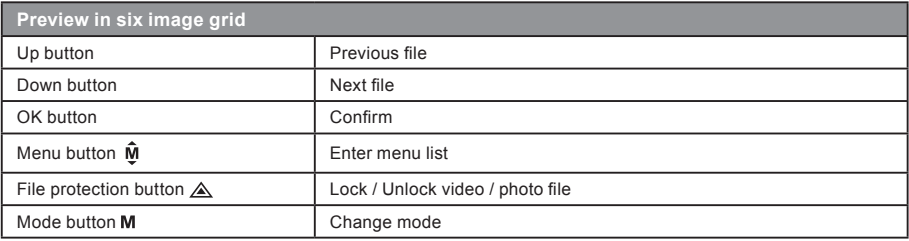

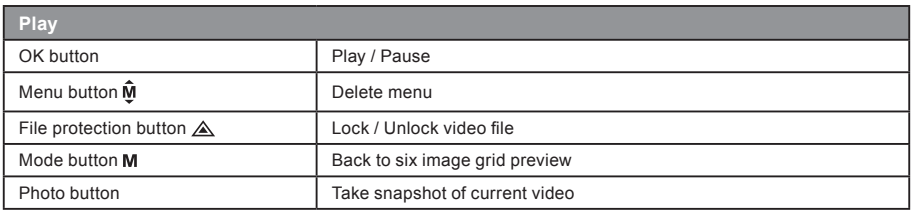

## **i) Other functions**

**GPS coordinates view** - allows to display GPS position within the video. Location is display in the form of coordinates.

**Current speed view** - allows to display current speed within the video, usable for future reference.

**LED illumination** - can be set to automatic or continuous. LED illumination is primarily used for situations such as monitoring of an accident in the dark, where the device can be used as a still camera.

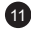

**Video lock** - can be used to lock the video from subsequent overwriting by another video in the future. You can lock the videos either in the recording mode or in the playback mode.

# **Menu setting**

The device has two modes, the video mode and the playback mode.

### **a) In video mode:**

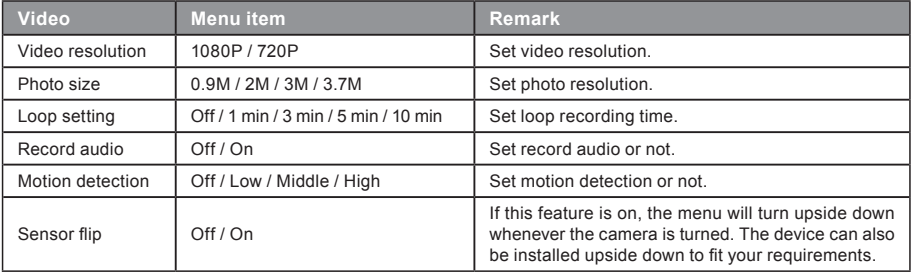

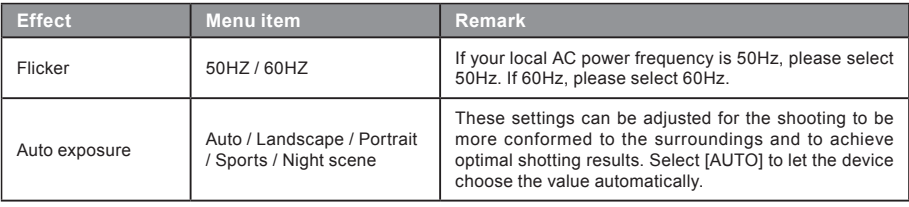

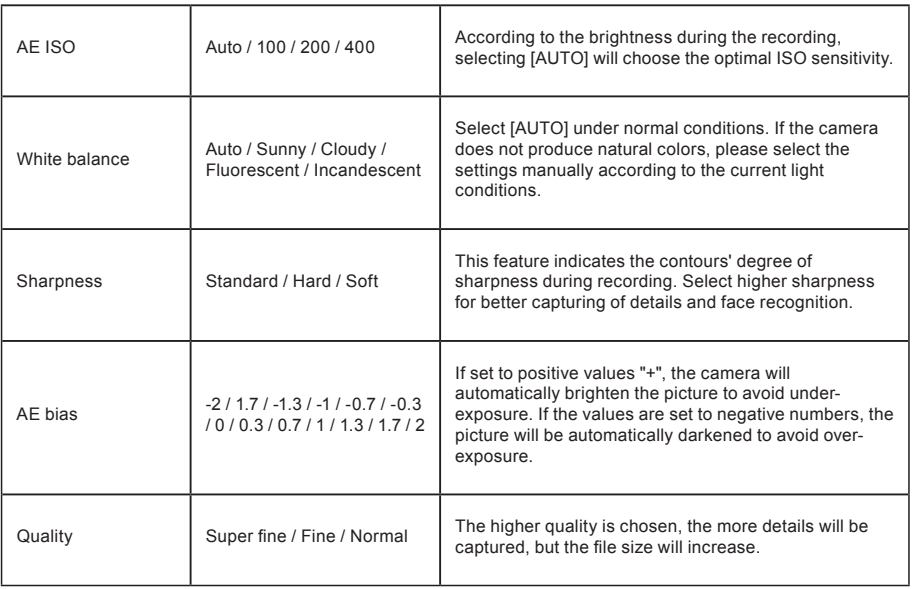

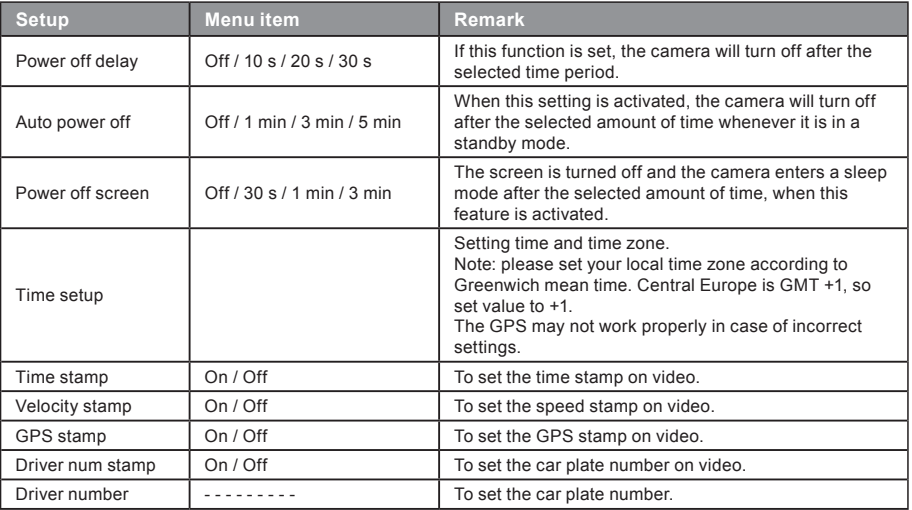

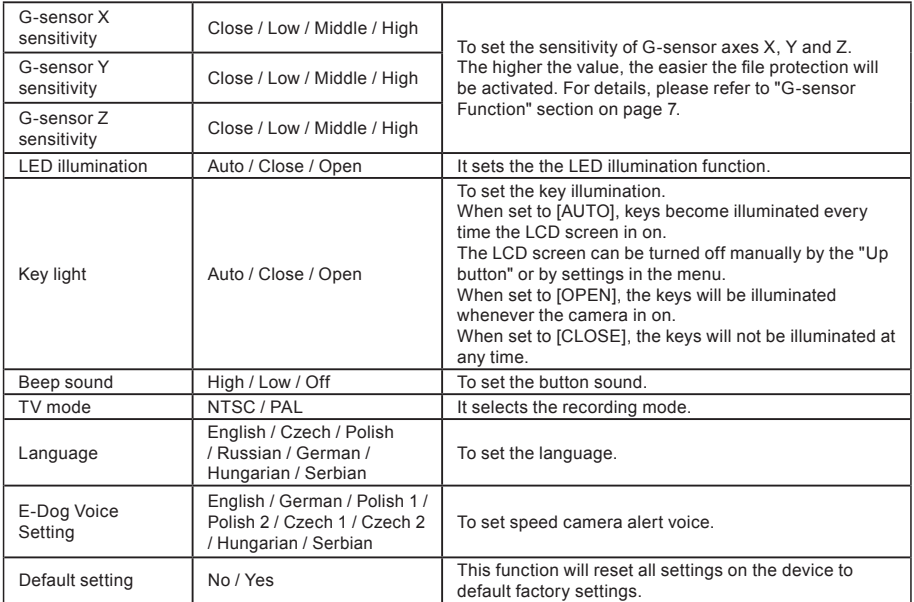

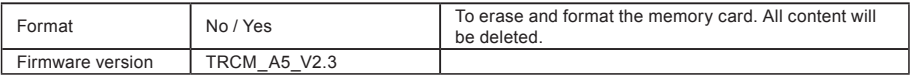

# **b) In playback mode:**

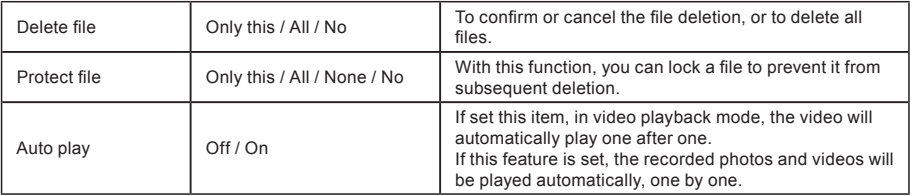

# **Connection**

The camera can be set to output video to another device (TV or a computer monitor) and start the playback or adjust the settings.

#### **a) TV or monitor connection**

- 1. Insert SD card to the camera.
- 2. Connect HDMI cable to a TV and your camera.
- 3. Turn on both devices.
- 4. Set the input channel to HDMI on a TV or a monitor.
- 5. Installation completed.
- **Note:** Connection to a TV automatically turns off the LCD screen on your camera. Connect the camera to a TV to watch a live video feed.

## **b) Computer connection**

- 1. Insert SD card to the camera.
- 2. Use a USB cable to connect a PC to the camera. "Found new hardware" notification will appear on the screen.

17

3. Open the removable disc folder to play any file.

# **DVR player**

The DVR Player software can be found on the enclosed CD. The DVR Player for Windows only (an alternative program for MAC is on the CD).

The player automatically saves onto the memory card. Search the memory card on the computer where it can be found under DVR player. DVR Player will be displayed like this:

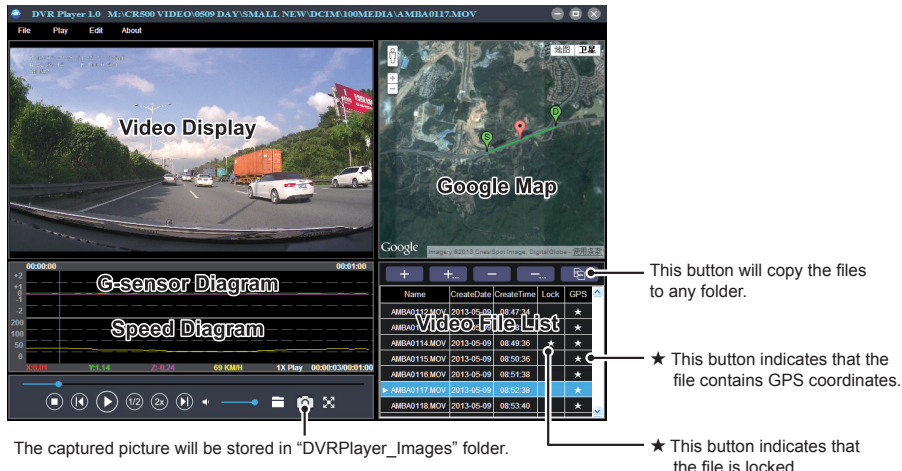

**Note:** Before using the player, please install Apple QuickTime, Microsoft DirectX 9.0C and Internet Explorer 7.0 or higher.

# **Product specification**

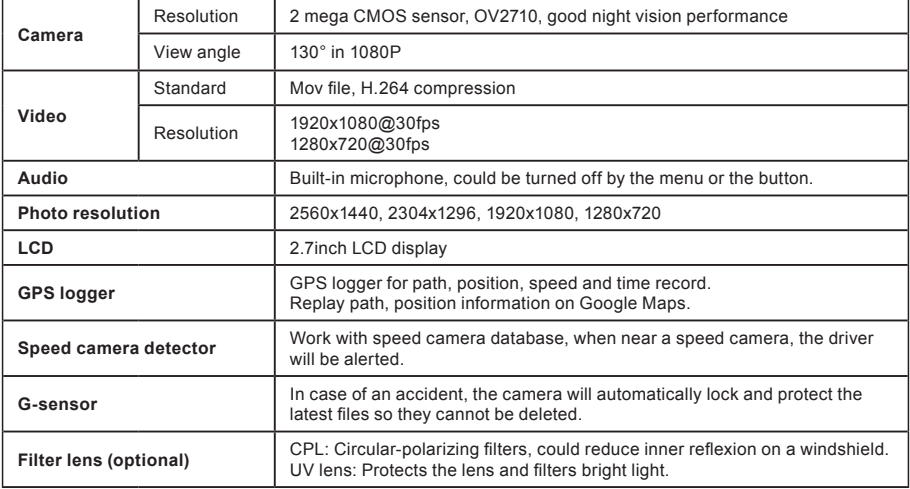

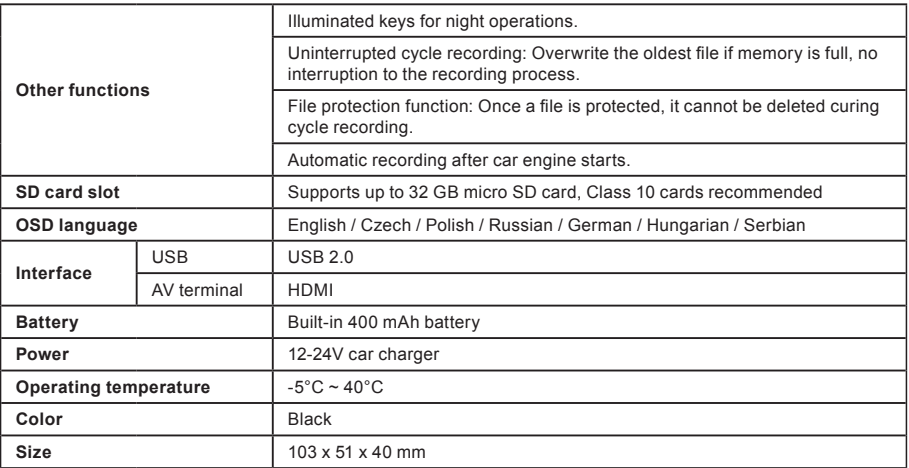

Made in China.

# **Precautions and notices**

- For your own safety, do no use the camera's controls while driving.
- A window mount is needed when using the recorder in a car. Make sure that you place the recorder in an appropriate place, so as not to obstruct the driver's view or deployment of airbags.

- Make sure that no object is blocking the camera lens and no reflective material is placed near the lens. Please keep the lens clean.
- If the car's windshield is tinted or coated, it may impact the recording quality.
- For general use it is recommended to have motion detection enabled. May lead to the memory card filling up quickly.

# **Safety precautions**

- Use only the charger supplied with your device. Use of another type of charger may result in malfunction and/or danger.
- Do not use the charger in high moister environment. Never touch the charger when your hands or feet are wet.
- Allow adequate ventilation around the charger when using it to operate the device or to charge the battery. Do not cover the charger with paper or other objects that will reduce cooling. Do not use the charger while it is inside a carrying case.
- Connect the charger to a proper power source. The voltage requirements are found on the product case and/or on the packaging.
- Do not use the charger if it is visibly damaged. In case of damage, do not repair the equipment yourself!
- In case of device overheating, immediately disconnect the power source.

# **About GPS**

- GPS is operated by the United States government, which is solely responsible for the performance of GPS. Any change to the GPS system can affect the accuracy of all GPS equipment.
- GPS satellite signals cannot pass through solid materials (except glass). When you are inside a tunnel or a building, GPS positioning is not available. Signal reception can be affected by situations such as bad weather or dense overhead obstacles (e.g. trees, tunnels, viaducts and tall buildings).
- The GPS positioning data is for reference only.

# **Caring for your device**

- Taking good care of your device will ensure trouble-free operation and reduce the risk of damage.
- Keep your device away from excessive moisture and extreme temperatures and avoid exposing your device to direct sunlight or strong ultraviolet light for extended periods of time.
- Do not drop your device or subject it to severe shock.
- Do not subject your device to sudden and severe temperature changes. This could cause moisture condensation inside the unit, which could damage your device. In the event of moisture condensation, allow the device to dry out completely before use.

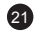

- The screen surface can easily be scratched. Avoid touching it with sharp objects.
- Never clean your device when it is powered on. Use a soft, lint-free cloth to wipe the screen and the exterior of your device. Do not use paper towels to clean the screen.
- Never attempt to disassemble, repair or make any modifications to your device. Disassembly, modification or any attempt at repair could cause damage to your device and even bodily injury or property damage and will void any warranty.
- Do not store or carry flammable liquids, gases or explosive materials in the same compartment as your device, its parts or accessories.
- To discourage theft, do not leave the device and accessories in plain view in an unattended vehicle.
- Overheating may damage the device.

# **Speed camera alerts**

**Caution:**

- The camera includes supplementary software that is eligible to detect speed cameras and other traffic safety systems. Please verify that this supplementary software is according to the law of the state where the camera is used. Seller, producer or distributor assumes no responsibility for any damages incurred in connection with the use of cameras TrueCam and their functions.
- TrueCam is eligible to detect speed cameras and other systems used for securing safety in the traffic by finding out their GPS coordinates, which are ascertained from the public databases. The camera is not equipped by any system, which is able to detect radio waves, which are sent out by the speed cameras or other traffic safety system.
- The user of TrueCam is obligated to follow the rules of the traffic law of the country where TrueCam is used. Seller, producer or distributor assumes no responsibility for any possible sanctions, which are granted to the user of the TrueCam in the connection with the operation of the vehicle.
- You can activate this function in your GPS module by setting to ON position. You can receive alerts to warn you about the locations of speed camera, which will enable you to monitor your speed through these areas.

## **Other information**

1)

For households: This marking indicates that this product should not be disposed with other household wastes throughout the EU. To prevent possible harm to the environment or human health from uncontrolled waste disposal, recycle it responsibly to promote the sustainable reuse of material resources. To return your used device, please use the return and collection systems or contact the retailer where the product was purchased. They can take this product for environmental safe recycling. In case of incorrect disposal of this kind of wastes user can be fined according to national laws.

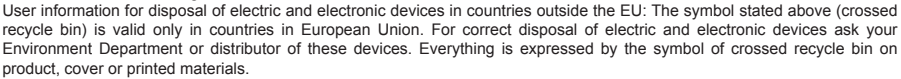

# 2)

You can determine a warranty service at the place of purchase. In case of technical problems or queries contact your dealer who will inform you about the following procedure. Follow the rules for work with electric devices. User is not allowed to disassembly the device neither replace any of its components. To reduce the risk of electric shock, do not remove or open the cover. In case of incorrect setup and device connection you will expose yourself to risk of electric shock.

#### **Declaration of Conformity:**

Hereby, MagiCam HD SOLUTIONS s.r.o., declares that all TrueCam A5s products are in compliance with the essential requirements and other relevant provisions of Directive 2004/108/EC. Products are intended for sale without any restriction in Germany, Czech Republic, Slovak Republic, Poland, Hungary and other EU countries. Products are covered for two years warranty, unless otherwise stated. You can download the Declaration of Conformity from the website: www.truecam.eu

 $\epsilon$ 

Exclusive importer of TrueCam products in EU: MagiCam HD SOLUTIONS s.r.o., Braškovská 308/15, 16100 Praha 6 http://www.truecam.eu

# **O**TrueCam Autokamera mit GPS Modul und Blitzerwarner

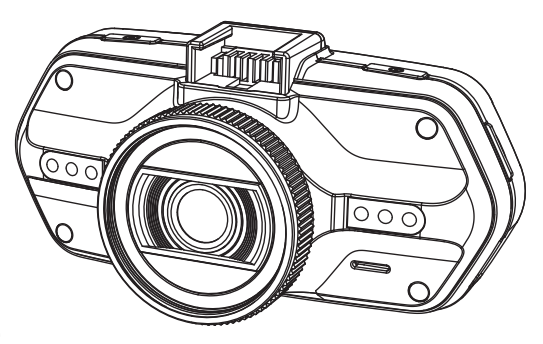

- *1080P FULL HD*
- *GPS Modul und Blitzerwarner*
- *Tasten hintergrundbeleuchtet*
- *CPL & UV Filter zum Nachkaufen*

# **TRUECAM A5s**

Benutzerhandbuch

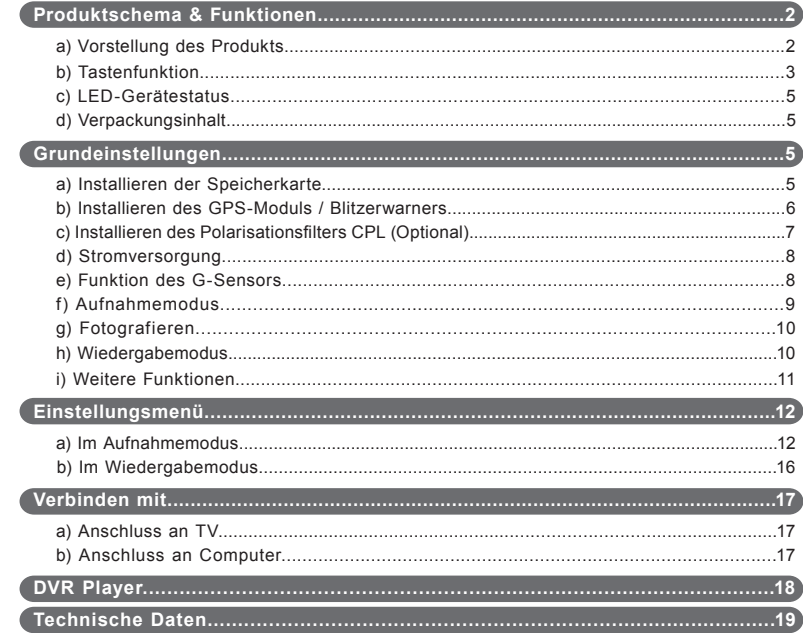

# **Produktschema & Funktionen**

# **a) Vorstellung des Produkts**

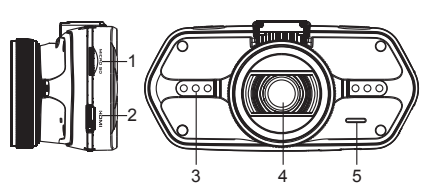

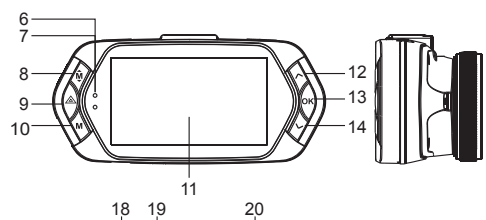

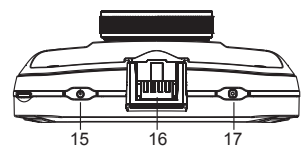

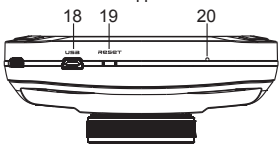

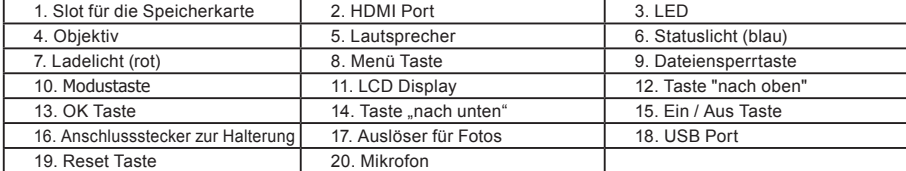

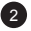

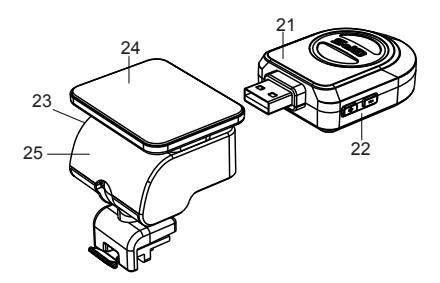

21. GPS Modul mit Blitzerwarner

22. Schalter für die Sprachausgabe des Blitzerwarners

23. USB Ladestecker

24. Klebepad

25. Kamerahalter

# **b) Tastenfunktion**

## **Ein / Aus Taste**

Zum Ein- und Ausschalten des Geräts die Taste 2-3 Sekunden gedrückt halten.

## **Auslöser**

Zum Anfertigen eines Fotos kann im Videomodus jederzeit auf diese Taste gedrückt werden.

## **Reset Tase**

Bei einer Störung des Geräts drücken Sie bitte auf die Resettaste.

## **Menü Taste**

Drücken Sie diese Taste im Bereitschaftsmodus oder im Wiedergabemodus. Es wird ein Menü für den jeweiligen Modus erscheinen. Falls das Gerät gerade aufnimmt, drücken Sie auf diese Taste für den Wechsel in den Beleuchtungsmodus " $A'_2$ ", " $\sqrt{\cdot}$ ".

## **Dateiensperrtaste**

Auf diese Taste können Sie während des Aufnehmens für den manuellen Schutz der angefertigten Aufnahme drücken, damit diese nicht von der Endlosschleife gelöscht werden wird. Drücken Sie auf diese Taste im Wiedergabemodus zum sperren / entsperren der Datei.

Wenn der Schutz der Datei aktiv ist, wird auf dem LCD Display das Symbol "  $\bigcap$  " abgebildet.

## **Modustaste**

Die Videokamera arbeitet in zwei Modi: Aufnahme und Wiedergabe. Mit dem Drücken auf diese Taste im Bereitschaftsregime wird von einem zum anderen Modus geschaltet. Wenn die Kamera gerade aufnimmt, funktioniert diese Taste nicht.

# **Taste "nach oben"**

Drücken Sie beim Aufnahmemodus für das Ausschalten / Einschalten des LCD Displays. Im Einstellungsmenü drücken Sie auf diese Taste zum Zurückspulen zum vorigen Posten. Drücken Sie auf diese Taste beim Wiedergaberegime zum Auswählen der vorigen Datei.

# **OK Taste**

Funktioniert als Start / Stop beim Aufnahmemodus. Funktoniert als Wiedergabe / Pause beim Wiedergabemodus. Im Einstellungsmenü wird beim Drücken auf diese Taste die Wahl bestätigt.

## Taste ..nach unten"

Drücken Sie auf diese Taste beim Aufnahmemodus für das Einschalten / Ausschalten der Tonaufnahme. Drücken Sie auf diese Taste beim Einstellungsmenü für das Vorrücken zum nächsten Posten. Drücken Sie auf diese Taste beim Wiedergabemodus für die Wahl der nächsten Datei.

4

# **Tonschalter**

Diese Funktion ist nur für die Blitzerwarner bestimmt. Drücken Sie länger auf die Taste zum Einschalten / Ausschalten des Tons des Blitzerwarners.

# **c) LED-Gerätestatus**

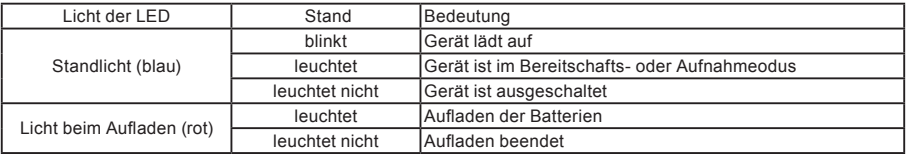

# **d) Verpackungsinhalt**

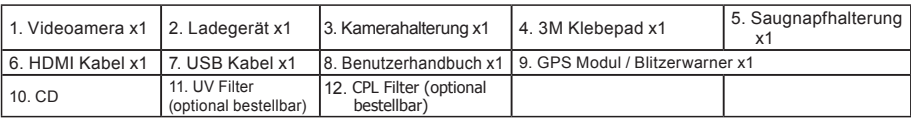

5

# **Grundeinstellungen**

## **a) Installieren der Speicherkarte**

Legen Sie die Speicherkarte so ein, dass die Kontakte der Karte Richtung Display zeigen. Speicherkarte einlegen oder herausnehmen nur wenn die Kamera ausgeschaltet ist.

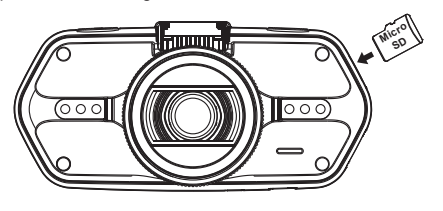

## **b) Installieren des GPS-Moduls / Blitzerwarners**

Befestigen Sie das GPS Modul/Blitzerwarner Modul am Halter der Kamera (wie auf dem Bild):

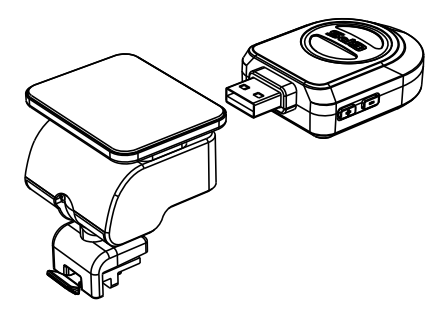

Platzieren Sie das Gerät an der Windschutzscheibe mit Hilfe des selbsklebenden 3M Klebepads oder des Saugnapfs.

Nach dem Einschalten der Videokamera wird der Blitzerwarner ertönen, und das Gerät fängt an, das GPS Signal zu empfangen.

Wenn das Gerät keine Verbindung mit dem Satelliten erstellen kann, wird das Fehlersymbol "">>" auf dem Display abgebildet.

Nach einer erfolgreichen Verbindungserstellung wird auf dem Display das Symbol " " abgebildet.

## **c) Installieren des Polarisationsfi lters CPL (Optional)**

CPL: Runde Polarisationsfi lter können die Spiegelung der inneren Scheibe im Fahrzeug vermindern.

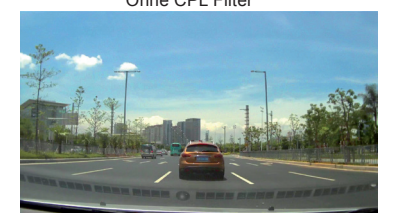

Ohne CPL Filter Mit CPL Filter Mit CPL Filter

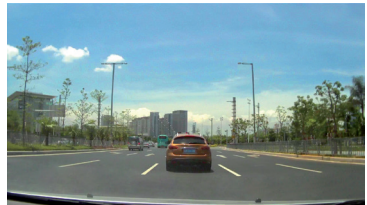

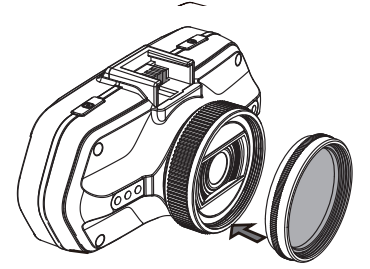

Befestigen Sie den Filter am Gewinde der Videokamera.

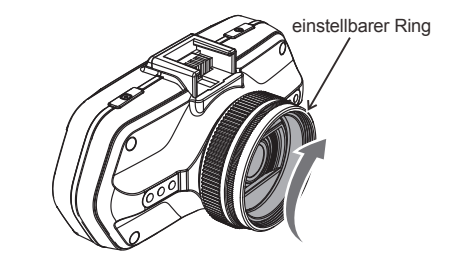

Nach der Installierung des Filters und der Befestigung der Kamera an der Scheibe, drehen Sie den Polarisationsfilter zur gewünschten Position.

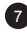

## **d) Stromversorgung**

Verbinden Sie das 12V-Ladegerät mit dem USB Ladestecker der Halterung und stecken es dann in den 12V Zigarettenanzünder. Das Gerät schaltet sich bei der Stromzufuhr automatisch ein. Sie können das Gerät auch über den USB Konnektor (Produktschema Abb.18) laden.

**Anmerkung:** Es befinden sich zwei USB Mini Ports bei dem Gerät, einer an der Halterung und einer direkt an der Kamera. Wenn das Ladekabel nur an der Kamera eingesteckt ist, wird das GPS Modul und der Blitzerwarner nicht mit Strom versorgt. Wenn Sie das GPS Modul und den Blitzerwarner nutzen möchten, sollten die das USB Ladekabel direkt am USB Miniport an der Kamerahalterung anschliessen.

## **e) Funktion des G-Sensors**

Bei einem Unfall oder einer Vollbremsung entstehen Fliehkräfte die der G-Sensor registriert und speichert. Es kommt auf die aktuelle Einstellung der Empfindlichkeit des Sensors an, wird der eingestellte Wert überschritten sperrt die Kamera automatisch die aktuelle Aufnahme gegen ungewolltes Überschreiben oder Löschen. Wenn die Empfindlichkeit des G-Sensors zu hoch eingestellt ist, kann es auf schlechten Straßen vorkommen, dass viele Videos gesperrt werden und die Speicherkarte schnell voll ist.

Der Blinker / Pfeil des G-Sensors ist auf dem folgenden Bild abgebildet:

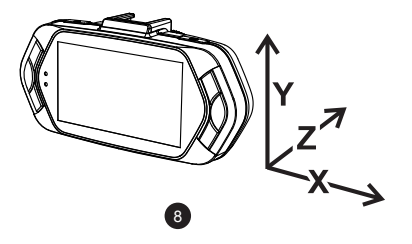

## **f) Aufnahmemodus**

Im Bereitschaftsmodus sieht das Display wie folgt aus:

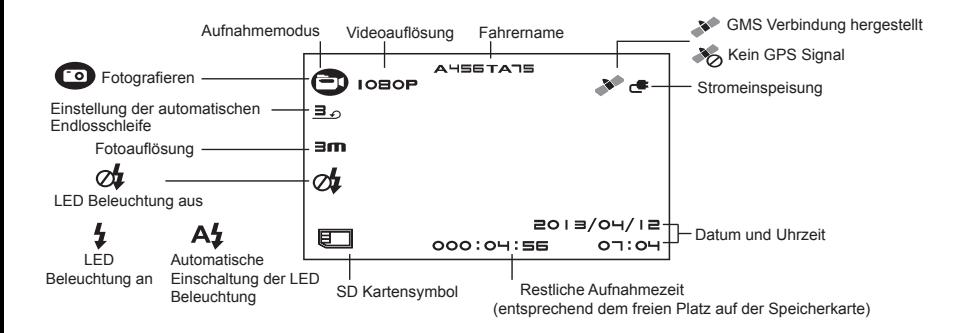
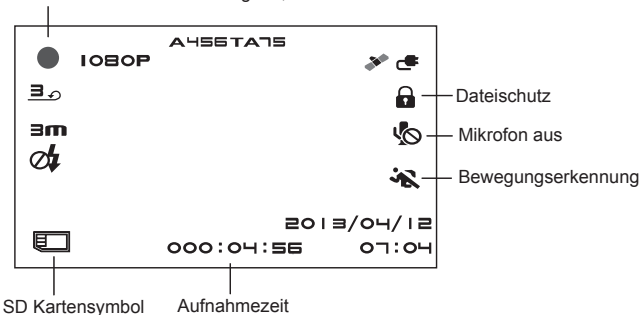

Der blinkende rote Punkt zeigt an, dass beim Gerät die Aufnahme läuft.

#### **g) Fotografieren**

Beim Aufnahmemodus können Sie jederzeit auf den Fotoauslöser drücken und ein Foto machen.

#### **h) Wiedergabemodus**

Drücken Sie auf die Modustaste für den Zutritt, weiter wählen Sie ein beliebiges Video oder Foto auf der Speicherkarte. Benutzen Sie die Richtungstasten zur Überprüfung der Aufnahme.

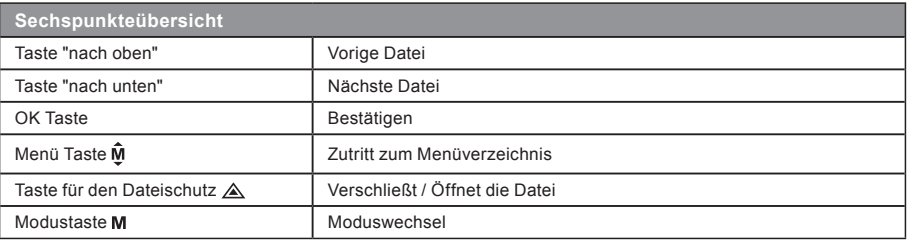

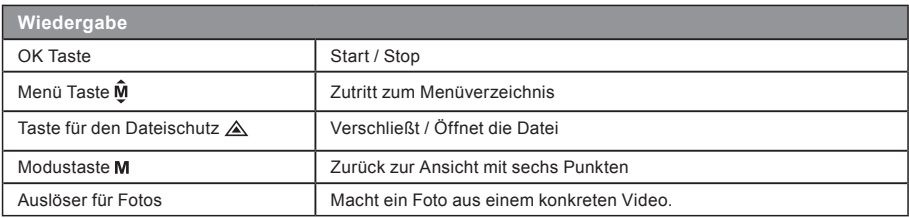

#### **i) Weitere Funktionen**

**GPS Koordinaten** - GPS Koordinaten werden direkt im Video angezeigt.

**Geschwindigkeitsanzeige** - Die Geschwindigkeit wird direkt im Video angezeigt. Hilfreich bei nachträglicher Kontrolle der Geschwindigkeit.

**LED Zusatzbeleuchtung** - Hilfreich im Falle eines Unfalls bei Nacht wenn der Schaden dokumentiert werden soll auch im Fotomodus einsetzbar.

**Aufnahmesperre** - Schutz vor nicht gewolltem Überschreiben der Aufnahmen. Videos kann man im Aufnahmemodus sowie Wiedergabemodus sperren.

# **Einstellungsmenü**

Das Gerät arbeitet mit zwei Modi - dem Aufnahme- und dem Wiedergabemodus.

#### **a) Im Aufnahmemodus**

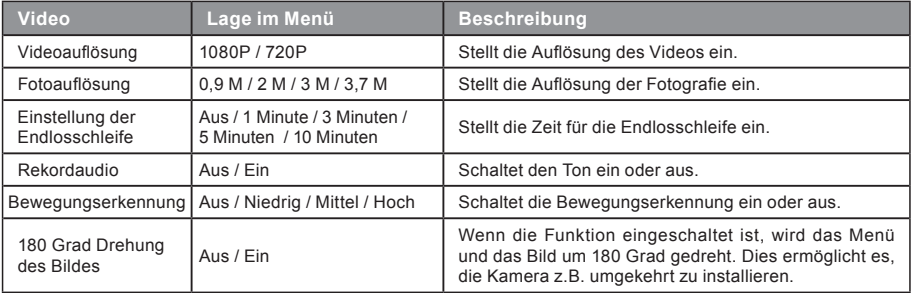

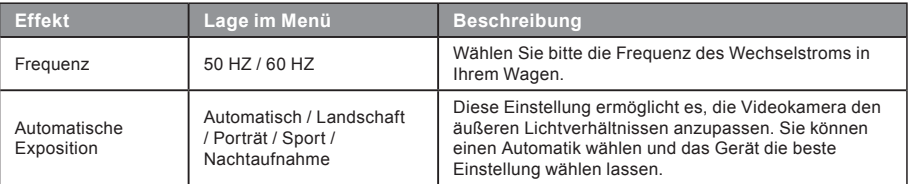

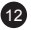

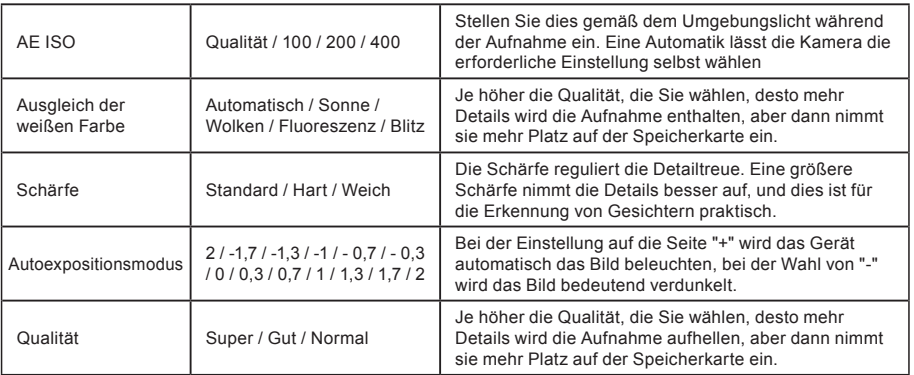

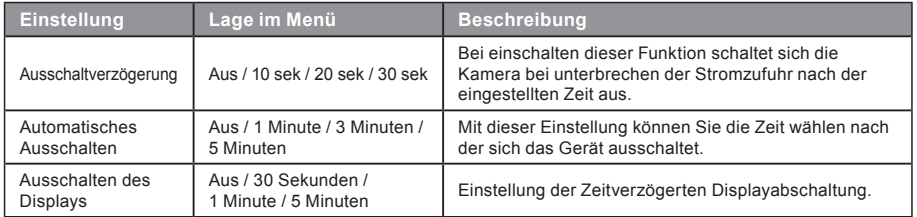

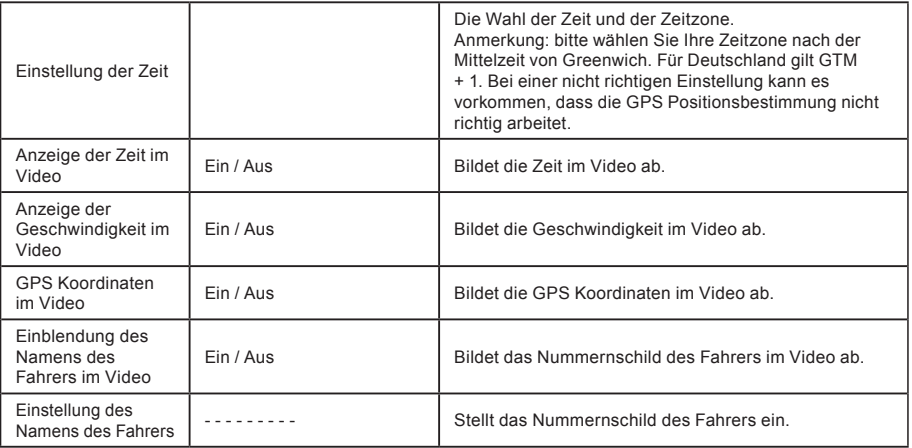

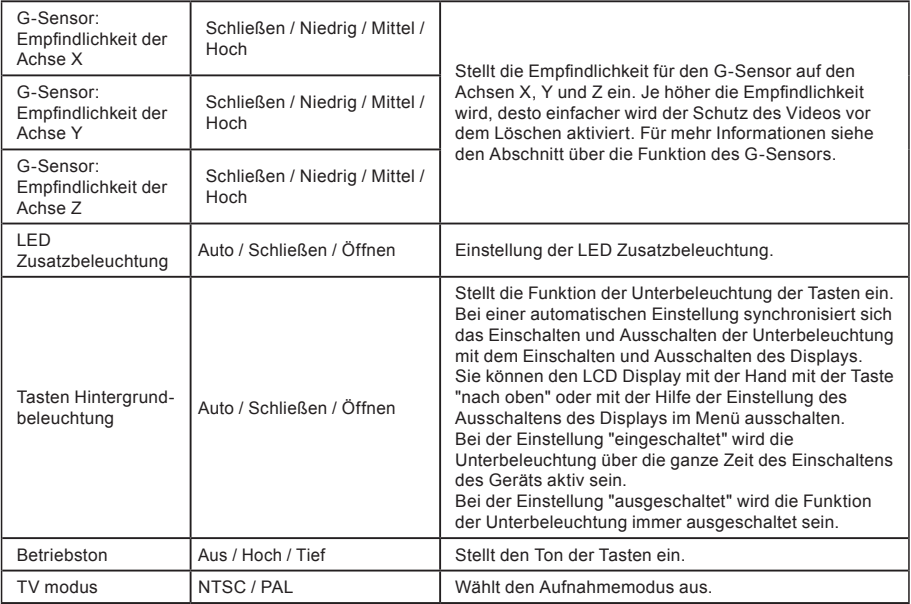

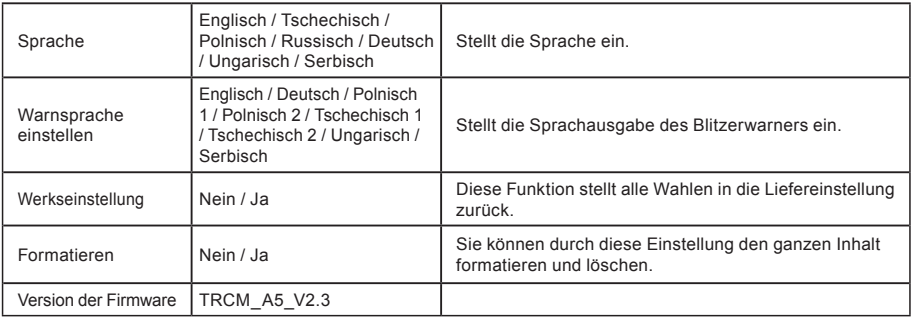

# **b) Im Wiedergabemodus**

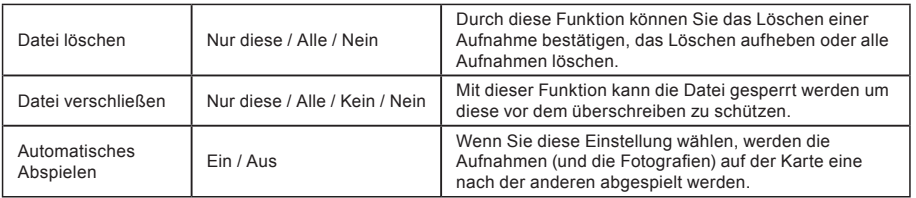

# **Verbinden mit**

Die Videokamera kann Videos auf einen Fernseher oder Monitor übertragen. Dort kann man die Videos wiedergeben oder Einstellungen vornehmen.

#### **a) Anschluss an TV**

- 1. Legen Sie die Speicherkarte in die Videokamera ein.
- 2. Benutzen Sie das HDMI Kabel zur Verbindung des TV- oder des Computerbildschirms mit der Kamera.
- 3. Schalten Sie beide Geräte an.
- 4. Stellen Sie am Computerbildschirm oder am TV den Kanal der Bildaufnahme auf HDMI ein.
- 5. Verbindung hergestellt.

Beim anschließen der Kamera an ein Ausgabegerät wird ein Livebild von der Kamera ausgegeben.

#### **b) Anschluss an Computer**

- 1. Legen Sie die Speicherkarte in die Videokamera ein.
- 2. Benutzen Sie das USB Kabel zur Verbindung des Computers mit der Kamera. Auf dem Bildschirm erscheint die Erkennung eines neuen Wechseldatenträgers.

17

3. Öffnen Sie den Ordner des Wechseldatenträgers und überspielen Sie eine beliebige Datei.

# **DVR Player**

Die DVR Applikation und den Player finden Sie auf der mitgelieferten CD. Der DVR Player ist nur für Windows (eine alternatives Programm für MAC OS befindet sich auch auf der CD). Der Player speichert sich automatisch auf die Speicherkarte, wenn Sie den Inhalt der Karte durchsuchen finden Sie dort den DVR Player. Der DVR Player wird wie abgebildet ausgeführt:

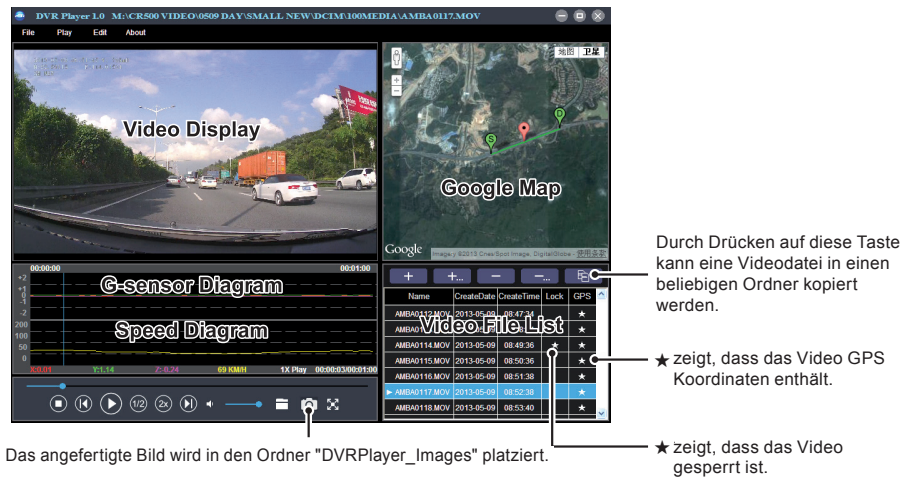

18 **Anmerkung:** Installieren Sie bitte vor dem Gebrauch des Players Apple QuickTime, Microsoft DirectX 9.0C und Internet Explorer - Version 7.0 oder neuere.

# **Technische Daten**

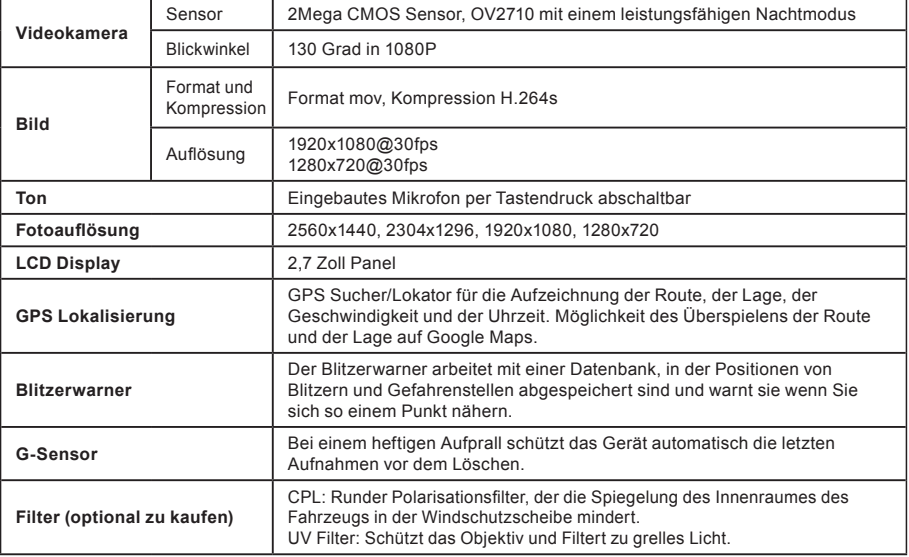

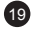

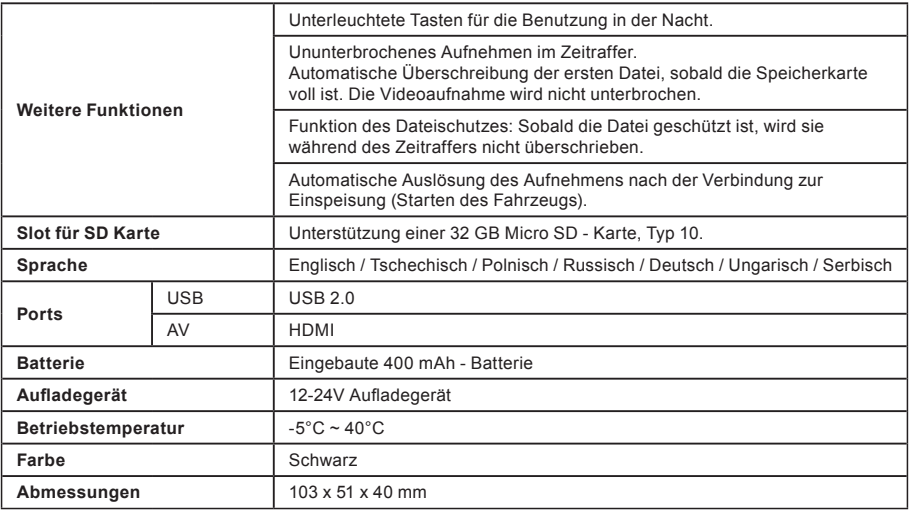

Hergestellt in China Fehler im Druck vorbehalten.

# **Vorsichtsmaßnahmen und Hinweise**

- Bedienen Sie zu Ihrer Sicherheit das Gerät nicht während des Fahrens.
- Für die Nutzung des Rekorders im Fahrzeug ist ein Scheibenhalter erforderlich. Der Rekorder muss an einer<br>geeigneten Stelle angebracht werden, an der die Sicht des Fahrers oder die Entfaltung der Sicherheitselemente (z.B der Airbags) nicht behindert wird.

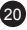

- Das Objektiv der Kamera darf nicht verdeckt werden, und in seiner Nähe darf sich kein reflektierendes Material befinden. Halten Sie das Objektiv sauber.
- Eine getönte Windschutzscheibe des Fahrzeugs kann die Aufnahmequalität beeinträchtigen.
- Für den gängigen Gebrauch empfehlen wir nicht die Bewegungserkennung aktiviert zu haben. Die Speicherkarte kann so schnell voll werden.

# **Sicherheitsprinzipien**

- Verwenden Sie nur das mit Ihrem Gerät gelieferte Aufladegerät. Bei Verwendung eines anderen Aufladegeräts könnten Funktionsstörungen des Geräts auftreten und/oder andere Gefahren entstehen.
- Verwenden Sie das Aufladegerät nicht in einer sehr feuchten Umgebung. Berühren Sie das Aufladegerät keinesfalls mit feuchten Händen oder wenn Sie im Wasser stehen.
- Achten Sie auf ausreichende Belüftung des Aufladegeräts beim Betreiben oder Aufladen des Geräts. Das Aufladegerät darf nie mit Papier oder anderen Gegenständen bedeckt werden, die seine Kühlung verschlechtern könnten. Das Aufladegerät darf nicht verwandt werden, wenn es sich in der Tragetasche befindet.
- Schließen Sie das Aufladegerät an eine geeignete Stromquelle an. Die Angaben zur Stromversorgung finden Sie auf dem Produktgehäuse und/oder auf der Verpackung.
- Verwenden Sie das Aufladegerät nicht, wenn es sichtbar beschädigt ist. Warten Sie das Aufladegerät nicht, falls es beschädigt ist!
- Im Falle einer übermäßigen Erhitzung schalten Sie das Gerät unverzüglich von der Stromversorgung ab.

# **Über das GPS-System**

- Das GPS-System wird von der Regierung der Vereinigten Staaten betrieben, die einzig für die Funktionsfähigkeit des GPS Systems verantwortlich ist. Etwaige Änderungen am GPS-System können die Genauigkeit sämtlicher GPS Geräte beeinträchtigen.
- GPS-Satellitensignale können nicht durch feste Materialien (außer Glas) durchdringen. Die GPS-Positionierung ist in einem Tunnel oder in einem Gebäude nicht verfügbar. Der Signalempfang kann von Umständen wie schlechtem Wetter oder dichten oberflächlichen Behinderungen (z.B. Bäumen oder Gebäuden) beeinträchtigt werden.
- Die GPS-Positionierungsdaten sind nur Bezugswerte.

# **Pflege des Geräts**

- Eine gute Pflege dieses Geräts garantiert einen problemlosen Betrieb und mindert die Gefahr von Beschädigungen.
- Halten Sie das Gerät von extremer Feuchtigkeit und extremen Temperaturen fern.

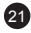

- Das Gerät sollte weder herunterfallen noch einem heftigen Stoß ausgesetzt werden.
- Setzen Sie das Gerät keinen plötzlichen und starken Temperaturschwankungen aus. Dadurch könnte sich Kondenswasser im Inneren des Geräts bilden und das Gerät beschädigen. Wenn sich Kondenswasser angesammelt hat, sollten Sie das Gerät vor weiterer Verwendung vollständig trocknen.
- Die Oberfläche des Displays ist kratzempfindlich. Berühren Sie sie keinesfalls mit scharfkantigen Gegenständen.
- Reinigen Sie das Gerät nie, wenn es eingeschaltet ist. Wischen Sie den Display und die Außenfläche des Geräts mit einem weichen fusselfreien Tuch ab. Reinigen Sie das Display nicht mit Papiertüchern.
- Versuchen Sie keinesfalls, das Gerät zu demontieren, zu reparieren oder Veränderungen daran vorzunehmen. Bei einer Demontage, bei Modifizierungen oder bei einem Reparaturversuch wird die Garantie nicht anerkannt, und das Gerät kann beschädigt werden oder sogar Körperverletzungen oder Sachbeschädigungen verursachen.
- Lagern oder befördern Sie keine entflammbaren Flüssigkeiten, Gase oder Explosivstoffe zusammen mit dem Gerät oder zusammen mit seinen Teilen oder seinem Zubehör.
- Lassen Sie das Gerät und das Zubehör nicht gut sichtbar in einem unbeaufsichtigten Fahrzeug liegen, um Diebstahl zu vermeiden.
- Überhitzung kann das Gerät beschädigen.

#### **Hinweis auf Blitzer**

#### **Hinweis:**

- Aus rechtlichen Gründen ist die Radarerkennung in einigen Ländern nicht verfügbar. Der Händler, der Produzent oder der Distributeur tragen keine Verantwortung für etwaige Schäden, die im Zusammenhang mit der Nutzung der TrueCam und ihrer Funktion entstehen. Beachten Sie immer die gültigen Rechtsvorschriften beim Fahren und informieren Sie sich über die Rechtsvorschriften des jeweiligen Landes in Bezug auf die Nutzung des Geräts.
- Der Blitzerwarner informiert Sie auf der Grundlage von gespeicherten Positionsangaben stationärer Blitzer über die Sprachausgabe über deren Standpunkte.

#### **Die Datenbankaktualisierung**

- Die Gesellschaft MagiCam HD Solutions s.r.o. haftet nicht für die Korrektheit der Angaben für die Sandorte der jeweiligen Blitzer.
- Die Gesellschaft MagiCam HD SOLUTIONS s.r.o. kann von Zeit zu Zeit eine Aktualisierung der Platzierung der Verkehrskameras bereitstellen. Die zugänglichen Aktualisierungen und verschiedene Versionen der Sprachausgabe stehen auf der Website www.truecam.eu zum Herunterladen zur Verfügung. Führen Sie die Aktualisierung nach den auf der Website angeführten Anweisungen durch.

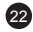

#### **Weitere Angaben**

#### 1)

Für Haushalte: Das angeführte Symbol (durchgestrichene Mülltonne) auf dem Gerät oder in der begleitenden Dokumentation bedeutet, dass die gebrauchten elektrischen oder elektronischen Produkte nicht zusammen mit dem Restmüll entsorgt werden dürfen. Damit sie ordnungsgemäß entsorgt werden können, geben Sie sie bitte an der dafür bestimmten Sammelstellen ab, wo sie kostenlos angenommen werden. Durch die richtige Entsorgung dieses Produkts helfen Sie, die wertvollen natürlichen Rohstoffe zu erhalten und dem potentiellen negativen Einfluss auf die Umwelt und die menschliche Gesundheit, die die negativen Folgen einer falschen Entsorgung darstellen, vorzubeugen. Erfragen Sie weitere Details bei der lokalen Behörde oder bei der nächsten Sammelstelle. Bei einer falschen Entsorgung dieser Produktenart können Ihnen gemäß den lokalen Vorschriften Geldbußen auferlegt werden. Informationen für die Entsorgung der elektrischen oder elektronischen Geräten (Nutzung seitens Firmen und Unternehmen): Erfragen Sie detaillierte Informationen über die Entsorgung der elektrischen und elektronischen Geräte bei Ihrem Händler oder Lieferanten.

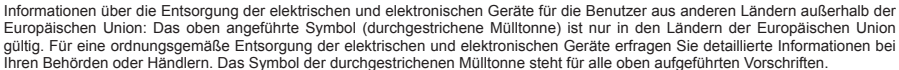

#### 2)

Machen Sie die Garantiereparaturen des Geräts bei Ihrem Händler geltend. Bei technischen Problemen und Fragen setzen Sie sich mit Ihrem Händler in Verbindung, der Sie über das weitere Vorgehen informieren wird. Halten Sie sich an die Regeln des Umgangs mit Gerät. Der Benutzer ist nicht berechtigt, die Geräte auseinanderzunehmen und oder irgendeinen Teil von ihnen auszuwechseln. Beim Aueinandernehmen oder Abnehmen des Gehäuses droht das Risiko einer Verletzung durch einen Stromschlag. Bei einer nicht korrekten Zusammensetzung des Geräts und dessen nachfolgenden Anschluss an die Stromversorgung setzen Sie sich auch dem Risiko einer Stromverletzung aus.

#### **Konformitätserklärung:**

Die Gesellschaft MagiCam HD SOLUTIONS s.r.o. erklärt hiermit, dass alle TrueCam A5s Geräte mit den Grundanforderungen und den jeweiligen weiteren Bestimmungen der Richtlinie 2004/108/EC konform sind. Die Produkte sind zum unbeschränkten Verkauf in Deutschland, der Tschechischen Republik, der Slowakei, Polen, Ungarn und weiteren Mitgliedsstaaten der EU bestimmt. Die Garantiefrist der Produkte beträgt 24 Monate, falls nicht anders angegeben. Die Konformitätserklärung kann von der Website www. truecam.eu heruntergeladen werden.

Exklusiver Einführer der TrueCam Produkte für die EU: MagiCam HD SOLUTIONS s.r.o., Braškovská 308/15, 16100 Prag 6 http://www.truecam.eu

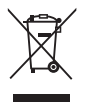

# $\epsilon$

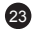

# **O**TrueCam Cyfrowy rejestrator jazdy z lokalizatorem GPS & detektorem prędkości

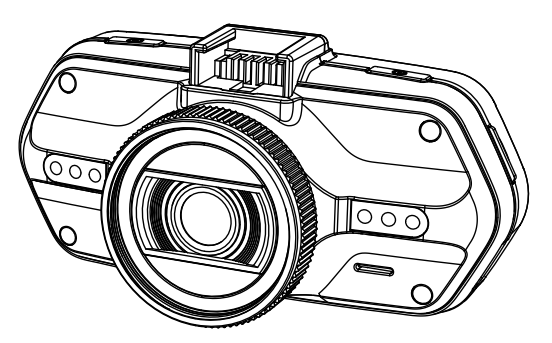

- *1080P Full HD*
- *GPS lokalizator*
- *Detektor radarów prędkości*
- *Podświetlana klawiatura*
- *Dostępne obiektywy rodzaju CPL & UV*

**Instrukcja obsługi TRUECAM A5s**

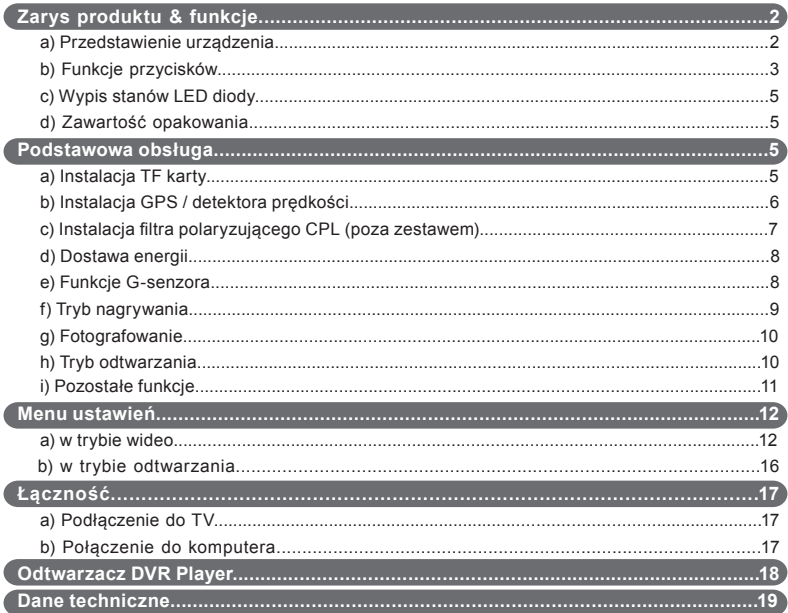

# **a) Przedstawienie urządzenia**

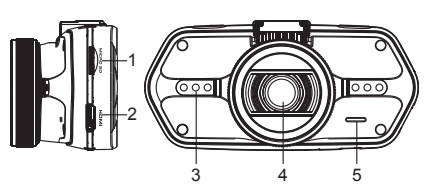

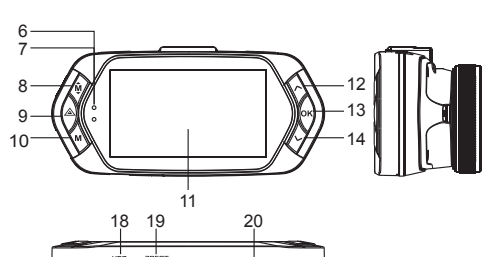

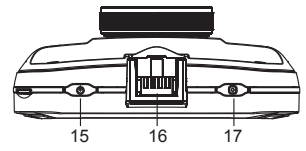

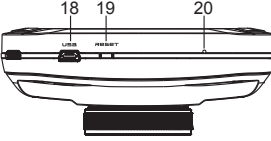

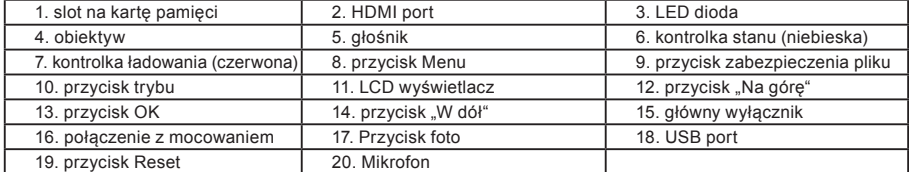

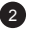

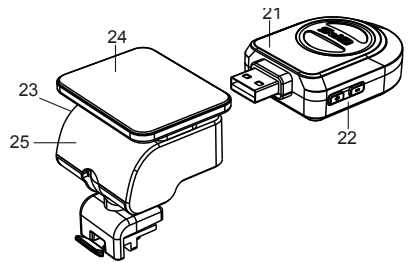

21. moduł GPS / detektora prędkości 22. włącznik głosu detektora radarów prędkości

23. złącze zasilania

24. powierzchnia samoprzylepna

25. uchwyt kamery

#### **b) Funkcje przycisków Główny wyłącznik**

W celu wyłączenia / włączenia urządzenia przytrzymaj ten przycisk przez 2 do 3 sekund.

# **Przycisk foto**

By wykonać zdjęcie wystarczy kiedykolwiek w trybie wideo wcisnąć przycisk foto. By wykonać zdjęcie z nagrania, wciśnij przycisk foto podczas odtwarzania konkretnego wideo.

# **Przycisk Reset**

Jeśli dojdzie do awarii urządzenia, wciśnij ten przycisk w celu awaryjnego wyłączenia.

# **Przycisk Menu**

```
Wciśnij w trybie czuwania lub w trybie nagrywania. Pojawi się menu dla odpowiedniego trybu. Jeśli urządzenie 
właśnie nagrywa, wciśnij ten przycisk w celu zmiany trybu oświetlenia "\mathbf{A_1}", "\mathbf{\mathcal{L}}", "\mathbf{\sigma}\mathbf{\mathcal{L}}".
```
# **Przycisk zabezpieczenia pliku**

Podczas nagrywania możesz wcisnąć w celu manualnej ochrony wykonywanego nagrania, aby nie mogło zostać usunięte poprzez pętlą nagrywającą.

W trybie odtwarzania wciśnij w celu zamknięcia / otwarcia pliku.

Kiedy zabezpieczenie pliku jest aktywne, ikona " $\bigcap$ " pojawi się na wyświetlaczu LCD.

#### **Przycisk trybu**

Praca kamery odbywa się w dwóch trybach: nagrywania i odtwarzania. Wciśnięcie przycisku w trybie czuwania przełączy z jednego trybu na drugi. Jeśli kamera właśnie nagrywa, przycisk ten jest nieaktywny.

# Przycisk "W góre"

W trybie nagrywania wciśnij, by wyłączyć / włączyć wyświetlacze LCD. W menu ustawienia wciśnij, by przejść do poprzedniej pozycji. W trybie odtwarzania wciśnij by wybrać poprzedni plik. W trybie odtwarzania, jeśli kamera właśnie odtwarza wideo, wciśnij by odtworzyć wstecz.

#### **Przycisk OK**

W trybie nagrywania działa jako start / stop. W trybie odtwarzania działa jako odtwórz / pauza. W trybie ustawień, wciśnij by potwierdzić.

#### Przycisk "W dół"

W trybie nagrywania wciśnij, by wyłączyć / włączyć dźwięk. W trybie ustawień wciśnij, by przejść do kolejnej pozycji. W trybie odtwarzania wciśnij, by wybrać kolejny plik. W trybie odtwarzania, jeśli kamera właśnie odtwarza wideo, wciśnij by przewijać do przodu.

4

#### **Przełącznik audio**

Przycisk jest przeznaczony wyłącznie do obsługi detektora radarów prędkości. Przytrzymaj przycisk, by włączyć / wyłączyć dźwięk detektora radarów prędkości.

# **c) Opis stanów LED diody**

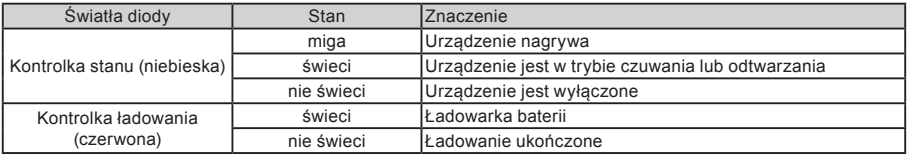

# **d) Zawartość opakowania**

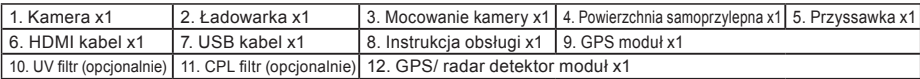

5

# **Podstawowa obsługa**

#### **a) Instalacja TF karty**

Włóż kartę SD do wejścia tak, aby konektory na karcie były skierowane w stronę ekranu kamery. Podczas wkładania lub wyjmowania karty SD kamera powinna być wyłączona.

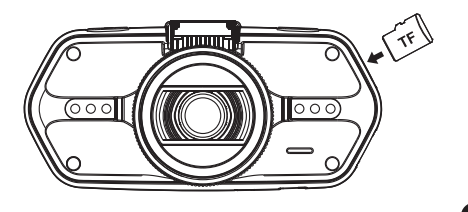

#### **b) Instalacja GPS / detektora radaru**

Przymocuj moduł GPS / detektor radaru do mocowania kamery (według obrazka):

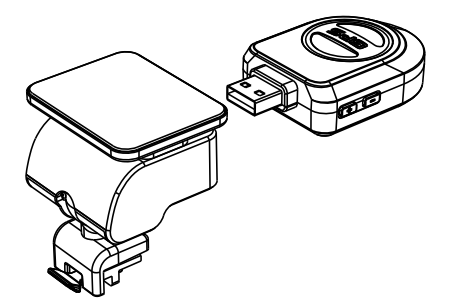

Umieść urządzenie na przednią szybę przy pomocy powierzchni samoprzylepnej lub przyssawki. Po włączeniu kamery detektor radarów da sygnał dźwiękowy, a urządzenie zacznie automatycznie odbierać sygnały GPS.

Jeśli urządzeniu nie uda się nawiązać komunikacji ze satelitą, ikona błędu GPS " " pojawi się na wyświetlaczu.

6

Po udanej odpowiedzi satelity na wyświetlaczu pojawi się następująca ikona GPS " .............................

#### **c) Instalacja filtra polaryzującego CPL (poza zestawem)**

Kołowe filtry polaryzacyjne mogą obniżyć odbicie wewnętrznego okna pojazdu.

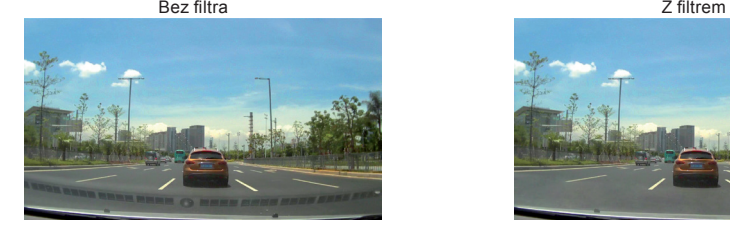

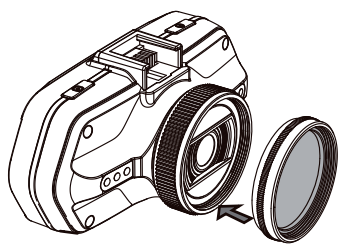

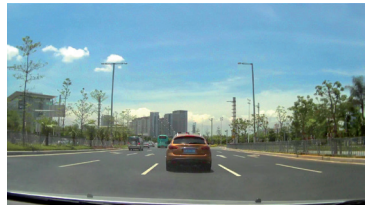

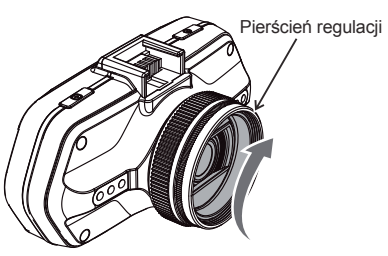

 Umieść filtr na gwincie kamery. Po instalacji filtra i umocowaniu kamery przekręć pierścieniem regulacji, by ustawić efekt polaryzujący.

#### **d) Dostawa energii**

Podłącz ładowarkę do zapalniczki samochodowej za pomocą portu USB, następnie uruchom silnik. Kamera włączy się automatycznie i rozpocznie nagrywanie.

**Wskazówka:** W urządzeniu znajdują się dwa porty mini USB – jeden na kamerze, drugi na mocowaniu kamery.

 Podłączając ładowarkę do kamery uzyskasz dostawę energii jedynie do kamery, po podłączeniu do uchwytu energia popłynie także do GPS / detektora radaru.

 Jeśli zamierzasz korzystać również z GPS / detektora radaru, podłącz ładowarkę do portu mini USB na mocowaniu kamery.

#### **e) Funkcje G-sensora**

W przypadku kolizji czujnik grawitacyjny dokładnie zarejestruje kierunek oraz siłę uderzenia. Zależnie od ustawień czułości sensora urządzenie rozpozna, kiedy ma zabezpieczyć nagranie przed przepisaniem. Uwaga! Przy ustawieniu wysokiej czułości G-sensora może dojść do samoistnego zabezpieczania plików podczas jazdy po nierównych drogach. W związku z tym szybko może dojść do zapełnienia karty pamięci.

Trzy osi przestrzenne G-sensora można zobaczyć na poniższym obrazku:

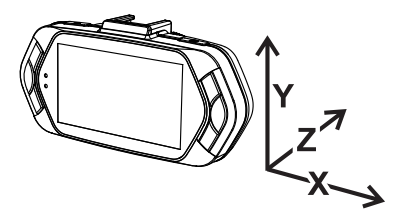

# **f) Tryb nagrywania**

W trybie czuwania stan wyświetlacza wygląda następująco:

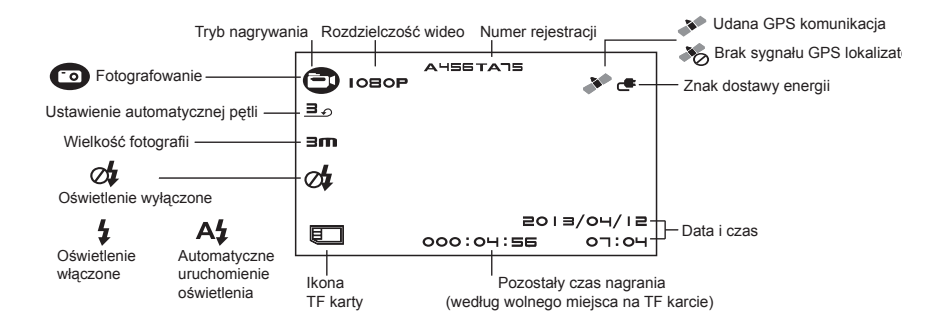

Podczas nagrywania wideo stan wyświetlacza wygląda następująco:

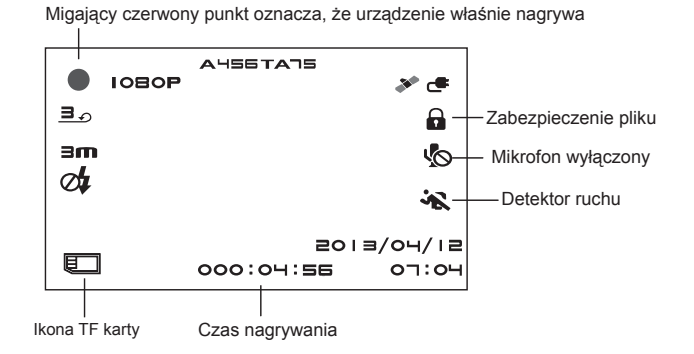

**g) Fotografowanie**

W trybie nagrywania możesz kiedykolwiek wcisnąć przycisk foto, żeby wykonać zdjęcie. Podczas odtwarzania konkretnego wideo możesz wcisnąć przycisk foto, żeby wykonać zdjęcie z nagrania

#### **h) Tryb odtwarzania**

Wciśnij przycisk trybu, następnie za pomocą przycisku Menu wybierz dowolne wideo lub zdjęcie na karcie pamięci. Używaj przycisku kierunku, by kontrolować odtwarzanie.

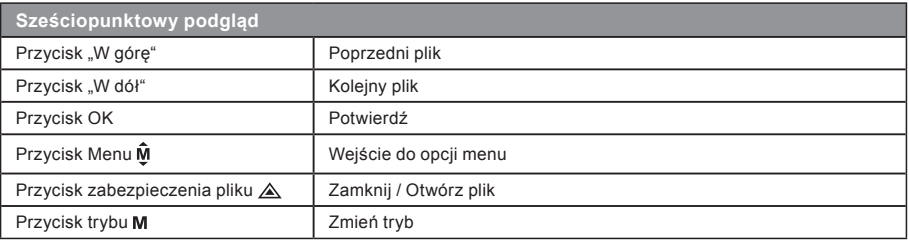

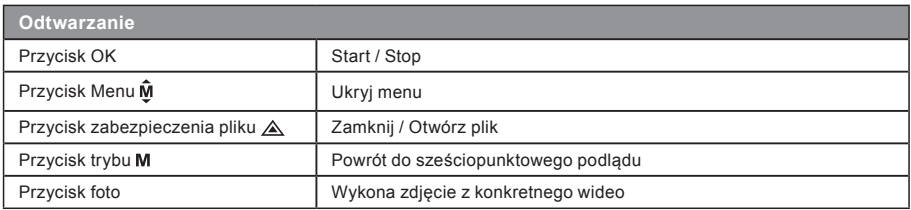

#### **i) Pozostałe funkcje**

**Wyświetlanie GPS** - umożliwia wyświetlanie położenia GPS bezpośrednio w nagraniu. Położenie wyświetla się w postaci współrzędnych.

**Wyświetlanie prędkości** - umożliwia wyświetlanie prędkości bezpośrednio w nagraniu. Funkcja może być przydatna w celu późniejszej kontroli.

**Podświetlenie LED** - można u stawić a utomatyczne p odświetlenie LED l ub c ią głe p odświetlenie LED. Podświetlenie LED służy przede wszystkim np. do dokumentacji wypadku w ciemności, kiedy kamerę możesz wykorzystać w roli aparatu fotograficznego.

**Zabezpieczanie nagrań** - służy do zabezpieczenia nagrania przed zastąpieniem następnym nagraniem. Nagrania można zabezpieczać zarówno w trybie nagrywania, jak i trybie odtwarzania.

# **Menu ustawień**

Urządzenie pracuje w dwóch trybach – nagrywania i odtwarzania.

# **a) W trybie nagrywania:**

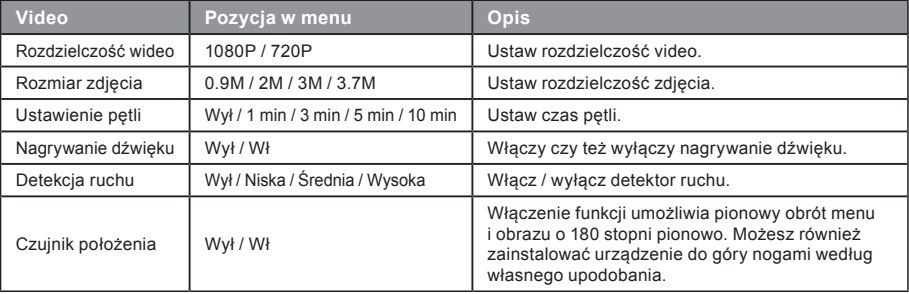

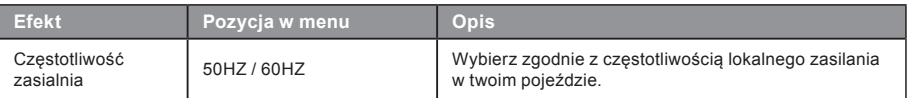

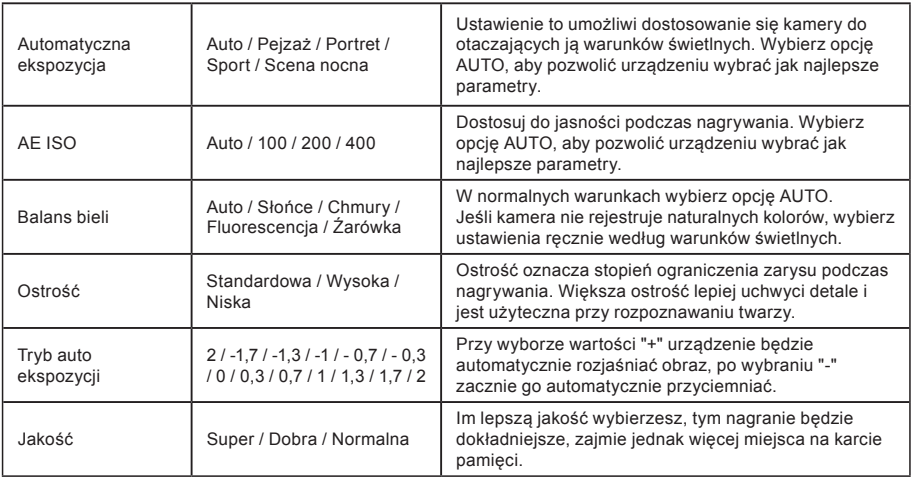

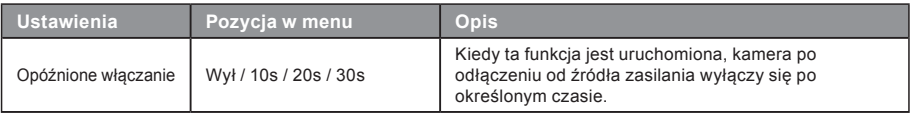

13

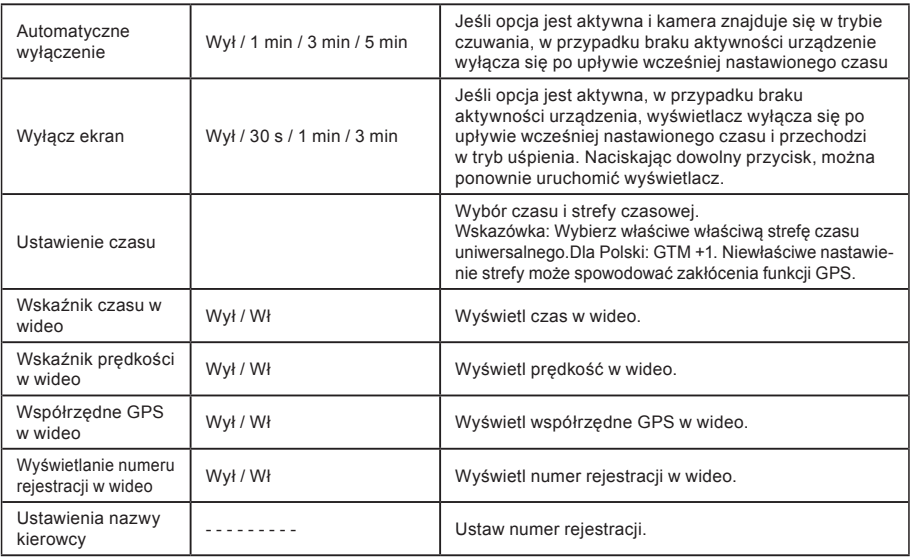

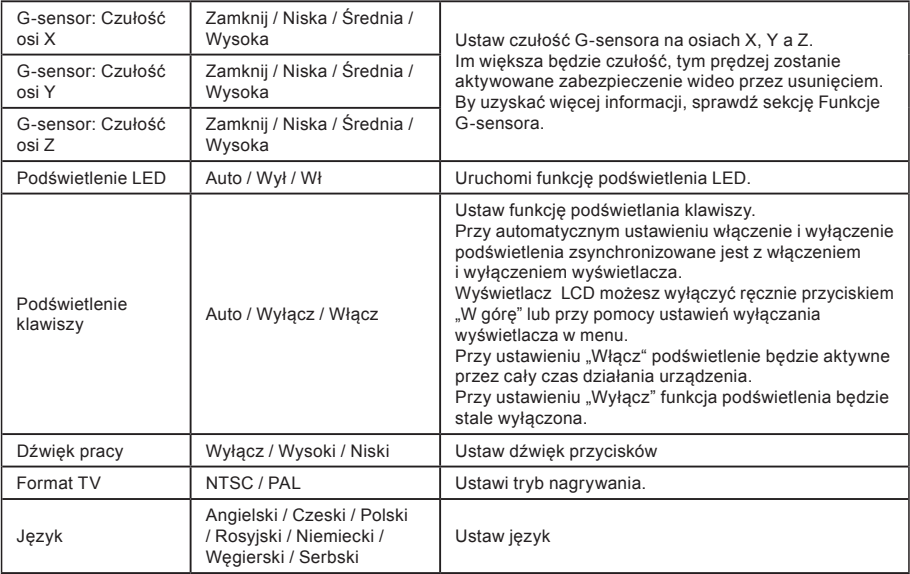

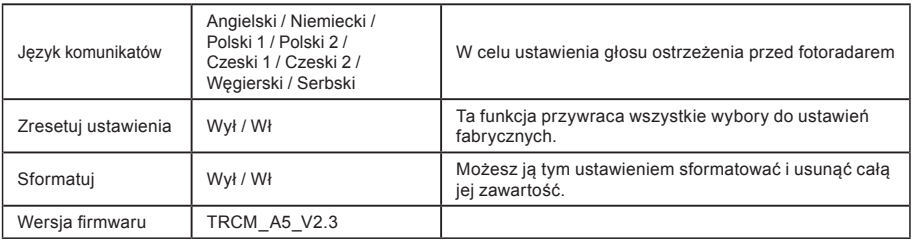

# **b) W trybie odtwarzania:**

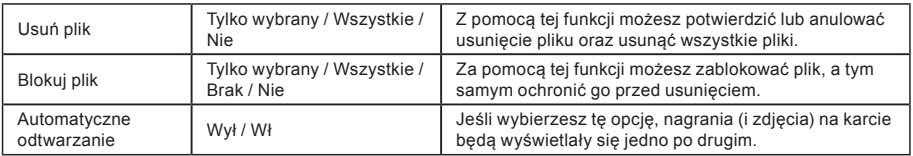

# **Łączność**

Kamerę można podłączyć do innego urządzenia (telewizor lub monitor komputera) i uruchomić nagrywanie lub ustawienia.

# **a) Podłączenie do TV**

- 1. Włóż SD kartę do kamery.
- 2. Użyj HDMI kabla do połączenia TV lub monitora z kamerą.
- 3. Włącz oba urządzenia.
- 4. Na monitorze lub TV ustaw kanał odbioru obrazu na HDMI.
- 5. Gotowe.

**Uwaga:** Przy podłączaniu do telewizora wyłączy się automatycznie LCD wyświetlacz kamery. Po podłączeniu kamery do TV można śledzić transmisję wideo na żywo.

# **b) Podłączenie do komputera**

- 1. Włóż SD kartę do kamery
- 2. Użyj USB kabla do połączenia komputera z kamerą. Na wyświetlaczu pojawi się odnalezienie nowego dysku wymiennego.

17

3. Otwórz folder wymiennego dysku i odtwórz dowolny plik.

# **Odtwarzacz DVR Player**

Program DVR Player znajdziesz na załączonym CD. DVR Player współpracuje jedynie z systemem operacyjnym Windows (alternatywny program dla systemu MAC znajduje się na CD).

Odtwarzach automatycznie zapisze się również na karcie pamięci. Jeżeli sprawdzisz zawartość karty pamięci na swoim komputerze, znajdziesz na niej odtwarzacz DVR. DVR Player wyświetli się w następujący sposób:

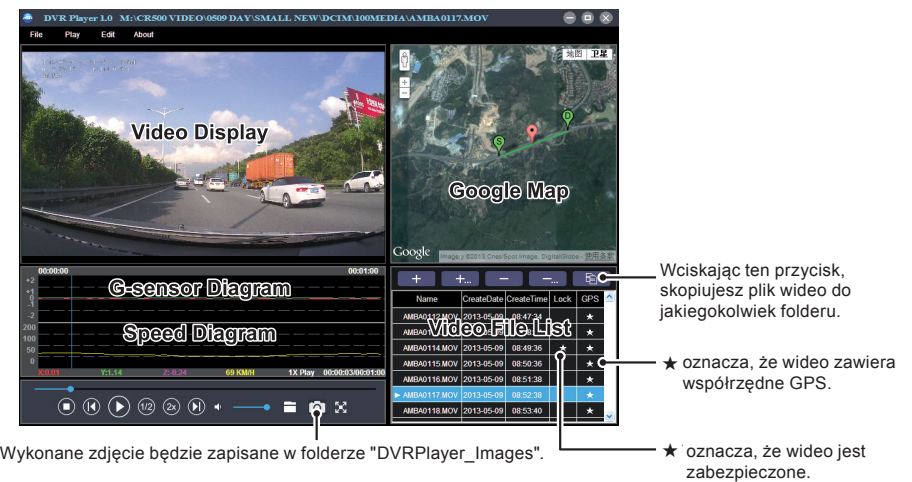

18 **Wskazówka:** Przed uruchomieniem odtwarzania zainstaluj Apple QuickTime, Microsoft DirectX 9.0C Internet Explorer w wersji 7.0 lub nowszej.

# **Specyfikacja techniczna**

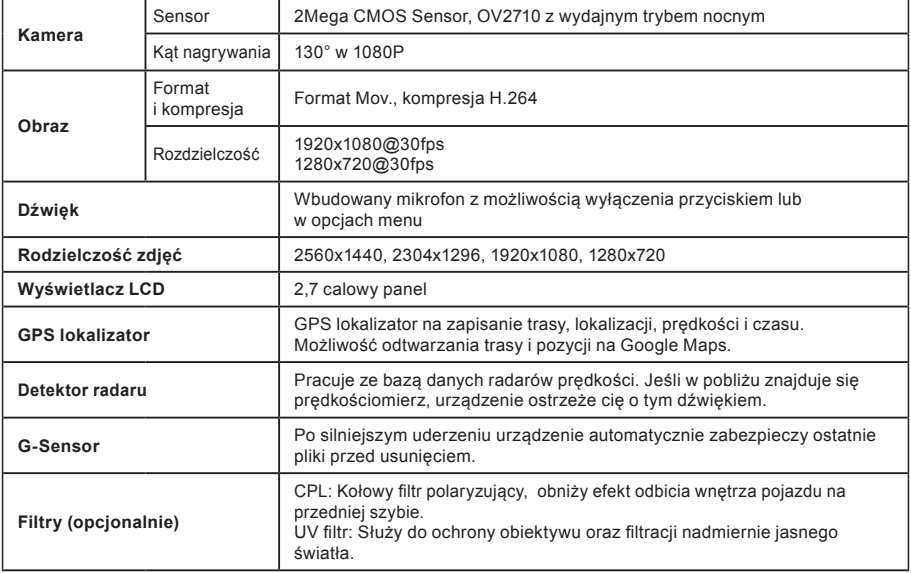

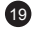

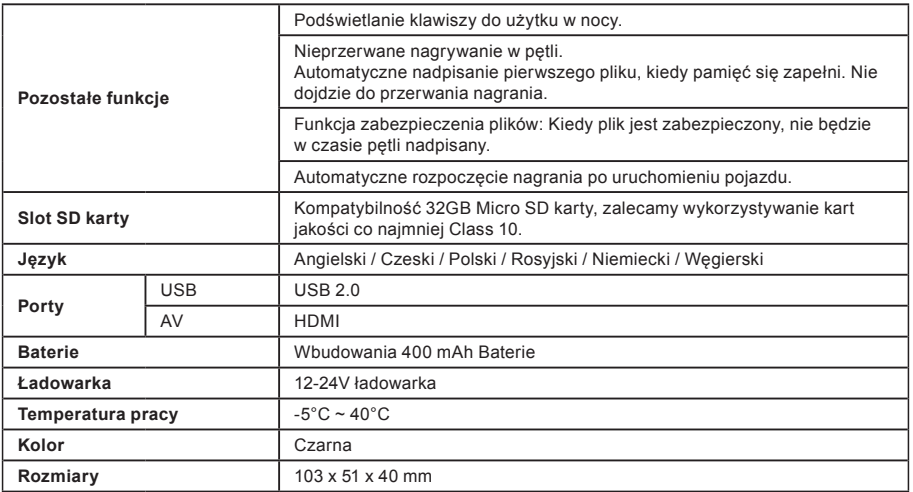

Wyprodukowano w Chinach. Dystrybutor nie odpowiada za błędy w druku.

# **Środki ostrożności i uwagi**

- Dla własnego bezpieczeństwa nie zmieniaj ustawień kamery podczas prowadzenia pojazdu.
- Do używania kamery w samochodzie musisz posiadać mocowanie na szybę. Kamerę zamocuj w takim miejscu, aby nie zasłaniała widoku kierowcy ani nie stanowiła przeszkody dla ewentualnego otwarcia poduszek powietrznych.
- 20 - Żaden przedmiot nie powinien blokować obiektywu kamery, a w jego pobliżu nie powinny znajdować się materiały odbijające światło. Utrzymuj obiektyw w czystości.
- Przyciemniana przednia szyba samochodu może wpływać na jakość nagrywania.
- Do wykorzystywania urządzenia w podstawowej funkcji nie polecamy uruchamiania detekcji ruchu. Może to spowodować szybkie zapełnienie karty pamięci.

## **Środki ostrożności dotyczące bezpieczeństwa**

- Używaj wyłącznie ładowarki dołączonej w zestawie podstawowym kamery. Użycie innej ładowarki może spowodować jej nieprawidłowe działanie i stanowić niebezpieczeństwo.
- Nie używaj ładowarki w miejscach o dużej wilgotności. Nie dotykaj ładowarki mokrymi rękami lub kiedy stoisz w wodzie.
- Jeśli używasz ładowarki do zasilania urządzenia lub ładowania baterii, zapewnij odpowiednią wentylację jego otoczenia. Nie przykrywaj ładowarki papierem ani innymi przedmiotami, aby nie ograniczać jego chłodzenia. Nie używaj ładowarki, gdy znajduje się ona w torbie do przenoszenia.
- Ładowarkę podłączaj jedynie do odpowiedniego źródła zasilania. Wymagania dotyczące napięcia znajdują się na obudowie i/lub opakowaniu produktu.
- Nie używaj ładowarki z uszkodzonym przewodem. W przypadku uszkodzenia nie podejmuj się jej samodzielnej naprawy!
- W razie nadmiernego nagrzewania urządzenia, natychmiast odłącz je od zasilania energii.

## **O GPS**

- System GPS jest zarządzany przez rząd Stanów Zjednoczonych, który jako jedyny jest odpowiedzialny za jego działanie. Jakakolwiek zmiana w systemie GPS może mieć wpływ na działanie urządzeń GPS.
- Sygnał satelitarny GPS nie przenika przez ciała stałe (z wyjątkiem szkła). Sygnał GPS nie jest dostępny w tunelach i budynkach. Odbiór sygnału może być uwarunkowany złą pogodą lub też gęstymi barierami nad głową (np. gałęziam i drzew lub wysokimi budynkami).
- Dane pozycjonowania GPS służą tylko jako odniesienie.

## **Konserwacja urządzenia**

- Konserwacja urządzenia zapewni bezproblemowe działanie i zmniejszy niebezpieczeństwo uszkodzenia.
- Chroń urządzenie przed nadmierną wilgocią i ekstremalnymi temperaturami oraz unikaj zbyt długiego wystawiania go na działanie bezpośredniego światła słonecznego lub silnego światła ultrafioletowego.
- Chroń urządzenie przed upuszczeniem lub narażeniem na silne uderzenia.
- Nie wystawiaj urządzenia na działanie nagłych i dużych zmian temperatury. Mogłoby to spowodować nagromadzenie wilgoci wewnątrz urządzenia, a w rezultacie jego uszkodzenie. W przypadku nagromadzenia wilgoci, zaczekaj do całkowitego wyschnięcia urządzenia przed jego użyciem.

- Powierzchnię ekranu łatwo zarysować. Nie dopuszczaj do kontaktu powierzchni ekranu z ostrymi przedmiotami.
- Nigdy nie czyść urządzenia, kiedy jest uruchomione. Do wycierania ekranu i zewnętrznych części urządzenia używaj miękkiej, niepozostawiającej włókien szmatki. Do czyszczenia ekranu nie używaj ręczników papierowych.
- Nie podejmuj prób demontażu, naprawy ani modyfikacji urządzenia. Demontaż, modyfikacje lub próba naprawy mogą spowodować uszkodzenie urządzenia i utratę gwarancji, a nawet obrażenia ciała oraz uszkodzenie własności.
- Nie przechowuj ani nie przenoś łatwopalnych cieczy, gazów lub materiałów wybuchowych w miejscu przechowywania urządzenia, jego części lub akcesoriów.
- Aby nie stwarzać okazji do kradzieży, nie zostawiaj urządzenia ani akcesoriów na widoku w pojeździe pozbawionym nadzoru.
- Przegrzanie może spowodować uszkodzenie urządzenia.

## **Ostrzeżenia o fotoradarach**

## **Ostrzeżenie:**

- Ze względów prawnych funkcja fotoradaru nie jest dostępna we wszystkich krajach. Sprzedawca, producent i dystrybutor nie ponoszą jakiejkolwiek odpowiedzialności za jakiekolwiek szkody powstałe w związwku z użyciem kamery TrueCam oraz jej funkcji. Zawsze staraj się jeździć według obowiązujących przepisów prawnych i zapoznaj się z przepisami prawnymi w kraju, w którym chcesz używać urządzenia oraz sprawdź, czy jest to w zgodzie z obowiązującą tam legislatywą.
- Użytkownik może otrzymywać ostrzeżenia o lokalizacji fotoradarów, które umożliwiają monitorowanie prędkości jazdy w tych obszarach. Po pojawieniu się fotoradaru ustawionego w wykrywalnym kierunku uaktywniony zostanie alarm. Na ekranie wyświetlony zostanie alarm wizualny; uaktywnione zostaną także ostrzeżenia dźwiękowe. Niniejszą fukcję musisz mieć aktywną w pozycji ON na module GPS z funkcją informowania o radarach prędkości.

## **Aktualizacja danych o fotoradarach oraz nawigacji głosowej**

- MagiCam nie gwarantuje, że dostępne będą dane o wszystkich typach i lokalizacjach fotoradarów, ponieważ mogę być one usuwane, przemieszczane lub mogą być instalowane nowe fotoradary. Sprzedawca, producent oraz dystrybutor nie ponoszą odpowiedzialności za używanie niniejszej funkcji oraz urząrzenia.
- Firma MagiCam HD SOLUTIONS s.r.o. może okazyjnie udostępniać aktualizacje danych rejestratorów jazdy. Dostępne aktualizacje oraz różnie wersje instrukcji głosowych można pobrać ze strony internetowej www.truecam.eu. Aktualizację należy przeprowadzić według instrukcji zamieszonych na stronie interntowej.

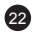

## **Pozostałe informacje**

#### 1)

Symbol przekreślonego kontenera zamieszczony na produkcie lub w dokumentacji towarzyszącej oznacza, że po zakończeniu eksploatacji nie należy pozbywać się urządzenia elektrycznego lub elektronicznego wraz z odpadami komunalnymi. Produkt należy dostarczyć do odpowiedniego punktu zbiórki urządzeń elektrycznych i elektronicznych przeznaczonych do recyklingu w celu jego właściwej utylizacji. W miejscu zbiórki produkt zostanie przyjęty bezpłatnie. Dzięki prawidłowej utylizacji tego produktu pomagasz zachować cenne zasoby naturalne oraz przeciwdziałasz potencjalnemu negatywnemu wpływowi na środowisko oraz ludzkie zdrowie, co może być skutkiem

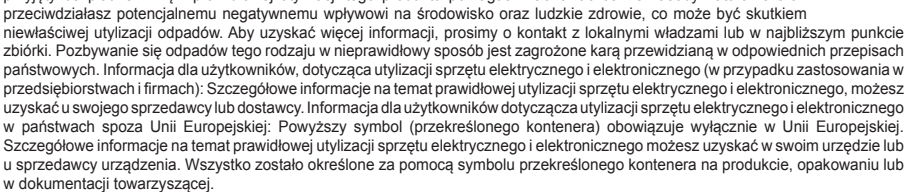

#### 2)

Roszczenia gwarancyjne dotyczące urządzeń składaj w miescu zakupu. W przypadku problemów technicznych lub pytań, skontaktuj się ze sprzedawcą, który poinformuje cię o dalszym postepowaniu. Należy dotrzymywać zasady pracy z urządzeniami elektrycznymi, a zasilający przewód elektryczny podłączać tylko do odpowiednich gniazdek elektrycznych. Użytkownik nie jest upoważniony do demontowania urządzenia ani wymiany jakiejkolwiek jego części. Przy otwarciu lub usunięciu osłon grozi niebezpieczeństwo porażenia prądem elektrycznym. Niewłaściwy montaż urządzenia i jego ponowne podłączenie może również spowodować porażenie prądem elektrycznym.

#### **Deklaracja zgodności:**

Spółka MagiCam HD SOLUTIONS s.r.o. niniejszym oświadcza, że wszystkie urządzenia TrueCam A5s są zgodne z podstawowymi wymaganiami i pozostałymi odpowiednimi regulacjami Dyrektywy 2004/108/EC. Produkty są przeznaczone do sprzedaży w Niemczech, Republice Czeskiej, na Słowacji, w Polsce, na Węgrzech oraz w dalszych krajach UE. Okres gwarancyjny na produkty to 24 miesiące, jeżeli nie zostało ustalone inaczej. Deklarację zgodności można pobrac ze strony internetowej www.truecam.eu.

23

Wyłączny dystrybutor produktów TrueCam w EU: MagiCam HD SOLUTIONS s.r.o., Braškovská 308/15, 16100 Praha 6 http://www.truecam.eu

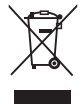

(F

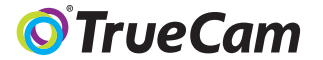

# GPS nyomkövető digitális autós videó-kamera & sebesség detektor

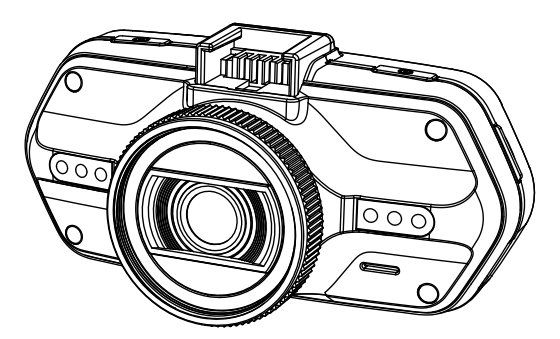

- *1080P Full HD*
- *GPS lokátor*
- *Radardetektor*
- *Háttérvilágítású billentyűzet*
- *CPL & UV típusú elérhető objektívek*

**Felhasználói kézikönyv TRUECAM A5s**

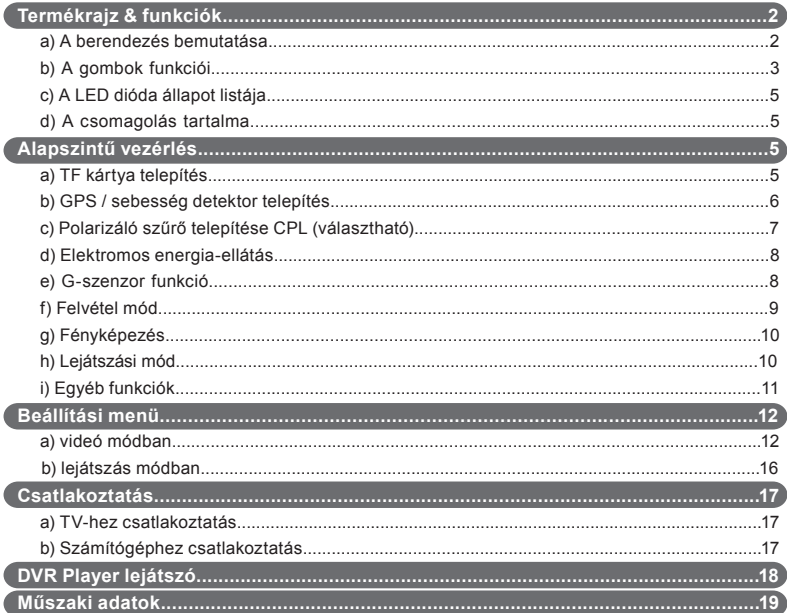

## **a) A termék bemutatása**

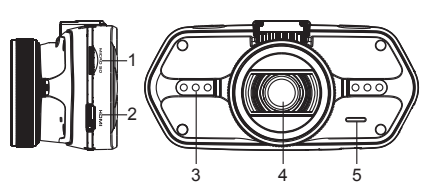

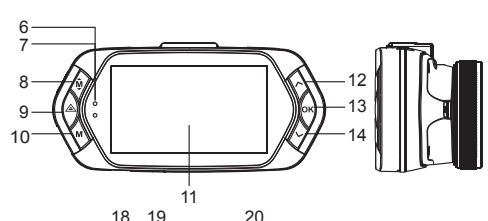

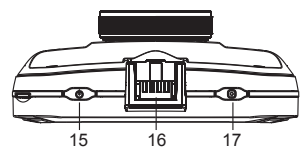

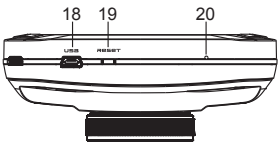

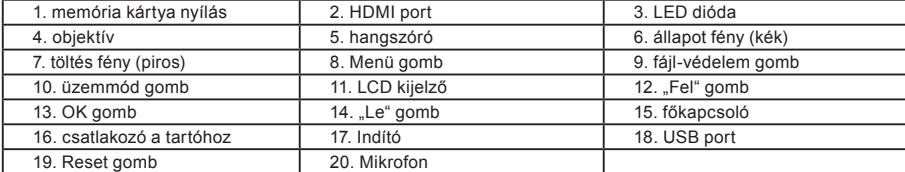

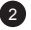

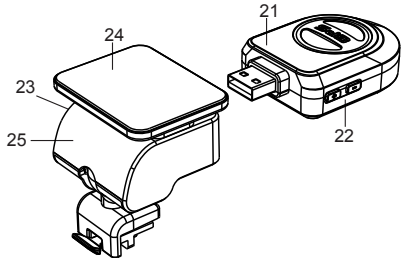

21. GPS / sebesség detektor modul 22. Radardetektor hangvezérlő 23. Tápcsatlakozó 24. öntapadó felület 25. Kamera tartó

## **b) A gombok funkciói**

## **Főkapcsoló**

A berendezés kikapcsolásához/bekapcsolásához ezt a gombot tartsa 2 - 3 másodpercig lenyomva.

## **Indító**

A fénykép készítéséhez elegendő, ha a videó módban bármikor megnyomja az indító gombot. A felvételről készíthető fotó, ha a konkrét videó léjátszása során megnyomja az indító gombot.

## **Reset gomb**

Amennyiben a berendezés meghibásodik, nyomja meg ezt a gombot a vészleállításhoz.

## **Menü gomb**

Nyomja meg készenléti módban vagy lejátszás üzemmódban. Az adott módban megjelenik a menü. Amennyiben a berendezés épp felvételt rögzít, nyomja meg ezt a gombot a műfény mód módosításához " $\mathbf{A}'$ ". " $\mathbf{\mathcal{L}}$ ". " $\mathbf{\mathcal{L}}$ ".

## **Fájl-védelem gomb**

A felvétel rögzítése közben megnyomhatja a készített felvétel kézi védelme érdekében, nehogy a loop-felvétel törölje.

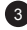

A lejátszás módban nyomja meg a fájl záráshoz / nyitáshoz. Amennyiben a fájl-védelem aktív, az " $\bigcap$ " megjelenik az LCD kijelzőn.

## **Üzemmód gomb**

A videó-kamera csupán két üzemmódban működik: felvétel rögzítés és lejátszás. A készenléti üzemmódban a gomb megnyomásával az egyik üzemmódból a másikba kapcsol. Amennyiben a videó-kamera épp felvételt készít, a gombnak nincs semmilyen hatása.

#### **"Fel" gomb**

A felvétel üzemmódban nyomja meg az LCD kijelző kikapcsoláshoz / bekapcsoláshoz.

A beállítás menüben nyomja meg az előző tételre téréshez.

A lejátszás üzemmódban nyomja meg az előző fájl kiválasztáshoz.

A lejátszás üzemmódban, amennyiben a kamera épp videólejátszást végez, nyomja meg a vissza tekeréshez.

#### **OK gomb**

A felvétel üzemmódban start / stop funkciót tölt be.

A lejátszás üzemmódban lejátszás / szünet funkciót tölt be.

A beállítás menüben nyomja meg a megerősítés érdekében.

#### **"Le" gomb**

A felvétel üzemmódban nyomja meg a hang kikapcsolása / bekapcsolása érdekében.

A beállítás menüben nyomja meg a következő tételre való áttéréshez.

A lejátszás üzemmódban nyomja meg a következő fájl kiválasztásához.

A lejátszás üzemmódban, amennyiben a kamera épp videólejátszást végez, nyomja meg az előre tekeréshez.

4

#### **Hang vezérlő**

Ez a funkció csupán a radardetektorhoz szolgál.

+ hangerő növelése, - hangerő csökkentése.

## **c) LED dióda állapot jelzők**

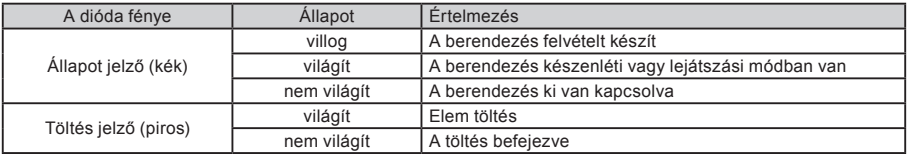

## **d) A csomagolás tartalma**

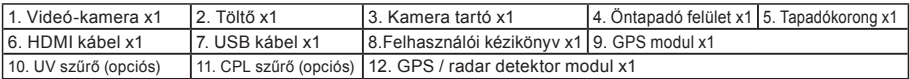

## **Alapvető vezérlés**

#### **a) TF kártya telepítés**

Helyezze be a Micro SD kártyát. A kártya fém csatlakozós fele nézzen a kijelző felé. A kártyát csak a kamera kikapcsolt állapotában helyezze be, vagy vegye ki.

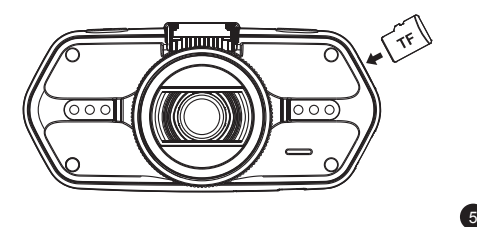

#### **b) GPS / radar detektor telepítés**

Erősítse a GPS / radar detektor modult a kamera tartóba (az ábra alapján):

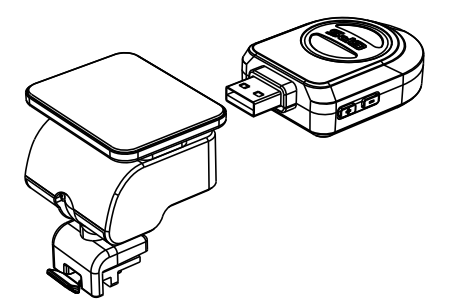

Helyezze a berendezést a szélvédőre az öntapadó felület vagy tapadókorong segítségével.

A videó-kamera bekapcsolását követően a sebesség detektor hangjelet ad és a berendezés automatikusan veszi a GPS jelet.

6

Amennyiben a berendezésnek nem sikerül a műholddal kommunikálni, a kijelzőn megjelenik a G PS hiba jelző " ">>" ikon.

A műholddal való sikeres kapcsolatteremtés után a kijelzőn megjelenik a GPS ikon ".

## **c) Polarizáló szűrő telepítése CPL (választható)**

A köralakú polarizáló szűrő csökkenti a belső tükröződést a gépkocsi szélvédőjéről.

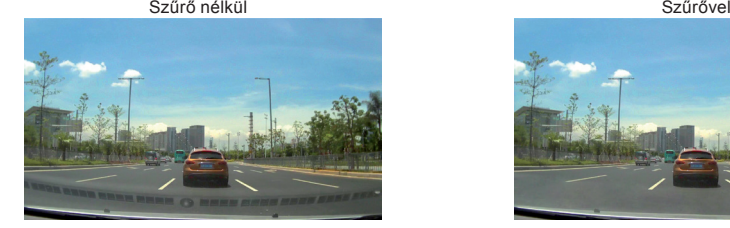

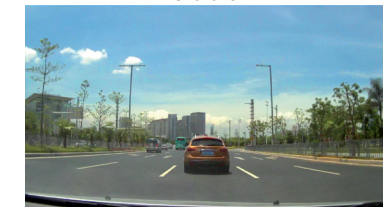

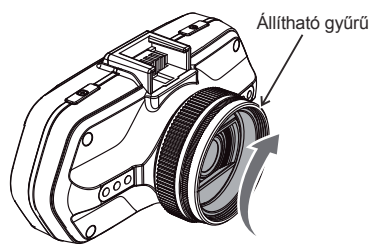

Helyezze a szűrőt a videó-kamera menetére. A szűrő telepítését és a kamera üvegre való rögzítését követően fordítsa el az állítható gyűrűt a polarizáló effektus módosításához.

#### **d) Elektromos energia-ellátás**

A töltő segítségével kösse össze az autós töltő / szivargyújtó bemeneti portját az USB kábellel, majd indítsa be a motort. A kamera automatikusan bekapcsol és megkezdi a felvételt.

**Megj.:** A berendezésen két Mini USB port van – az egyik a videókamerán, a másik a kamera tartón.

 A töltő kamerához való csatlakoztatásával elektromos áramot nyer kizárólag a videó-kamera részére, amennyiben a tartóba csatlakoztatja, az energia a GPS / radar detektorhoz is szolgáltatva van.

 Amennyiben a GPS / radar detektort is működtetni óhajtja, csatlakoztassa a töltőt a Mini USB portba, ami a kamera tartón van.

## **e) G-szenzor funkció**

Baleset esetén a szenzor rögzíti az ütközés irányát és pontos információkat a körülményekről. A szenzor érzékenységétől függően a készülék felismeri, hogy mikor kell a felvett képsort zárolással védeni a törlés elől. Előfordulhat, ha a G-szenzort magas érzékenységre állítja, hogy a fájlok folyamatosan zárolásra kerülnek, amikor rossz minőségű úton közlekedik. Ezáltal hamar betelik a memória kártya.

A G-Szenzor irányai az alábbi ábrán láthatóak:

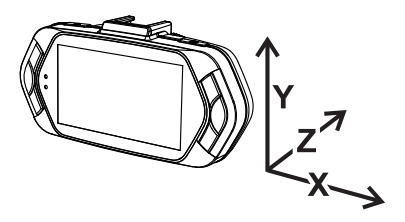

## **f) Felvétel üzemmód**

A készenléti állapotban a kijelző így néz ki:

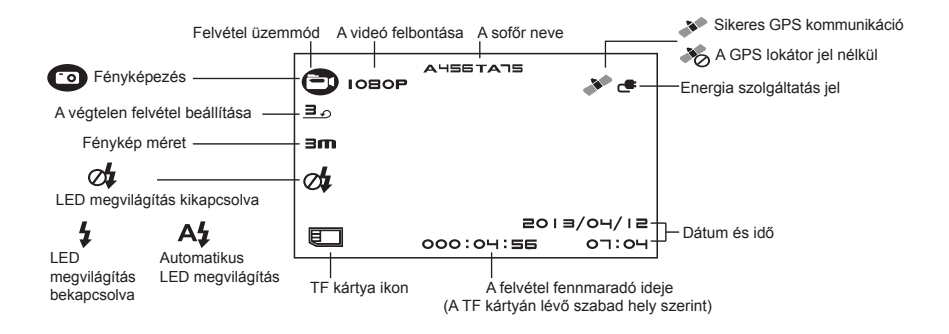

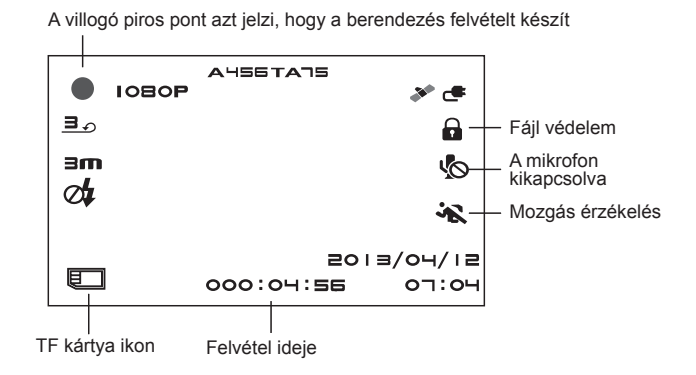

## **g) Fényképezés**

A felvétel közben bármikor megnyomhatja az indító gombot és fotót készíthet. A konkrét videó lejátszása közben megnyomhatja a gombot, hogy fotót készítsen a videóról.

## **h) Lejátszás mód**

A belépéshez nyomja meg a mód gombot, majd a Menü gomb segítségével válassza ki a tetszőleges videót vagy fotót a memóriakártyán. Az irány gombokat használja a lejátszás vezérléséhez.

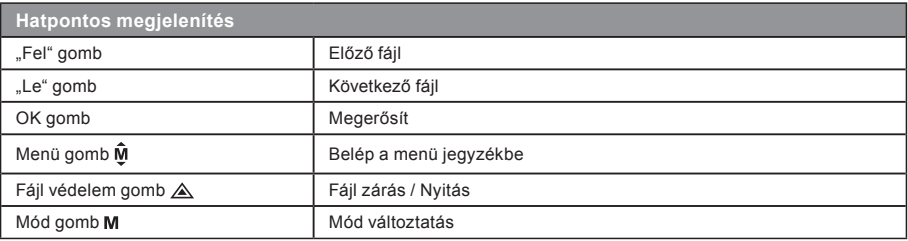

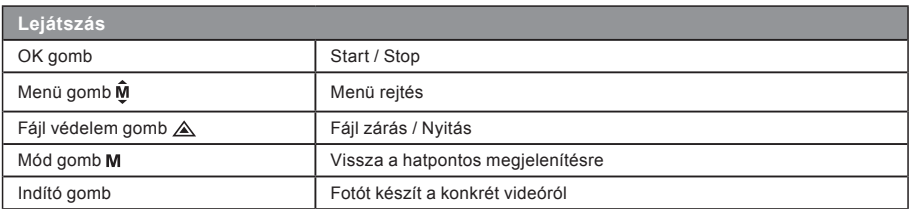

#### **i) Egyéb funkciók**

**GPS koordináta nézet** - lehetővé teszi a GPS pozicíó megjelenítését a felvételen. A helyszin koordináták formájában látható.

**Aktuális sebesség nézet** - lehetővé teszi az aktuális sebesség megjelenítését a felvételen, későbbi elemzéshez hasznos.

**LED megvilágítás** - beállítható automatikus vagy folyamatos műkődésre. A LED megvilágítás elsősorban sötétben történt baleset rögzítésére használható, ahol a készüléket kézi kameraként is használhatjuk.

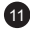

**Videó zárolás** - megvédheti felvételeit a felülírástól. A videó zárolható felvétel vagy visszajátszás közben is.

## **Beállítás menü**

A berendezés két üzemmódban működik – felvétel és lejátszás.

## **a) Felvétel módban:**

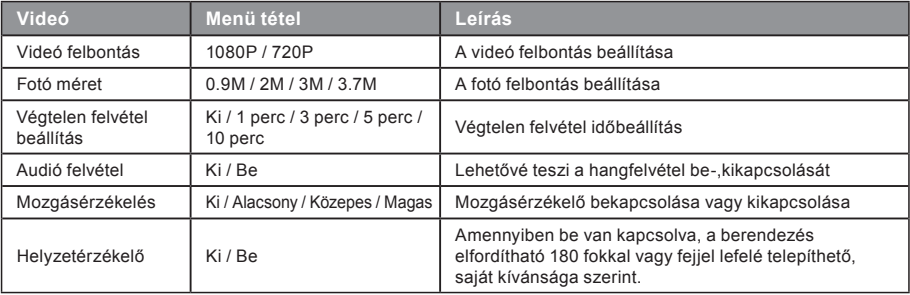

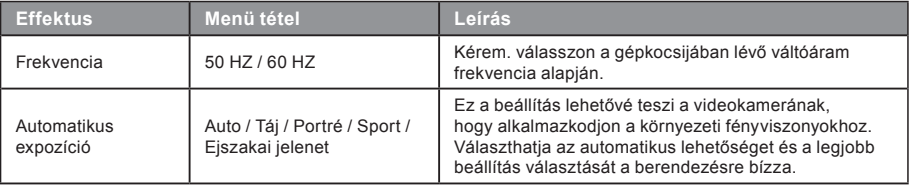

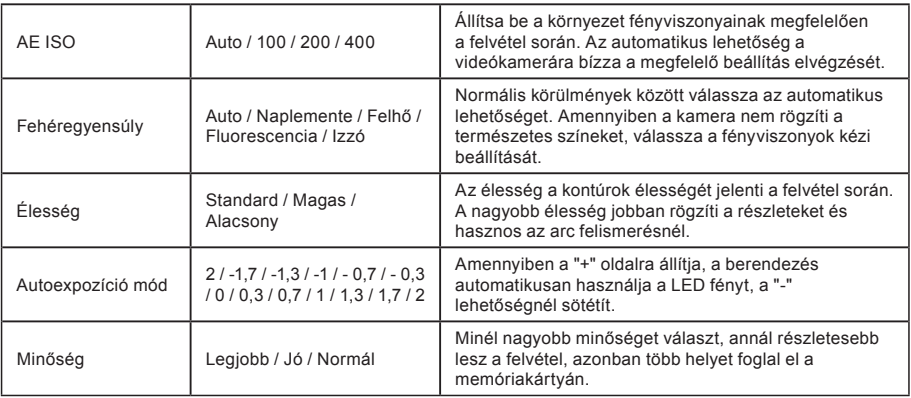

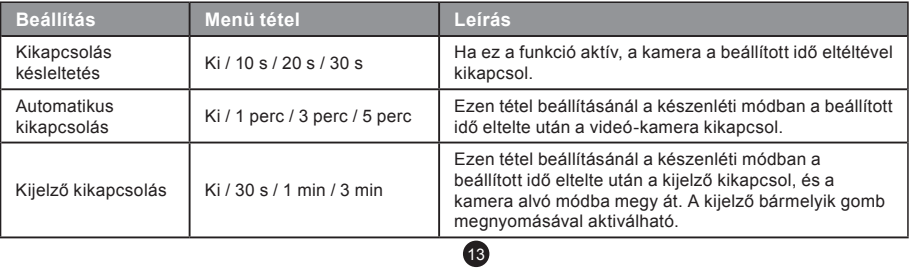

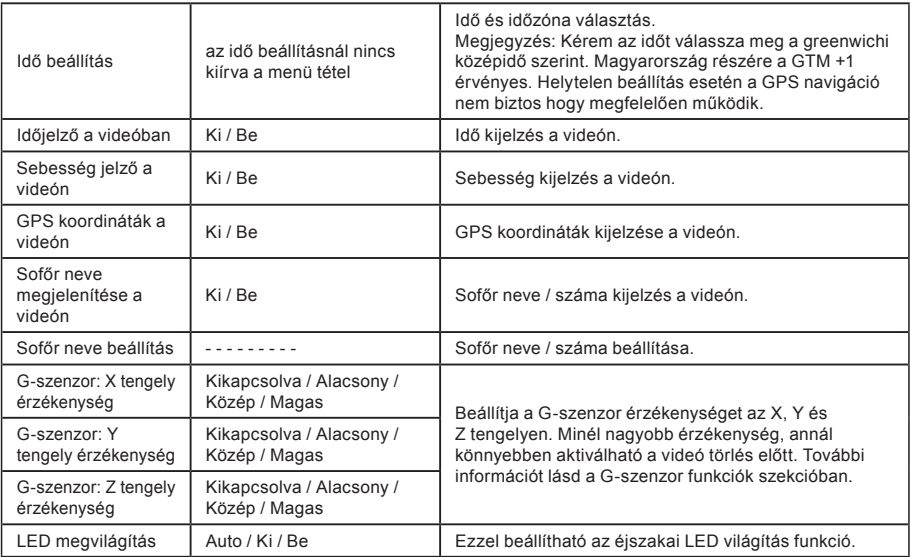

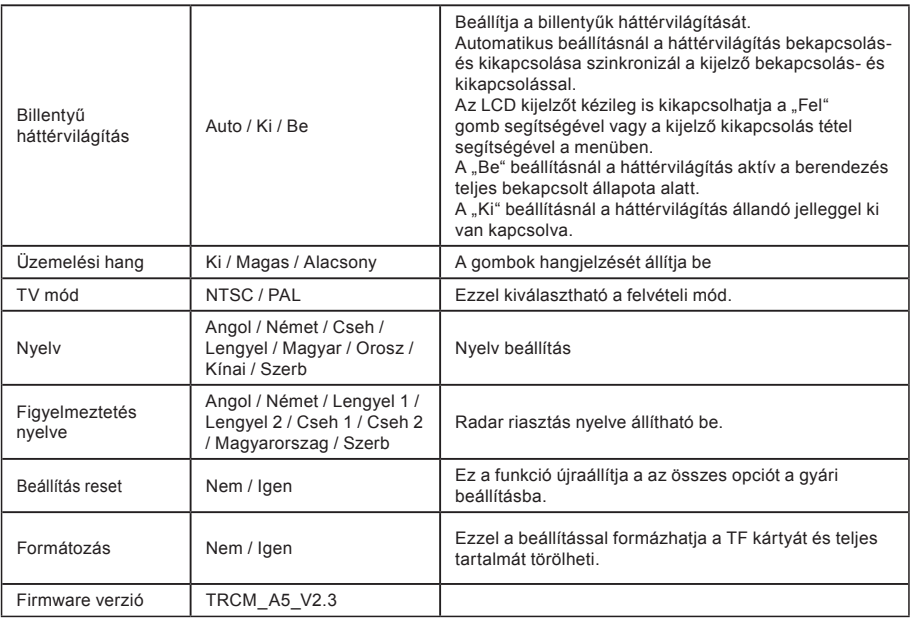

## **b) Lejátszás módban:**

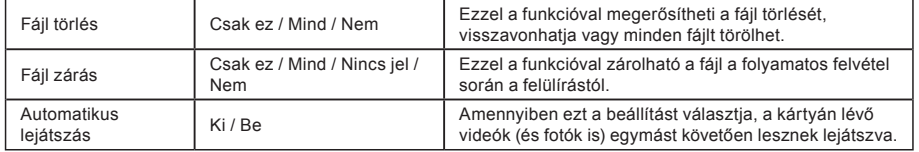

## **Csatlakoztatás**

A videó-kamera beállítható a videó más berendezésbe való kimenethez (televízió vagy számítógép monitor) és indítható a lejátszás vagy beállítás.

## **a) TV-hez csatlakozás**

- 1. Helyezze az SD kártyát a videókamerába.
- 2. Használja a HDMI kábelt a TV vagy monitor csatlakoztatására a kamerával.
- 3. Mindkét berendezést kapcsolja be.
- 4. A monitoron vagy TV-n állítsa be a kép vétel csatornát HDMI-re.
- 5. Kész van.

**Megj.:** Amint csatlakoztatja a televíziót, a videokamera automatikusan kikapcsolja az LCD kijelzőt. Csatlakoztassa a kamerát egy TV-hez videó lejátszásához.

## **b) Számítógéphez csatlakoztatás**

- 1. Helyezze az SD kártyát a videókamerába
- 2. Használja az USB kábelt a számítógép és kamera csatlakoztatására. A számítógép képernyőjén megjelenik az új cserélhető lemez felismerése.

17

3. Nyissa meg a cserélhető lemez mappát és bármely fájl lejátszható.

## **DVR Player lejátszó**

A DVR lejátszó szoftver a csatolt CD-n található. A DVR lejátszó csak Windows alatt fut (a CD-n található program MAC-hez is).

A lejátszó automatikusan mentésre kerül a memória kártyára. Keresse a számítógép memória kártya mappájában. A DVR lejátszó az alábbi módon jelenik meg:

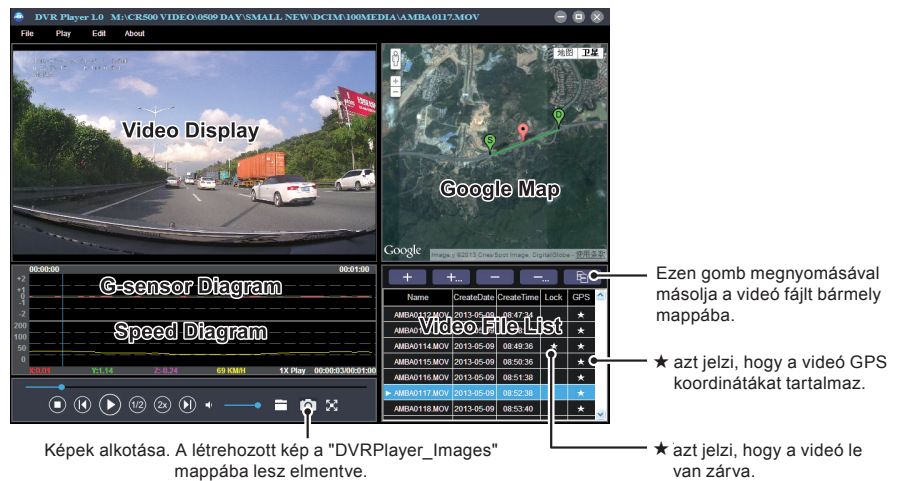

18 **Megjegyzés:** A lejátszó használata előtt kérem, telepítse az Apple QuickTime, Microsoft DirectX 9.0C és Internet Explorer 7.0 vagy újabb verziót.

## **Műszaki adatok**

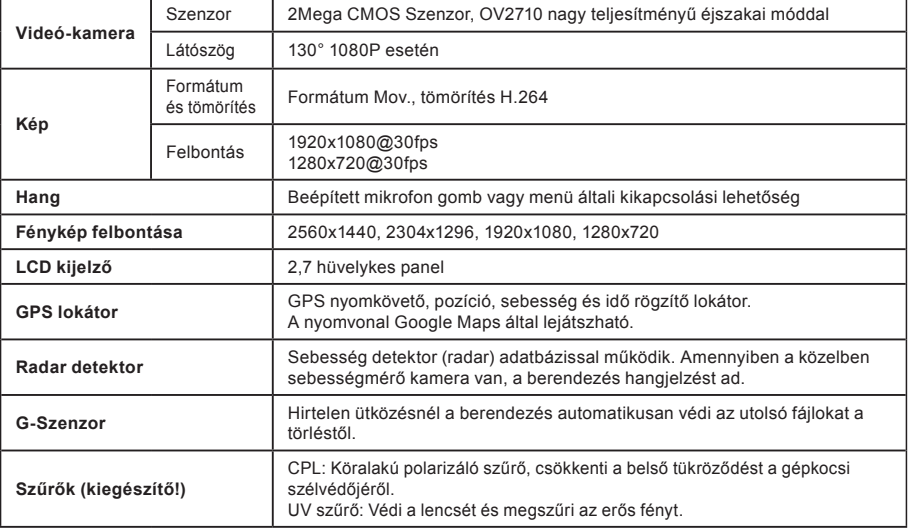

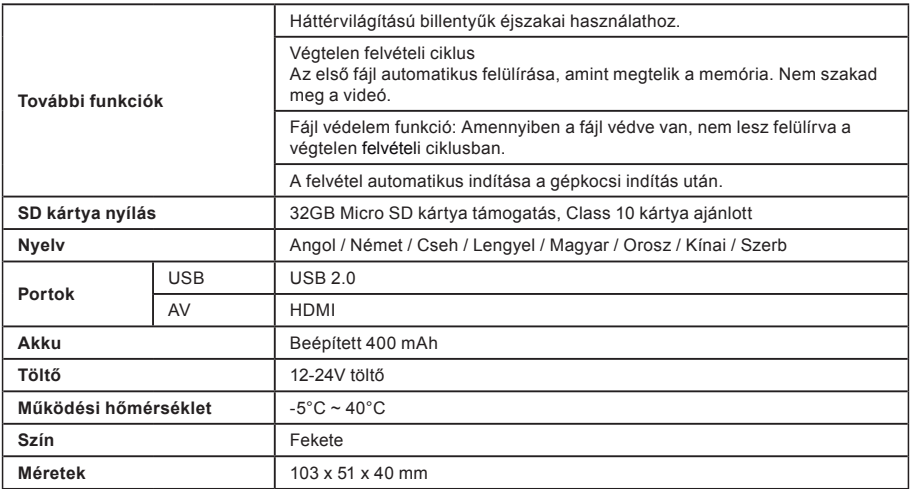

Gyártva Kínában. Nyomtatási hibák joga fenntartva.

## **Figyelmeztetések**

- Saját biztonsága érdekében ne használja a készülék vezérlőgombjait vezetés közben.
- A készülék gépkocsiban történő használatához elengedhetetlen a szélvédőre szerelhető tartó.A készüléket helyezze a megfelelő helyre úgy, hogy ne akadályozza a sofőrt a kilátásban, sem pedig a biztonsági elemek működésbe lépésében (pl. légzsákok).

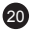

- Győződjön meg róla, hogy a kamera objektívjét nem akadályozza semmilyen tárgy és nincs a közelében semmilyen fényvisszaverő anyag. Tartsa tisztán az objektívet.
- Amennyiben a gépkocsi szélvédője színezett bevonattal rendelkezik, az befolyásolhatja a felvétel minőségét.
- Általános használat során ajánlott a mozgásérzékelést aktiválni. Előfordulhat, hogy ezáltal a memória kártya gyorsabban megtelik.

## **Óvintézkedések**

- Kizárólag a készülékhez csomagolt töltőt használja. Másfajta töltő használatával károsíthatja a készüléket vagy veszélynek teheti ki magát.
- Ne használja a készüléket magas páratartalmú környezetben. Ne érintse meg a töltőt vizes kézzel vagy vízben állva.
- Hagyjon elegendő helyet a töltő körül a megfelelő szellőzéshez, ha a készülék működtetésére vagy az akku töltésére használja. Ne takarja le a töltőt papírokkal vagy egyéb tárgyakkal, amelyek csökkentenék a hűtés mértékét. Ne használja a töltőt hordtáskában.
- A töltőt kizárólag a megfelelő áramforráshoz csatlakoztassa. A hálózati követelmények megtalálhatóak a terméken vagy annak csomagolásán.
- Na használja a töltőt amennyiben az sérült. Ne kísérelje meg a sérült vagy meghibásodott készülék javítását.
- Túlmelegedés esetén azonnal válassza le a készüléket az áramforrásról.

## **A GPS rendszerről**

- A GPS rendszert az Amerikai Egyesült Államok kormánya működteti, ezért kizárólag az tehető felelőssé a GPS rendszer működéséért. A GPS rendszer bármilyen változtatása befolyásolhatja a GPS eszközök pontosságát.
- A GPS műholdak jelei nem tudnak áthatolni szilárd anyagokon (az üveget leszámítva). Ezért amennyiben alagútban vagy épület belsejében tartózkodik, nem garantált a GPS helymeghatározás működése. A jelvételt befolyásolhatják a rossz időjárási körülmények illetve a közelben található nagyméretű tárgyak (például fák vagy magas épületek).
- A GPS helymeghatározás adatai csak tájékoztató jellegűek.

## **A készülék karbantartása**

- A készülék megfelelő karbantartásával hozzájárul annak problémamentes működéséhez és csökkenti a károsodás kockázatát.
- Óvja a készüléket a szélsőséges hőmérsékletektől és a magas páratartalomtól, illetve ne tegye ki a készüléket hosszútávú közvetlen napfénynek vagy ultraibolya sugárzásnak.

21

- Ne ejtse le a készüléket, vagy tegye ki erős ütéseknek.

- Ne tegye ki a készüléket hirtelen, nagy hőmérséklet-változásnak. Ez páralecsapódás okozhat a berendezés belsejében, ami károsíthatja a készüléket. Amennyiben páralecsapódást tapasztal, a következő használat előtt hagyja teljesen kiszáradni a készüléket.
- A képernyő felülete könnyen karcolódik. Ne érjen hozzá éles tárgyakkal.
- Soha ne tisztítsa a készüléket bekapcsolt állapotban. A képernyő és a készülék külső felületének tisztításához használjon puha, nem szöszölődő kendőt. Ne tisztítsa a képernyőt papírtörlővel.
- Soha ne kísérelje meg a készülék szétszerelését, javítását vagy módosítását. A készülék szétszerelése, módosítása vagy a javítására tett bármilyen kísérlet a garancia elvesztésével jár és károsíthatja a készüléket, továbbá személyi sérüléshez vagy anyagi kárhoz vezethet.
- Ne tároljon vagy szállítson a készülékkel, annak alkatrészeivel illetve tartozékaival együtt gyúlékony folyadékokat, gázokat vagy robbanóanyagokat.
- Lopás elkerülése érdekében ne hagyja látható helyen a készüléket és annak kiegészítőit az őrizetlen járműben.
- A túlmelegedés károsíthatja a készüléket.

#### **Figyelmeztetés a sebességmérő kamerákra Figyelmeztetés:**

- Jogi okokból kifolyólag egyes országokban nem elérhető a sebességmérő kamerák észlelése. A kereskedő, gyártó vagy forgalmazó nem vállalja a felelősséget a károkért, amelyeket a TrueCam kamerák használata és azok működése okozott. Vezessen mindig az érvényes jogszabályoknak megfelelően és járjon utána a jogi normáknak az adott országban, ahol a készüléket használni kívánja, és hogy annak használatát a helyi jogszabályok lehetővé teszik-e.
- Értesítéseket kaphat a forgalmi kamerák helyzetéről, hogy alkalmazkodhasson a sebességkorlátokhoz ezeken a területeken. Amennyiben a készülék sebességmérő kamerát észlel az adott területen, hangutasítással figyelmezteti Önt. Ezt a funkciót a GPS modulban a BE állapot segítségével tudja aktiválni.

## **A forgalmi kamerák adatainak és a hangutasítások frissítése**

- A MagiCam HD SOLUTIONS s.r.o. vállalat nem garantálja az adatok elérhetőségét minden típusú forgalmi kamerával kapcsolatban, mely el lehet távolítva, áthelyeződött vagy esetleg újonnan telepített. A kereskedő, gyártó vagy forgalmazó nem vállalja a felelősséget a készülék ezen funkciójának használatáért.
- A MagiCam HD Solutions s.r.o. vállalat időről időre közzétehet frissített adatokat a forgalmi kamerákkal kapcsolatban. Az elérhető frissítések és a hangutasítások egyéb verziói a www.truecam.eu oldalról tölthetőek le. A frissítéssel kapcsolatban kövesse a weboldalon található utasításokat.

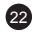

## **További tájékoztatás**

#### 1)

Háztartások részére: A terméken vagy kísérő dokumentációban lévő jelölés (áthúzott kuka) azt jelenti, hogy az elektromos vagy elektronikus terméket az életciklusa végén külön gyűjtőbe kell kidobni, nem szabad a háztartási hulladékba rakni. A termék megfelelő likvidálásával segíti megőrizni az értékes természeti forrásokat és segíti megelőzni az esetleges negatív hatásokat a környezetre és emberi egészségre, amit a hulladék nem megfelelő likvidálása okozhatna. További részletekért forduljon

a helyi hatóságokhoz vagy a legközelebbi gyűjtőhelyre. A termék nem megfelelő likvidálása miatt a nemzeti törvények értelmében bírság is kiszabható. Tájékoztató az elektromos vagy elektronikus termékek likvidálásával kapcsolatban (cégi és vállalati használat): Az elektromos és elektronikus termékek megfelelő likvidálásával kapcsolatban kérjen részletes tájékoztatást a termék forgalmazójától vagy értékesítőjétől. Az Tájékoztató az elektromos vagy elektronikus termékek likvidálásával kapcsolatban az Európai Közösségen kívüli államokban élő felhasználók részére: A terméken látható jelölés (áthúzott kuka)csupán az Európai tagállamokban érvényes. Az elektromos és elektronikus termékek megfelelő likvidálásával kapcsolatban kérjen részletes tájékoztatást a helyi hatóságoktól vagy a termék értékesítőjétől. Mindent kifejez az áthúzott kuka jelölése a terméken, csomagoláson vagy nyomtatott dokumentumokon.

#### 2)

A berendezés garanciális javítás igényét érvényesítse a forgalmazónál. Műszaki problémák és kérdések esetén lépjen kapcsolatba az értékesítővel, aki tájékoztatja Önt a további lépésekről. Tartsa be az elektromos berendezésekre vonatkozó előírásokat. A felhasználó nem jogosult a berendezés szétszerelésére sem bármely részének cseréjére. Amennyiben a borítást felnyitja vagy eltávolítja, az áramütés veszélyének teszi ki magát. A berendezés nem megfelelő összerakása és ismételt csatlakoztatása esetén is áramütés veszélyének teszi ki magát.

23

#### **Megfelelőségi nyilatkozat:**

A MagiCam HD SOLUTIONS s.r.o. cég ezennel kijelenti, hogy minden TrueCam A5s berendezés megfelel a vonatkozó alapvető követelményeknek és a 2004/108/EC irányelv egyéb előírásainak. A termékek Németország, Cseh Köztársaság, Szlovákia, Lengyelország, Magyarország és az európai piacokra korlátozás nélkül szánjuk. A termékre 24 hónap jótállást nyújtunk, amennyiben nincs másképp határozva. A Megfelelőségi nyilatkozat letölthető a www.truecam.eu címen.

 $\epsilon$ 

A TrueCam termékek az EK piacán kizárólagos forgalmazója: MagiCam HD SOLUTIONS s.r.o., Braškovská 308/15, 16100 Praha http://www.truecam.eu

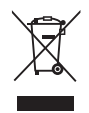

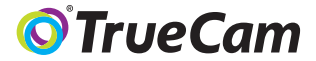

# Videokamera do automobilu s GPS lokátorem & detektorem radarů

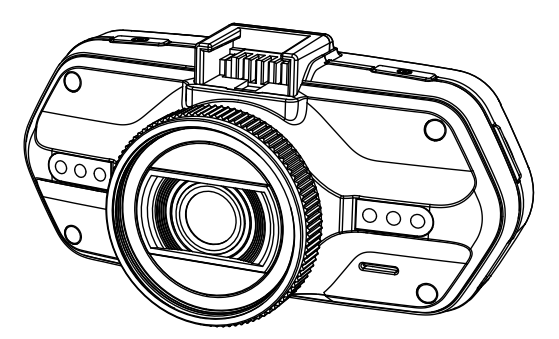

- *1080P Full HD*
- *GPS lokátor*
- *Detektor radarů*
- *Podsvícená klávesnice*
- *Dostupné objektivy typu CPL & UV*

**Uživatelská příručka TRUECAM A5s**

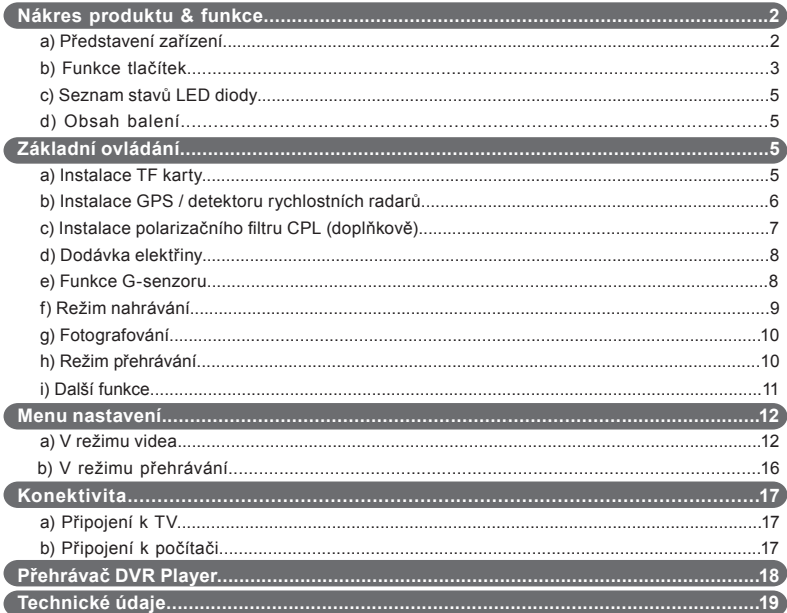

## **a) Představení produktu**

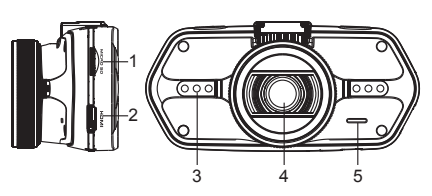

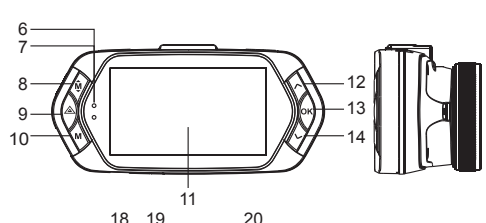

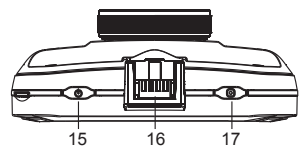

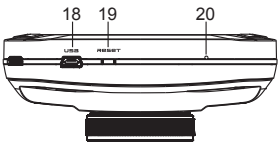

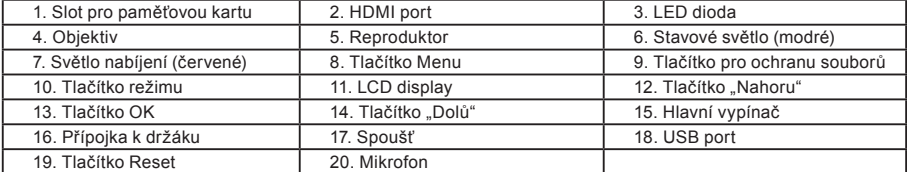

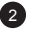

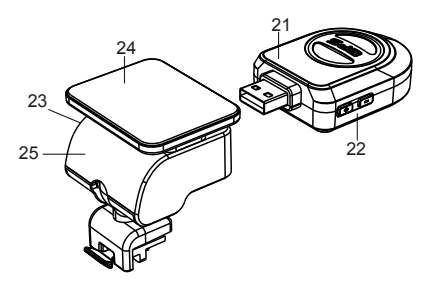

- 21. Modul GPS / detektoru rychlostních radarů
- 22. Spínač hlasu rychlostních detektorů
- 23. Napájecí konektor

24. Samolepící plocha

25. Držák kamery

## **b) Funkce tlačítek**

**Hlavní vypínač**

Pro vypnutí / zapnutí zařízení držte toto tlačítko po dobu 2 až 3 sekund.

## **Spoušť**

K pořízení fotografie stačí kdykoli v režimu videa stisknout spoušť. K pořízení fotografie ze záznamu stiskněte spoušť během přehrávání konkrétního videa.

## **Tlačítko Reset**

Pokud dojde k poruše zařízení, stiskněte toto tlačítko pro nouzové vypnutí.

## **Tlačítko Menu**

Stiskněte v pohotovostním režimu nebo v režimu přehrávání. Objeví se nabídka pro příslušný režim. Pokud zařízení právě nahrává, stiskněte toto tlačítko pro změnu režimu přísvitu " $A$ <sub>2"</sub>, " $\gamma$ <sub>2</sub>".

## **Tlačítko pro ochranu souborů**

Během nahrávání můžete stisknout pro manuální ochranu pořizovaného záznamu, aby nemohl být smazán nahrávací smyčkou.

V režimu přehrávání stiskněte pro zamknutí / odemknutí souboru. Když je ochrana souboru aktivní, ikona " $\bigcap$ " se zobrazí na LCD displeji.

## **Tlačítko režimu**

Videokamera pracuje pouze s dvěma režimy: nahráváním a přehráváním. Stisk tlačítka v pohotovostním režimu přepne z jednoho režimu na druhý. Pokud videokamera právě nahrává, nemá toto tlačítko žádný účinek.

#### **Tlačítko "Nahoru"**

V režimu nahrávání stiskněte pro vypnutí / zapnutí LCD displeje. V menu nastavení stiskněte pro posun na předchozí položku. V režimu přehrávání stiskněte pro volbu předchozího souboru. V režimu přehrávání, pokud kamera právě přehrává video, stiskněte pro přetáčení zpět.

#### **Tlačítko OK**

V režimu nahrávání funguje jako start / stop. V režimu přehrávání funguje jako přehrát / pauza. V menu nastavení stiskněte pro potvrzení.

#### **Tlačítko "Dolů"**

V režimu nahrávání stiskněte pro vypnutí / zapnutí zvuku.

V menu nastavení stiskněte pro posun na další položku.

V režimu přehrávání stiskněte pro volbu dalšího souboru.

V režimu přehrávání, pokud kamera právě přehrává video, stiskněte pro přetáčení vpřed.

#### **Spínač hlasu**

Tato funkce je určena pouze pro detektor rychlostních radarů. Přidržte tlačítko pro zapnutí / vypnutí hlasového doprovodu detektoru rychlostních radarů.

## **c) Seznam stavů LED diody**

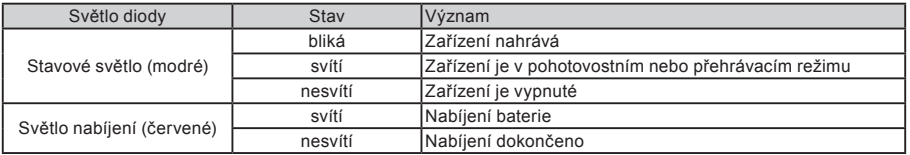

## **d) Obsah balení**

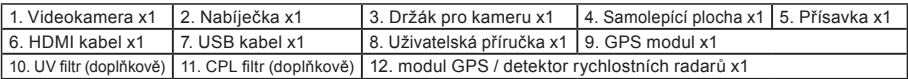

## **Základní ovládání**

## **a) Instalace TF karty**

Vložte Micro SD kartu do slotu tak, aby konektory na kartě směřovaly směrem k displeji kamery. Při vkládání nebo vyjímání SD karty mějte Vaši kameru vypnutou.

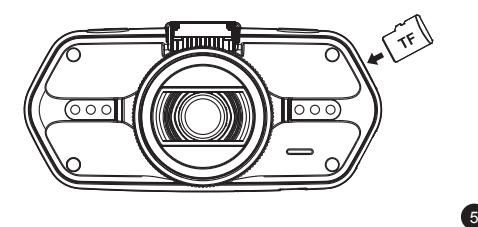

#### **b) Instalace GPS / detektoru rychlostních radarů**

Připevněte modul GPS / detektoru rychlostních radarů k držáku kamery (podle obrázku):

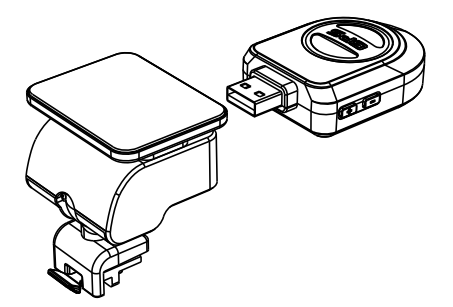

Umístěte zařízení na přední sklo pomocí samolepící plochy nebo přísavky.

Po zapnutí videokamery se detektor rychlostních radarů zvukově projeví a zařízení začne automaticky přijímat GPS signál.

Pokud se přístroji nepodaří navázat komunikaci se satelitem, chybová ikona GPS " $\gg$ " se zobrazí na displeji.

6

Po úspěšné odezvě satelitu se na displeji zobrazí tato ikona GPS " ...
## **c) Instalace polarizačního filtru CPL (doplňkově)**

CPL: Kruhové polarizační filtry mohou snížit odrazy vnitřního okna automobilu.

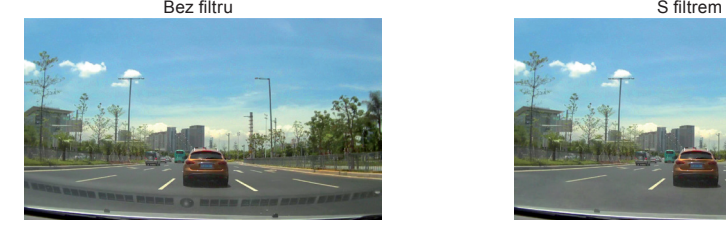

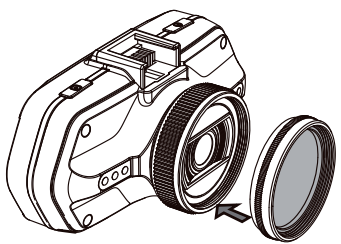

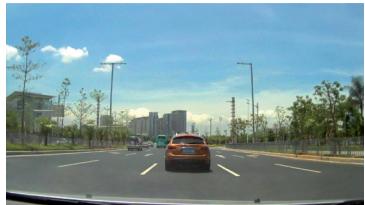

nastavitelný kroužek

Umístěte filtr na závit videokamery. Po instalaci filtru a upevnění kamery na sklo otočte nastavitelným kroužkem pro úpravu polarizačního efektu.

### **d) Dodávka elektřiny**

Nabíječkou propojte USB kabel a vstupní port autonabíječky / zapalovače cigaret, poté nastartujte motor. Kamera se automaticky zapne a začne nahrávat.

**Pozn.:** Na zařízení se nachází dva Mini USB porty – jeden za videokameře, druhý na držáku kamery.

Připojením nabíječky ke kameře získáte dodávku elektřiny pouze pro videokameru, při zapojení do držáku získáte dodávku proudu také pro GPS / detektor rychlostních radarů.

Pokud zamýšlíte pracovat i s GPS / detektorem rychlostních radarů, zapojte nabíječku do Mini USB portu na držáku kamery.

#### **e) Funkce G-senzoru**

V případě kolize získá senzor směr nárazu a přesné informace o něm.

Podle hodnoty citlivosti senzoru zařízení pozná, kdy nahrávaný záznam chránit zamknutím před smazáním. Pozor při nastavení vysoké citlivosti G-senzoru může dojít k samovolnému zamykání souborů i při jízdě na zdrsněných cestách. Může tak brzy dojít k zaplnění paměťové karty.

Směrovka G-Senzoru je zobrazena na následujícím obrázku:

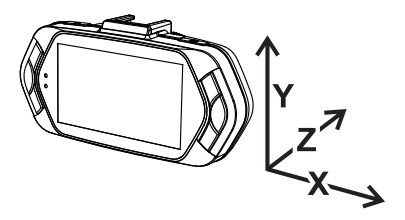

## **f) Režim nahrávání**

V pohotovostním režimu vypadá stav na displeji takto:

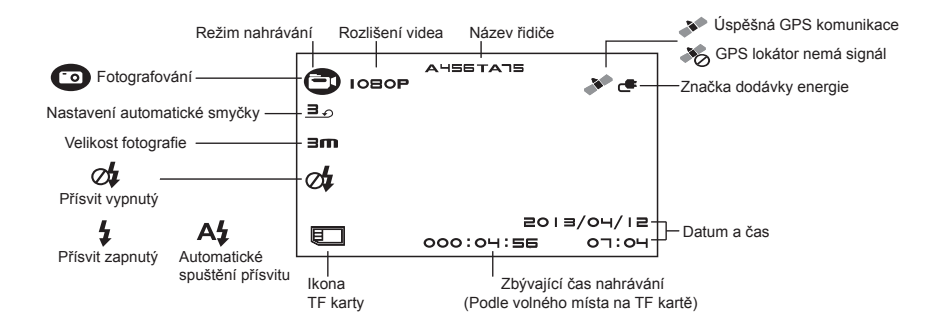

Během nahrávání záznamu vypadá stav displeje takto:

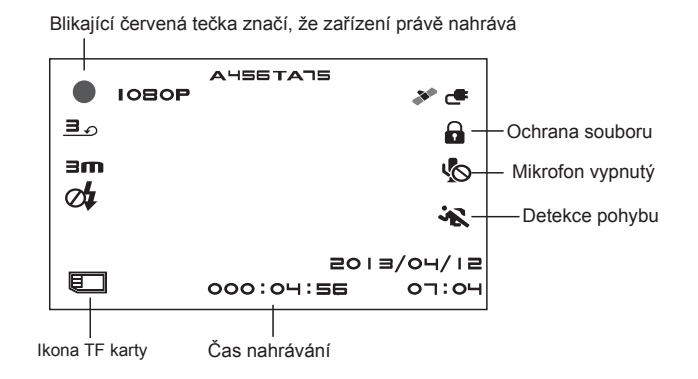

#### **g) Fotografování**

V režimu nahrávání můžete kdykoli stisknout spoušť a pořídit fotografii. Během přehrávání konkrétního videa můžete stisknout spoušť pro pořízení fotografie ze záznamu

#### **h) Režim přehrávání**

Pro vstup stiskněte tlačítko režimu, následně pomocí tlačítka Menu navolte libovolné video či fotografii na paměťové kartě. Směrové tlačítko používejte pro kontrolu nad přehráváním.

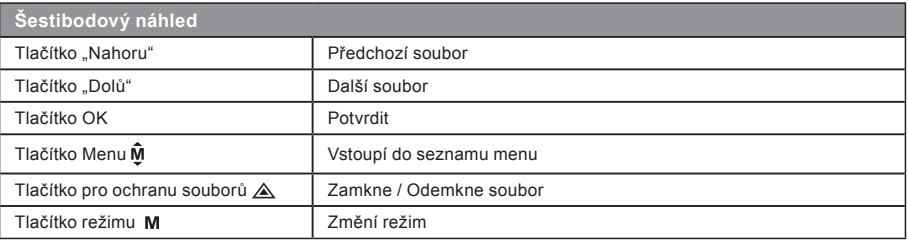

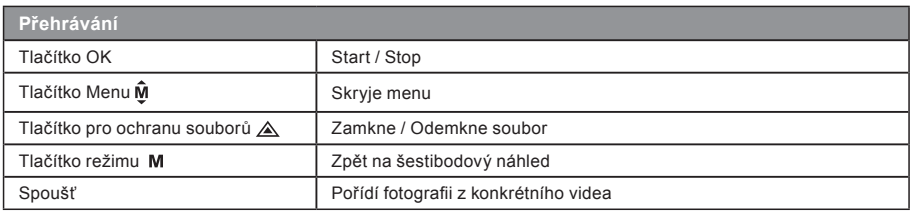

#### **i) Další funkce**

**Zobrazení GPS** - umožňuje zobrazení GPS polohy přímo ve videu. Poloha se zobrazuje formou souřadnic.

**Zobrazení rychlosti** - umožňuje zobrazení rychlosti přímo ve videu. To může sloužit pro pozdější kontrolu.

**LED přísvit** - lze nastavit automatické nebo neustálé LED přisvícení. LED přísvit slouží především např. k zdokumentování nehody za tmy, kdy kameru můžete použít jako fotoaparát.

**Zamykání videa** - slouží pro uzamčení videa proti následnému přepsání dalším záznamem. Uzamykat videa lze přímo v režimu nahrávání i v režimu přehrávání.

# **Menu nastavení**

Zařízení pracuje se dvěma režimy – nahrávání a přehrávání.

# **a) V režimu nahrávání:**

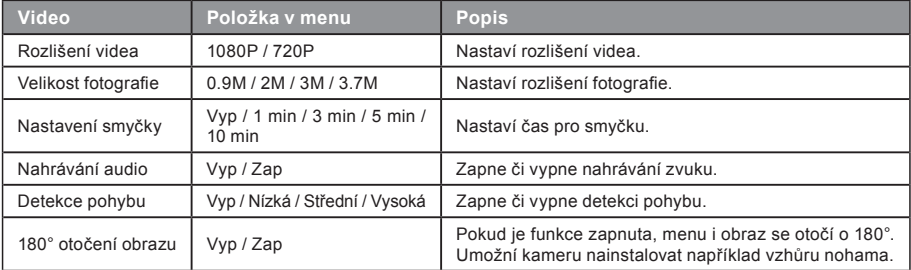

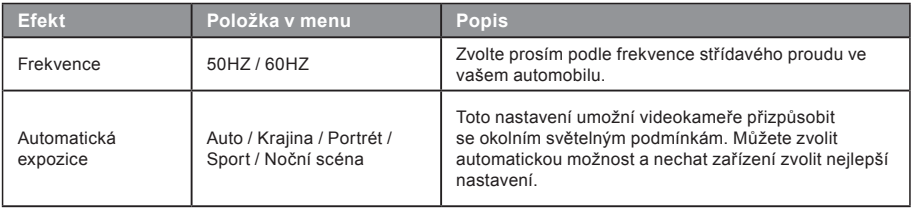

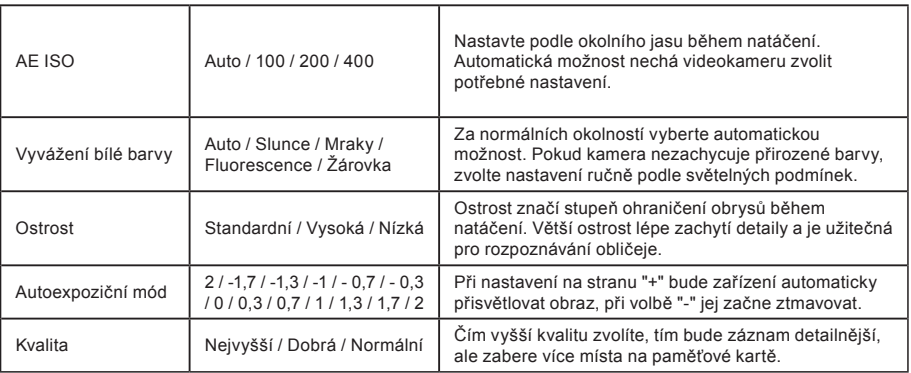

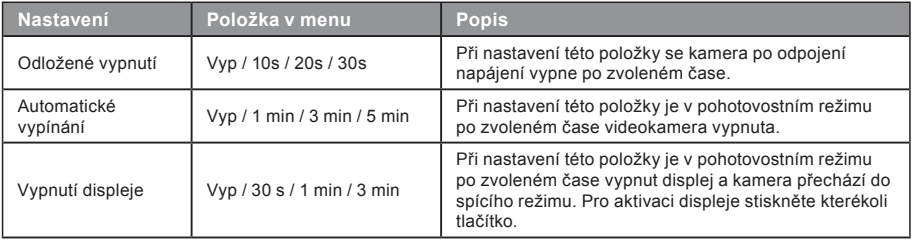

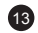

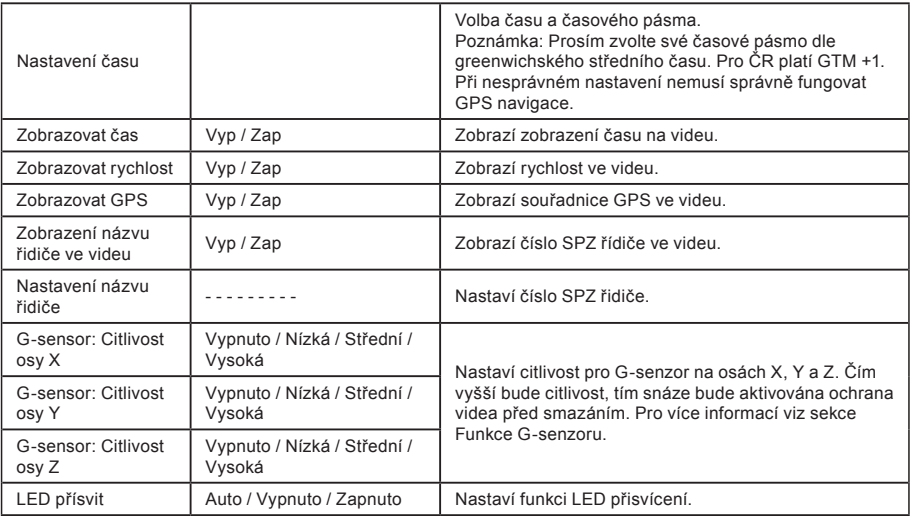

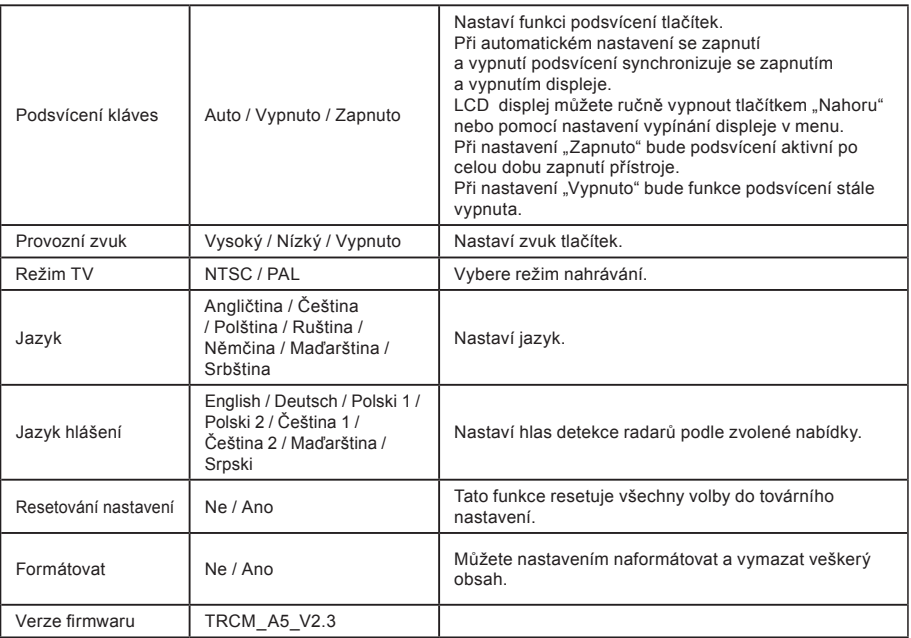

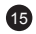

# **b) V režimu přehrávání:**

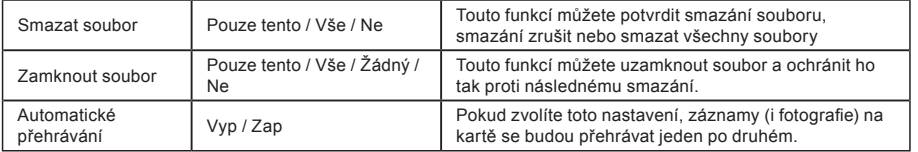

# **Konektivita**

Videokameru lze nastavit pro výstup videa do jiného zařízení (televizor nebo počítačový monitor) a spustit přehrávání či nastavení.

## **a) Připojení k TV**

- 1. Vložte SD kartu do videokamery.
- 2. Použijte HDMI kabel k propojení TV či monitoru s kamerou.
- 3. Zapněte obě zařízení.
- 4. Na monitoru nebo TV nastavte kanál obrazového příjmu na HDMI.
- 5. Hotovo.

**Pozn.:** Při připojení k televizoru se automaticky vypne LCD displej videokamery. Při propojení kamery s TV lze sledovat živý přenos videa.

# **b) Připojení k počítači**

- 1. Vložte SD kartu do videokamery.
- 2. Použijte USB kabel k propojení počítače s kamerou. Na obrazovce počítače se objeví rozpoznání nového vyměnitelného disku.

17

3. Otevřete složku vyměnitelného disku a přehrajte libovolný soubor.

# **Přehrávač DVR Player**

Program DVR Player naleznete na přiloženém CD. DVR Player je pouze pro Windows (alternativní program pro MAC je na CD).

Přehrávač se automaticky uloží i na paměťovou kartu. Pokud si prohlédnete obsah paměťové karty ve svém počítači, najdete na ní DVR přehrávač. DVR Player se Vám zobrazí v tomto zobrazení:

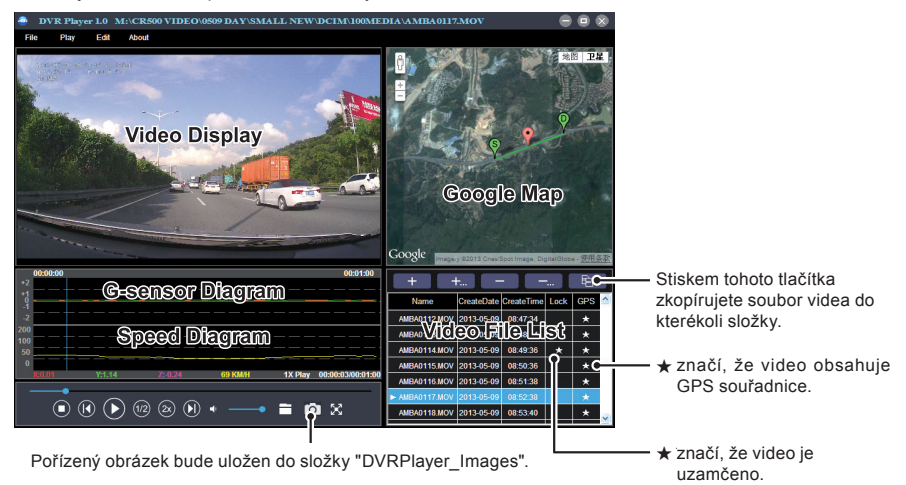

18 **Poznámka:** Před použitím přehrávače prosím nainstalujte Apple QuickTime, Microsoft DirectX 9.0C a Internet Explorer verzi 7.0 nebo novější.

# **Technické údaje**

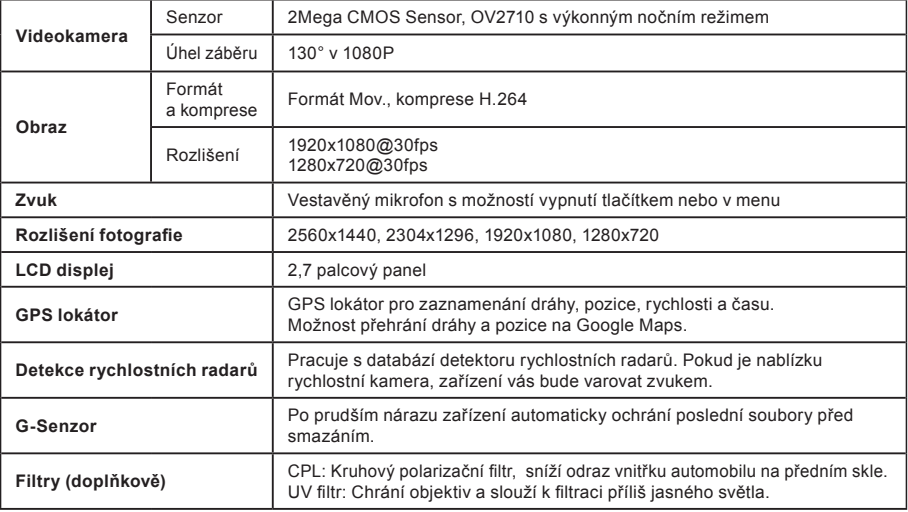

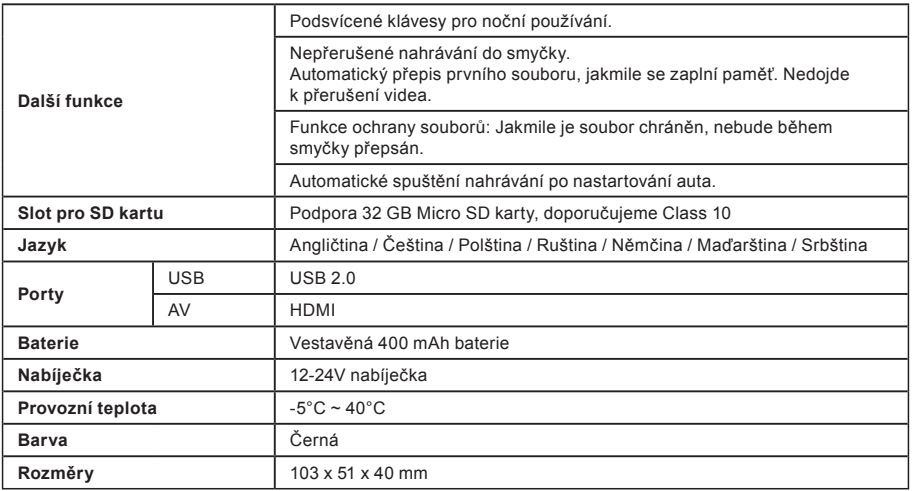

Vyrobeno v Číně. Chyby v tisku jsou vyhrazeny.

# **Zásady a upozornění**

- Pro zajištění vlastní bezpečnosti nepoužívejte ovládací prvky tohoto přístroje při řízení.
- Při používání rekordéru v autě je nezbytný okenní držák. Rekordér umístěte na vhodné místo tak, aby nebránil ve výhledu řidiče nani v aktivaci bezpečnostních prvků (např. airbagů).

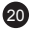

- Objektiv kamery nesmí být ničím blokován a v blízkosti objektivu se nesmí nacházet žádný reflexní materiál. Uchovávejte objektiv čistý.
- Pokud je čelní sklo automobilu zabarveno reflexní vrstvou, může to omezovat kvalitu záznamu.
- Pro běžnou funkci nedoporučujeme mít zapnutou detekci pohybu. Může dojít k rychlému zaplnění paměťové karty.
- Nedoporučujeme používat funkci detekce pohybu a záznam do smyčky najednou. Funkce detekce pohybu je nadřazená funkci časová smyčka a kamera se tudíž řídí touto funkcí.

# **Bezpečnostní zásady**

- Používejte pouze nabíječku dodávanou s přístrojem. Při použití jiného typu nabíječky může dojít k poruše přístroje anebo může vzniknout jiné nebezpečí.
- Nepoužívejte nabíječku ve vysoce vlhkém prostředí. Nikdy se nabíječky nedotýkejte mokrýma rukama nebo stojíte-li ve vodě.
- Při napájení přístroje nebo nabíjení baterie ponechte kolem nabíječky dostatečný prostor pro cirkulaci vzduchu. Nepřikrývejte nabíječku papíry ani jinými předměty, které by mohly zhoršit její chlazení. Nepoužívejte nabíječku uloženou v transportním obalu.
- Nabíječku připojujte ke správnému zdroji napětí. Údaje o napětí jsou uvedeny na plášti výrobku anebo na jeho obalu.
- Nepoužívejte nabíječku, je-li zjevně poškozena. V případě poškození zařízení sami neopravujte!
- V případě nadměrného zahřívání přístroj okamžitě odpojte od přívodu energie.

# **O systému GPS**

- Systém GPS provozuje vláda Spojených států, která je jediná zodpovědná za funkci systému GPS. Jakékoliv změny v systému GPS mohou ovlivnit přesnost veškerých zařízení GPS.
- Satelitní signály GPS nemohou procházet pevnými materiály (kromě skla). Pokud jste uvnitř tunelů nebo budov, určování polohy pomocí GPS nebude k dispozici. Příjem signálu může být ovlivněn podmínkami jako nepříznivé počasí nebo husté překážky nad Vámi (například stromy nebo vysoké budovy).
- Data zaměření polohy GPS jsou pouze orientační.

# **Údržba přístroje**

- Dobrá údržba tohoto přístroje zajistí bezproblémový provoz a omezí nebezpečí poškození.
- Uchovávejte přístroj mimo extrémní vlhkost a teploty a nevystavujte přístroj dlouhodobě přímému slunečnímu nebo ultrafialovému záření.

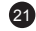

- Zabraňte pádu přístroje a vyvarujte se silným nárazům.
- Nevystavujte přístroj náhlým a prudkým změnám teplot. Mohlo by to způsobit kondenzování vlhkosti uvnitř zařízení, což by mohlo přístroj poškodit. V případě, kdy dojde ke kondenzaci vlhkosti, před dalším používáním nechte přístroj dokonale vyschnout.
- Povrch displeje se může snadno poškrábat. Nedotýkejte se jej ostrými předměty.
- Zásadně nečistěte přístroj, když je zapnutý. K čistění displeje a vnějšího povrchu přístroje používejte měkký netřepivý hadřík. Nečistěte displej papírovými utěrkami.
- Zásadně se nepokoušejte přístroj rozebírat, opravovat nebo jakkoli upravovat. V případě demontáže, úprav nebo jakéhokoli pokusu o opravu dochází k zániku záruky a může dojít k poškození přístroje či dokonce ke zranění nebo škodám na majetku.
- Neskladujte ani nepřevážejte hořlavé kapaliny, plyny nebo výbušné materiály pohromadě s přístrojem, jeho částmi nebo doplňky.
- Aby se zabránilo krádeži, nenechávejte přístroj a příslušenství na viditelném místě ve vozidle bez dozoru.
- Přehřátí může přístroj poškodit.

# **Upozornění na rychlostní radary**

**Upozornění:**

- Z právních důvodů není funkce detekce radarových systémů v některých zemích k dispozici. Prodejce, výrobce ani distributor nenese jakoukoliv odpovědnost za jakékoliv škody vzniklé v souvislosti s použitím kamery TrueCam a jejích funkcí. Vždy jezděte podle platných právních předpisů a zjistěte si právní normy v příslušném státě, kde chcete zařízení používat a zda je to v souladu s místní legislativou.
- Je možné přijímat upozornění na umístění dopravních kamer, aby bylo možné přizpůsobit rychlost v těchto oblastech. Pokud se objeví radarový systém, který je umístěn v rozpoznatelné poloze, budou Vám odesláno hlasové upozornění.

# **Aktualizace dat o dopravních kamerách a hlasových pokynů**

- Společnost MagiCam HD SOLUTIONS s.r.o. nezaručuje dostupnost údajů o všech typech a umístěních dopravních kamer, které mohou být odstraněny, přemístěny nebo mohou být nainstalovány nově. Prodejce, výrobce ani distributor nenese žádnou odpovědnost za používání této funkce a zařízení.
- Společnost MagiCam HD SOLUTIONS s.r.o. může čas od času poskytovat aktualizaci dat o dopravních kamerách. Dostupné aktualizace a různé verze hlasových pokynů jsou k dispozici ke stažení na webu www.truecam.eu. Aktualizaci proveďte podle pokynů umístěných na webu www.truecam.eu.

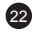

## **Další informace**

#### 1)

Pro domácnosti: Uvedený symbol (přeškrtnutý koš) na výrobku nebo v průvodní dokumentaci znamená, že použité elektrické nebo elektronické výrobky nesmí být likvidovány společně s komunálním odpadem. Za účelem správné likvidace výrobku jej odevzdejte na určených sběrných místech, kde budou přijata zdarma. Správnou likvidací tohoto produktu pomůžete zachovat cenné přírodní zdroje a napomáháte prevenci potenciálních negativních dopadů na životní prostředí a lidské zdraví, což by mohly být důsledky nesprávné likvidace odpadů. Další podrobnosti si vyžádejte od místního úřadu nebo nejbližšího sběrného místa. Při

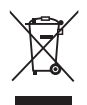

nesprávné likvidaci tohoto druhu odpadu mohou být v souladu s národními předpisy uděleny pokuty. Informace pro uživatele k likvidaci elektrických a elektronických zařízení (firemní a podnikové použití): Pro správnou likvidaci elektrických a elektronických zařízení si vyžádejte podrobné informace u Vašeho prodejce nebo dodavatele. Informace pro uživatele k likvidaci elektrických a elektronických zařízení v ostatních zemích mimo Evropskou unii: Výše uvedený symbol (přeškrtnutý koš) je platný pouze v zemích Evropské unie. Pro správnou likvidaci elektrických a elektronických zařízení si vyžádejte podrobné informace u Vašich úřadů nebo prodejce zařízení. Vše vyjadřuje symbol přeškrtnutého kontejneru na výrobku, obalu nebo tištěných materiálech.

#### 2)

Záruční opravy zařízení uplatňujte u svého prodejce. V případě technických problémů a dotazů kontaktujte svého prodejce, který Vás bude informovat o dalším postupu. Dodržujte pravidla pro práci s elektrickými zařízeními. Uživatel není oprávněn rozebírat zařízení ani vyměňovat žádnou jeho součást. Při otevření nebo odstranění krytů hrozí riziko úrazu elektrickým proudem. Při nesprávném sestavení zařízení a jeho opětovném zapojení se rovněž vystavujete riziku úrazu elektrickým proudem.

#### **Prohlášení o shodě:**

Společnost MagiCam HD SOLUTIONS s.r.o. tímto prohlašuje, že všechna zařízení TrueCam A5s jsou ve shodě se základními požadavky a dalšími příslušnými ustanoveními směrnice 2004/108/EC. Produkty jsou určeny pro prodej bez omezení v Německu, České republice, Slovensku, Polsku, Maďarsku a v dalších členských zemích EU. Záruční lhůta je na produkty 24 měsíců, pokud není stanovena jinak. Prohlášení o shodě lze stáhnout z webu www.truecam.eu.

 $\epsilon$ 

Výhradní dovozce produktů TrueCam do EU: MagiCam HD SOLUTIONS s.r.o., Braškovská 308/15, 16100 Praha 6 http://www.truecam.eu

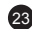

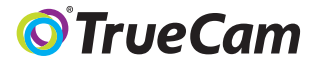

# Videokamera do automobilu s GPS lokalizátorom a detektorom radarov

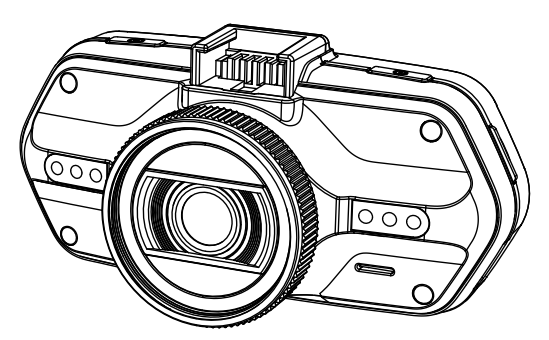

- *1080P Full HD*
- *GPS lokalizátor*
- *Detektor radarov*
- *Podsvietená klávesnica*
- *Dostupné objektívy typu CPL a UV*

**Používateľská príručka TRUECAM A5s**

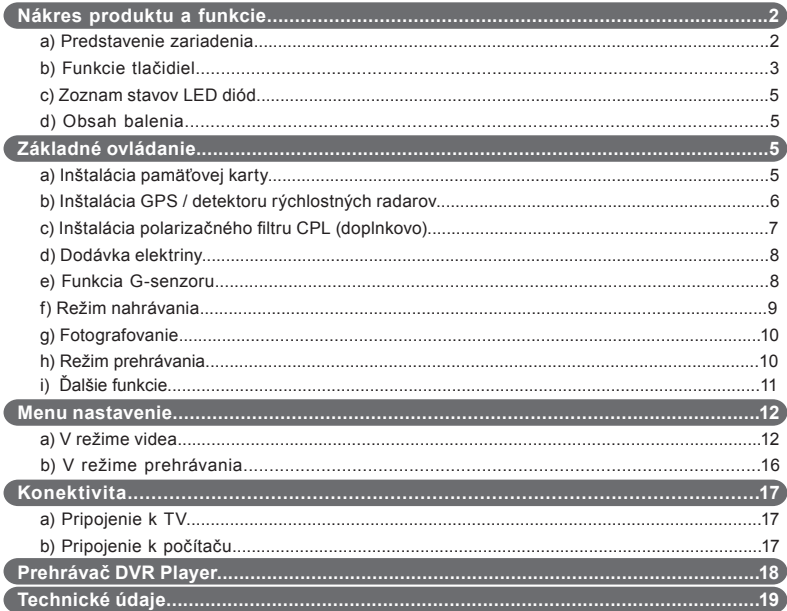

# **a) Predstavenie produktu**

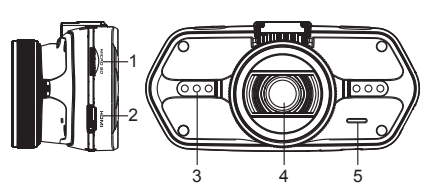

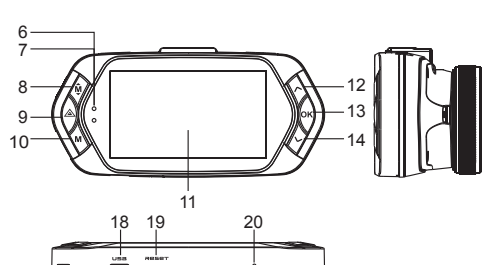

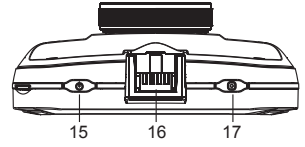

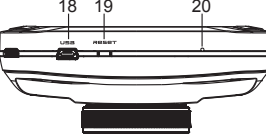

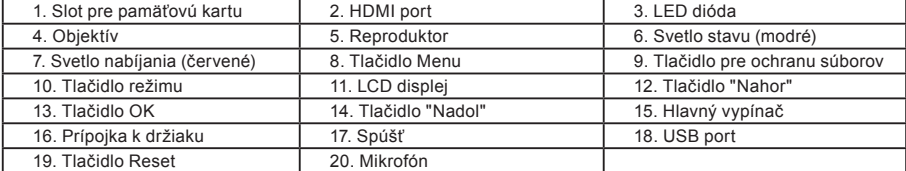

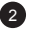

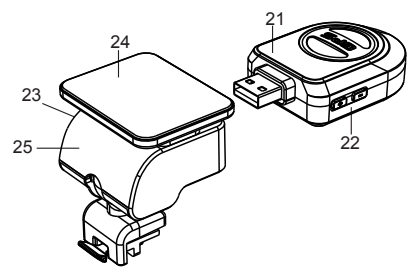

21. Modul GPS / detektor rýchlostných radarov

22. Spínač hlasu detektoru rýchlostných radarov

23. Napájací konektor

24. Samoleniaca plocha

25. Držiak kamery

#### **b) Funkcie tlačidiel Hlavný vypínač** Pre vypnutie / zapnutie držte toto tlačidlo po dobu 2 až 3 sekúnd.

## **Spúšť**

K zachyteniu fotografie stačí kedykoľvek v režime videa stlačiť spúšť.

K zachyteniu fotografie zo záznamu stlačte spúšť počas prehrávania konkrétneho videa.

## **Tlačidlo Reset**

Ak dôjde k poruche zariadenia, stlačte toto tlačidlo pre núdzové vypnutie.

#### **Tlačidlo Menu**

Stlačte v pohotovostnom režime alebo v režime prehrávania. Objaví sa ponuka pre príslušný režim. Ak zariadenie práve nahráva, stlačte toto tlačidlo pre zmenu režimu prisvietenia " $A$  $'$ , " $'$ , " $\mathcal{O}$  $'$ ."

## **Tlačidlo pre ochranu súborov**

Počas nahrávania môžete stlačiť pre manuálnu ochranu nahrávaného záznamu, aby nemohol byť zmazaný nahrávacou slučkou.

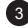

V režime prehrávania stlačte pre zamknutie / odomknutie súboru. Keď je ochrana súboru aktívna, ikona " $\bigcap$ " sa zobrazí na LCD displeji.

## **Tlačidlo režimu**

Videokamera pracuje len s dvomi režimami: nahrávanie a prehrávanie. Stlačenie tlačidla v pohotovostnom režime prepne z jedného režimu na druhý. Ak videokamera práve nahráva, nemá toto tlačidlo žiadny účinok.

## **Tlačidlo "Nahor"**

V režime nahrávania stlačte pre vypnutie / zapnutie LCD displeja. V menu nastavenia stlačte pre posun na predchádzajúcu položku. V režime prehrávania stlačte pre voľbu predchádzajúceho súboru. V režime prehrávania, ak kamera práve prehráva video, stlačte pre pretáčanie späť.

#### **Tlačidlo OK**

V režime nahrávania funguje ako štart / stop. V režime prehrávania funguje ako prehrať / pauza. V menu nastavenia stlačte pre potvrdenie.

#### **Tlačidlo "Nadol"**

V režime nahrávania stlačte pre vypnutie / zapnutie zvuku.

V menu nastavenia stlačte pre posun na ďalšiu položku.

V režime prehrávania stlačte pre voľbu ďalšieho súboru.

V režime prehrávania, ak kamera práve prehráva video, stlačte pre pretáčanie vpred.

#### **Spínač hlasu**

Táto funkcia je určená len pre detektor rýchlostných radarov. Pridržte tlačidlo pre zapnutie / vypnutie hlasového doprovodu detektoru rýchlostných radarov.

## **c) Zoznam stavov LED diód**

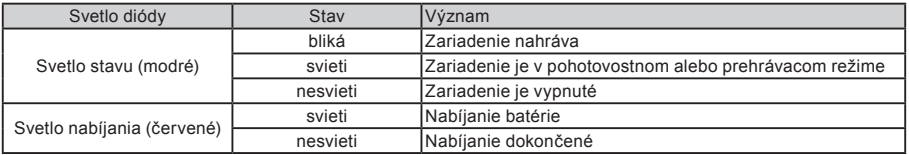

## **d) Obsah balenia**

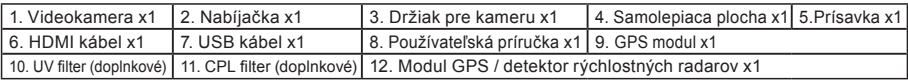

5

# **Základné ovládanie**

## **a) Inštalácia pamäťovej karty**

Vložte Micro SD kartu do slotu tak, aby konektory na karte smerovali smerom k displeju kamery. Pri vkladaní alebo vyberaní SD karty majte Vašu kameru vypnutú.

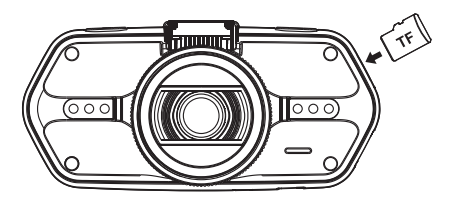

#### **b) Inštalácia GPS / detektoru rýchlostných radarov**

Pripevnite modul GPS / detektor rýchlostných radarov k držiaku kamery (podľa obrázku):

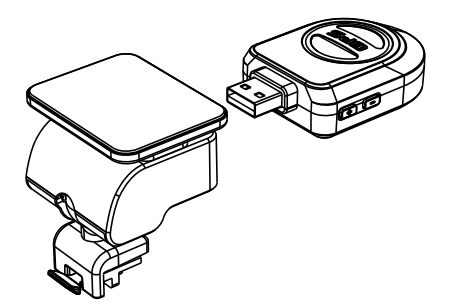

Umiestnite zariadenie na predné sklo pomocou samolepiacej plochy alebo prísavky.

Po zapnutí videokamery sa detektor rýchlostných radarov zvukovo prejaví a zariadenie začne automaticky prijímať GPS signál.

Ak sa prístroju nepodarí naviazať komunikáciu so satelitom, chybová ikona GPS " ">>" sa zobrazí na displeji.

6

Po úspešnej odozve satelitu sa na displeji zobrazí táto ikona GPS " ".

## **c) Inštalácia polarizačného filtru CPL (doplnkovo)**

CPL: Kruhové polarizačné filtre môžu znížiť odrazy na vnútornom okne automobilu.

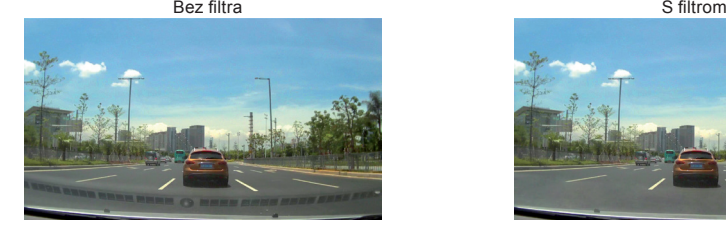

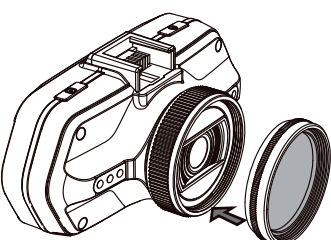

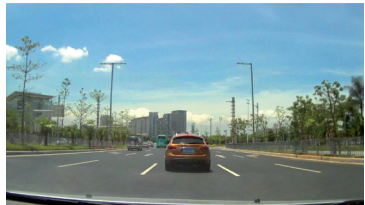

nastaviteľný krúžok

Umiestnite filter na závit videokamery. Po inštalácii filtra a upevnení kamery na sklo otočte nastaviteľným krúžkom pre úpravu polarizačného efektu.

#### **d) Dodávka elektriny**

Nabíjačkou prepojte USB kábel a vstupný port autonabíjačky / zapaľovača cigariet, potom naštartujte motor. Kamera sa automaticky zapne a začne nahrávať.

**Pozn.:** Na zariadení sa nachádzajú dva Mini USB porty - jeden na videokamere, druhý na držiaku kamery.

 Pripojením nabíjačky ku kamere získate dodávku elektriny len pre videokameru, pri zapojení do držiaku získate dodávku prúdu taktiež aj pre GPS / detektor rýchlostných radarov.

 Ak plánujete pracovať i s GPS / detektorom rýchlostných radarov, zapojte nabíjačku do Mini USB portu na držiaku kamery.

#### **e) Funkcia G-senzoru**

V prípade kolízie získa gravitačný senzor smer nárazu a presné informácie o ňom.

Podľa hodnoty citlivosti senzoru zariadenie pozná, kedy nahrávaný záznam chrániť uzamknutím pred nechceným zmazaním.

Pozor! Pri nastavení vysokej citlivosti G-senzoru môže dôjsť k samovoľnému uzamykaniu súborov i pri jazde na zdrsnených cestách. Môže tak skoro dôjsť k zaplneniu pamäťovej karty.

Smerovka G-senzoru je zobrazená na nasledujúcom obrázku:

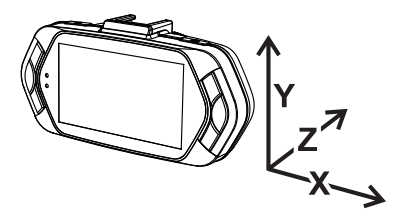

## **f) Režim nahrávania**

V pohotovostnom režime vyzerá stav na displeji takto:

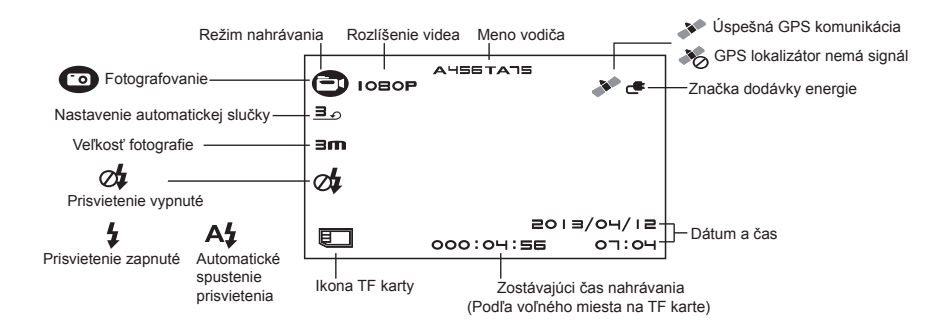

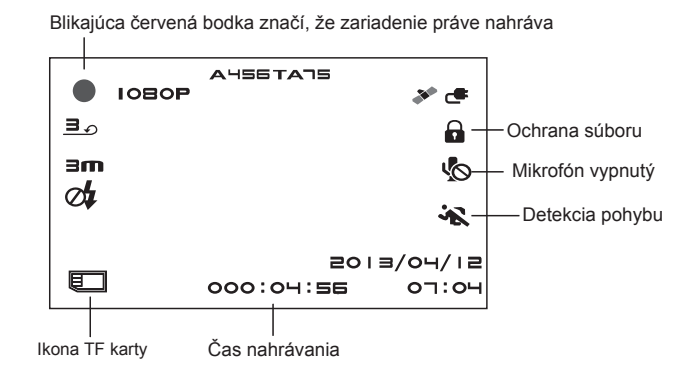

#### **g) Fotografovanie**

V režime nahrávania môžete kedykoľvek stlačiť spúšť a zachytiť fotografiu. Počas prehrávania konkrétneho videa môžete stlačiť spúšť a zachytiť fotografiu zo záznamu.

## **h) Režim prehrávania**

Pre vstup stlačte tlačidlo režimu, následne pomocou tlačidla Menu zvoľte ľubovoľné video či fotografiu na pamäťovej karte. Smerové tlačidlo používajte pre kontrolu nad prehrávaním.

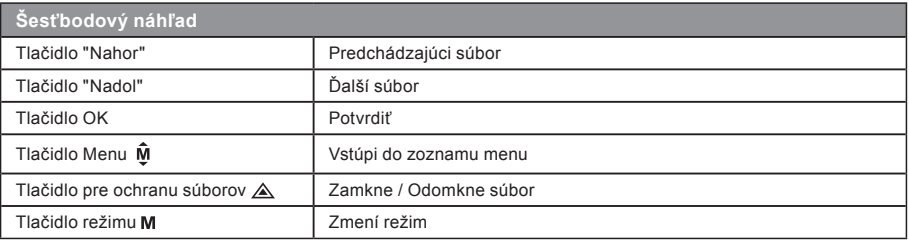

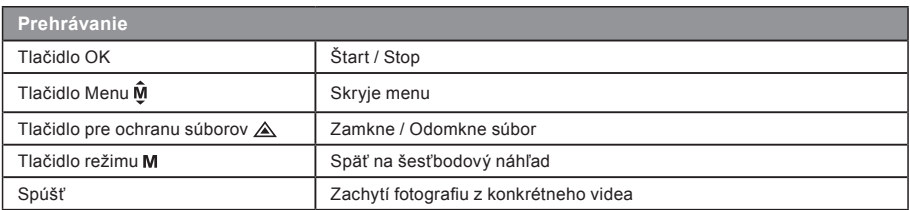

# **i) ďalšie funkcie**

**Zobrazenie GPS** - umožňuje zobrazenie GPS polohy priamo vo videu. Poloha sa zobrazuje formou súradníc.

**Zobrazenie rýchlosti** - umožňuje zobrazenie rýchlosti priamo vo videu. To môže slúžiť pre neskoršiu kontrolu.

**LED prisvietenie** - je možné nastaviť automatické alebo neustále LED prisvietenie. LED prisvietenie slúži predovšetkým napr. k zdokumentovaniu nehody počas tmy, kedy kameru môžete použiť ako fotoaparát.

11 **Uzamykanie videa** - slúži pre uzamknutie videa proti následnému prepísaniu ďalším záznamom. Uzamykať videá je možné priamo v režime nahrávania i v režime prehrávania.

# **Menu nastavenia**

Zariadenie pracuje s dvomi režimami - nahrávanie a prehrávanie.

# **a) V režime nahrávania:**

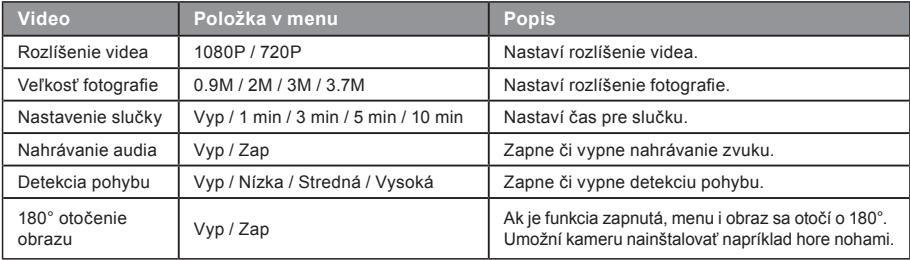

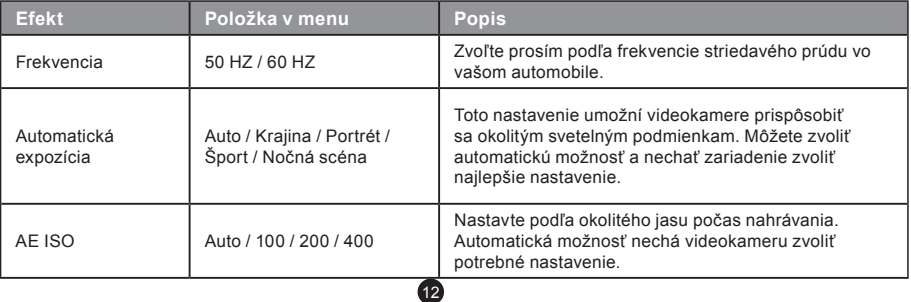

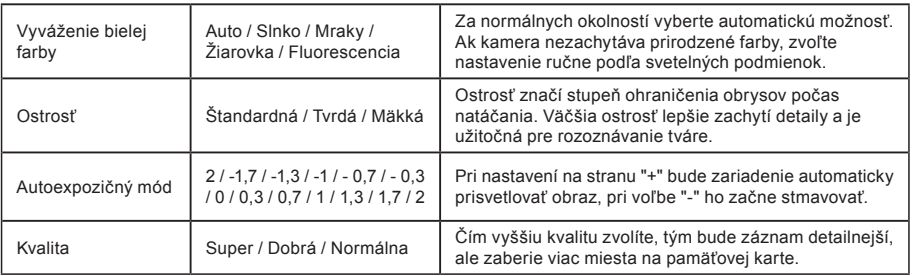

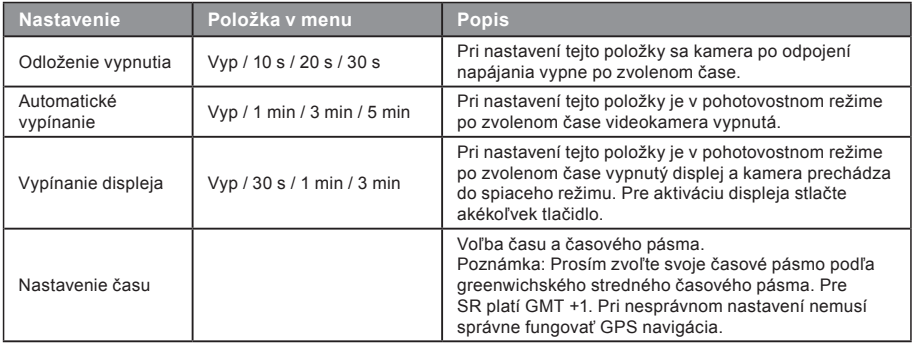

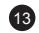

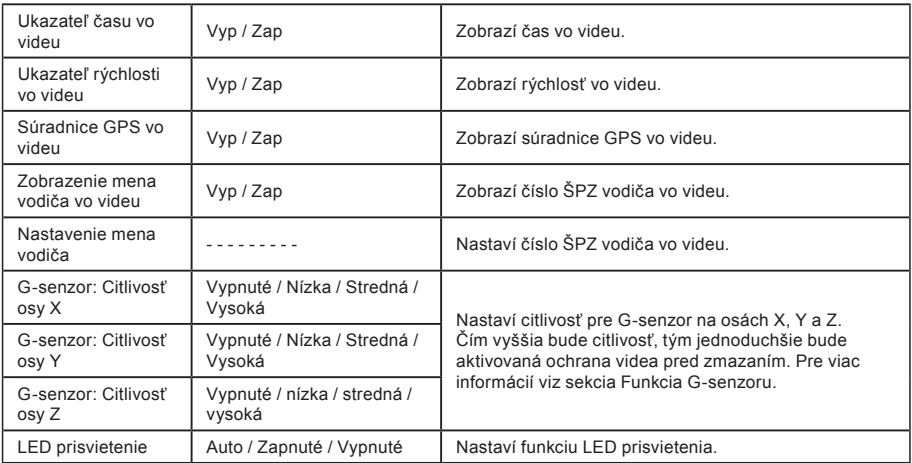

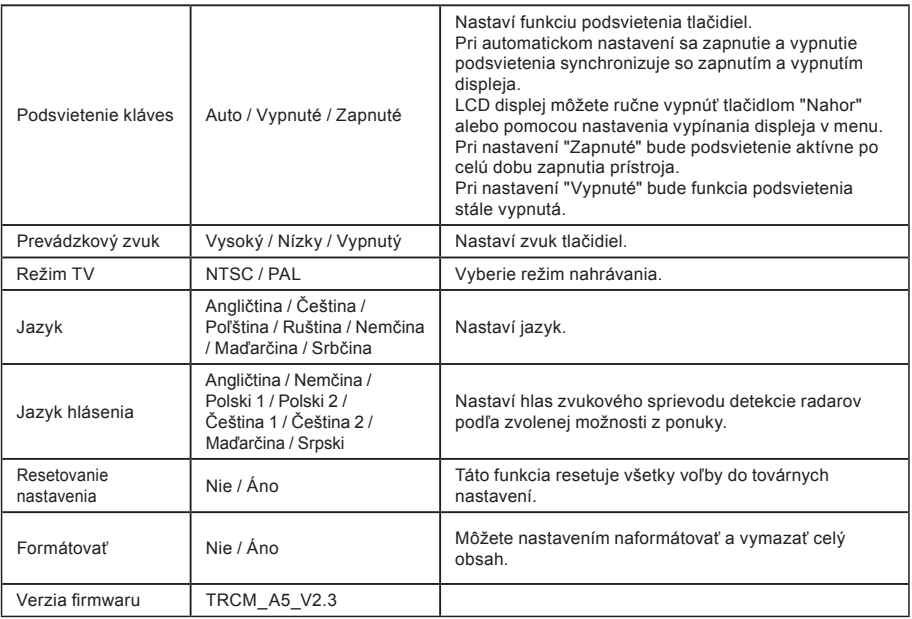

# **b) V režime prehrávania:**

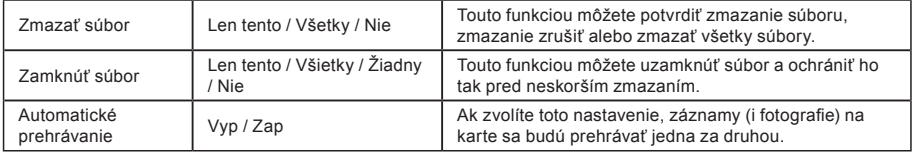

# **Konektivita**

Videokameru je možné nastaviť pre výstup videa do iného zariadenia (televízor alebo počítačový monitor) a spustiť prehrávanie či nastavenie.

# **a) Pripojenie k TV**

- 1. Vložte SD kartu do videokamery.
- 2. Použite HDMI kábel k prepojeniu TV či monitoru s kamerou.
- 3. Zapnite obe zariadenia.
- 4. Na monitore alebo TV nastavte kanál obrazového príjmu na HDMI.
- 5. Hotovo.

**Pozn.:** Pri pripojení k televízoru sa automaticky vypne LCD displej videokamery. Pri prepojení kamery s TV je možné sledovať živý prenos videa.

## **b) Pripojenie k počítaču**

- 1. Vložte SD kartu do videokamery.
- 2. Použite USB kábel k prepojeniu počítača s kamerou. Na obrazovke počítača sa objaví rozpoznanie nového vymeniteľného disku.

17

3. Otvorte zložku vymeniteľného disku a prehrajte ľubovoľný súbor.
### **Prehrávač DVR Player**

Program DVR Player nájdete na priloženom CD. DVR Player je len pre OS Windows (alternatívny program pre MAC je na CD).

Prehrávač sa automaticky uloží i na pamäťovú kartu. Ak si prehliadnete obsah pamäťovej karty vo svojom počítači, nájdete na nej DVR prehrávač. DVR Player sa Vám zobrazí v tomto zobrazení:

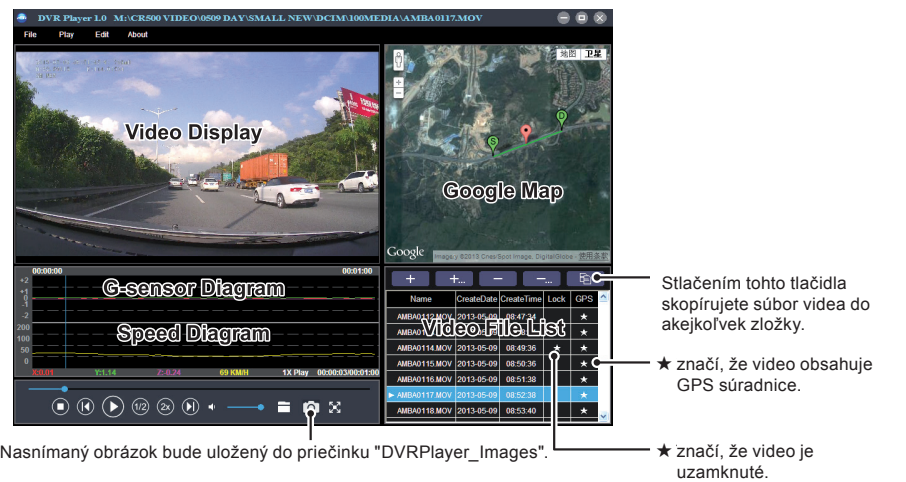

18 **Poznámka:** Pred použitím prehrávača prosím nainštalujte Apple QuickTime, Microsoft DirectX 9.0C a Internet Explorer verziu 7.0 alebo novšiu.

## **Technické údaje**

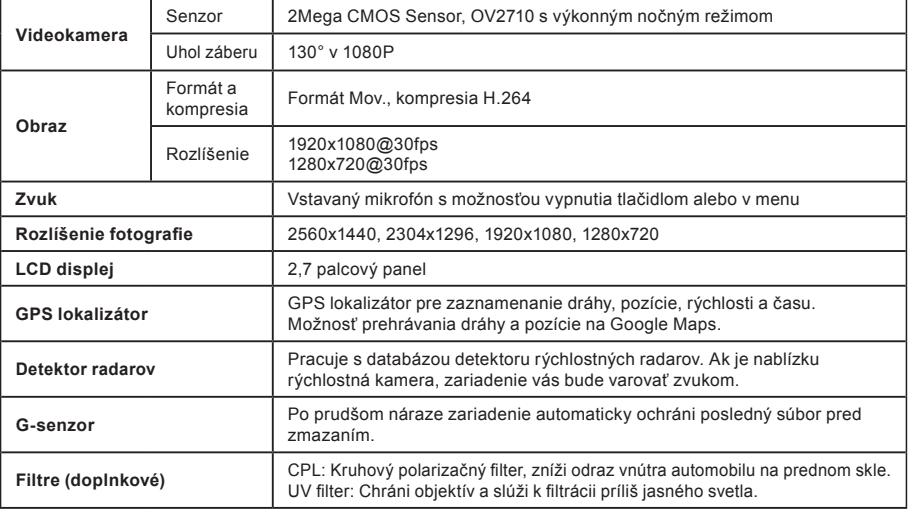

19

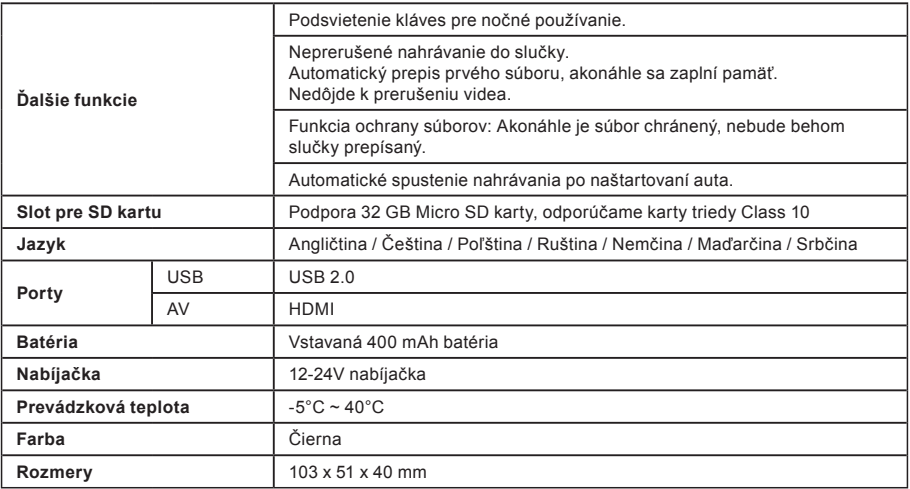

Vyrobené v Číne. Chyby v tlači vyhradené.

### **Zásady a upozornenia**

- Pre zaistenie vlastnej bezpečnosti nepoužívajte ovládacie prvky tohto prístroja pri riadení.
- Pri používaní rekordéra v aute je nutný okenný držiak. Rekordér umiestnite na vhodné miesto tak, aby nebránil vo výhľade vodiča ani v aktivácií bezpečnostných prvkov (napr. airbagov).
- Objektív kamery nesmie byť ničím blokovaný a v blízkosti objektívu sa nesmie nachádzať žiadny reflexný materiál. Uchovávajte objektív čistý.

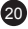

- Ak je čelné sklo automobilu zafarbené reflexnou vrstvou, môže to obmedzovať kvalitu záznamu.
- Pre bežnú funkciu neodporúčame mať zapnutú detekciu pohybu. Môže dôjsť k rýchlemu zaplneniu pamäťovej karty.

### **Bezpečnostné zásady**

- Používajte len nabíjačku dodávanú s prístrojom. Pri použití iného typu nabíjačky môže dôjsť k poruche prístroja alebo môže vzniknúť iné nebezpečenstvo.
- Nepoužívajte nabíjačku vo vysoko vlhkom prostredí. Nikdy sa nabíjačky nedotýkajte mokrými rukami alebo ak stojíte vo vode.
- Pri napájaní prístroja alebo nabíjaní batérie ponechajte v okolí nabíjačky dostatočný priestor pre cirkuláciu vzduchu. Neprikrývajte nabíjačku papiermi ani inými predmetmi, ktoré by mohli zhoršiť jej chladenie. Nepoužívajte nabíjačku uloženú v transportnom obale.
- Nabíjačku pripojujte ku správnemu zdroju napätia. Údaje o napätí sú uvedené na plášti výrobku alebo na jeho obale.
- Nepoužívajte nabíjačku, ak je zjavne poškodená. V prípade poškodenia zariadenia ho sami neopravujte!
- V prípade nadmerného zahrievania prístroja ho okamžite odpojte od prívodu energie.

### **O systéme GPS**

- Systém GPS je v prevádzke vlády Spojených štátov, ktorá je jediná zodpovedná za funkciu systému GPS. Akékoľvek zmeny v systéme GPS môžu ovplyvniť presnosť všetkých zariadení GPS.
- Satelitné signály GPS nemôžu prechádzať pevnými materiálmi (okrem skla). Ak sa nachádzate vo vnútri tunelov alebo budov, určovanie polohy pomocou GPS nebude k dispozícii. Príjem signálu môže byť ovplyvnený podmienkami ako sú nepriaznivé počasie alebo husté prekážky nad vami (napríklad stromy alebo vysoké budovy).
- Dáta zamerania polohy GPS sú len orientačné.

# **Údržba prístroja**

- Dobrá údržba tohto prístroja zaistí bezproblémovú prevádzku a obmedzí nebezpečenstvo poškodenia.
- Uchovávajte prístroj preč od extrémnej vlhkosti a teploty, a nevystavujte prístroj dlhodobému priamemu slnečnému alebo ultrafialovému žiareniu.
- Zabráňte pádu prístroja ani ho nevystavujte silným nárazom.
- Nevystavujte prístroj náhlym a prudkým zmenám teplôt. Mohlo by to spôsobiť kondenzovanie vlhkosti vo vnútri zariadenia, čo by mohlo prístroj poškodiť. V prípade, že dôjde ku kondenzácii vlhkosti, pred ďalším používaním nechajte prístroj úplne vyschnúť.

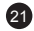

- Povrch displeja sa môže ľahko poškrabať. Nedotýkajte sa ho ostrými predmetmi.
- Zásadne nečistite prístroj, keď je zapnutý. K čisteniu displeja a vonkajšieho povrchu prístroja používajte mäkkú handričku. Nečistite displej papierovými utierkami.
- Zásadne sa nepokúšajte prístroj rozoberať, opravovať alebo akokoľvek upravovať. V prípade demontáže, úprav alebo akéhokoľvek pokusu o opravu dochádza k prepadnutiu záruky a môže dôjsť k poškodeniu prístroja či dokonca ku zraneniu alebo škodám na majetku.
- Neskladujte ani neprevážajte horľavé kvapaliny, plyny alebo výbušné materiály spolu s prístrojom, jeho časťami alebo doplnkami.
- Aby sa zabránilo krádeži, nenechávajte prístroj a príslušenstvo na viditeľnom mieste vo vozidle bez dozoru.
- Prehriatie môže prístroj poškodiť.

### **Upozornenie na rýchlostné radary**

### **Upozornenie:**

- Z právnych dôvodov nie je funkcia detekcie radarových systémov v niektorých štátoch k dispozícii. Predajca, výrobca ani distribútor nenesie akúkoľvek zodpovednosť za akékoľvek škody vzniknuté v súvislosti s použitím kamery TrueCam a jej funkcií. Vždy jazdite podľa platných právnych predpisov a zistite si právne normy v príslušnom štáte, v ktorom chcete zariadenie používať a či je to v súlade s miestnou legislatívou.
- Je možné prijímať upozornenia na umiestnenie dopravných kamier, aby bolo možné prispôsobiť rýchlosť v týchto oblastiach. Ak sa objaví radarový systém, ktorý je umiestnený v rozpoznateľnej polohe, budú vám odoslané hlasové upozornenia. Túto funkciu musíte mať aktivovanú v polohe ON pri vašom GPS module s funkciou hlásenia rýchlostných radarov.

### **Aktualizovanie dát o dopravných kamerách a hlasových pokynoch**

- Spoločnosť MagiCam HD SOLUTIONS s.r.o. nezaručuje dostupnosť údajov o všetkých typoch a umiestneniach dopravných kamier, ktoré môžu byť odstránené, premiestnené alebo môžu byť nainštalované nanovo. Predajca, výrobca ani distribútor nenesú žiadnu zodpovednosť za používanie tejto funkcie a zariadenia.
- Spoločnosť MagiCam HD SOLUTIONS s.r.o. môže čas od času poskytovať aktualizáciu dát o dopravných kamerách. Dostupné aktualizácie a rôzne verzie hlasových pokynov sú k dispozícii ku stiahnutiu na webe www.truecam.eu. Aktualizáciu vykonajte podľa pokynov umiestnených na webe.

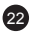

### **Ďalšie informácie**

#### 1)

Pre domácnosti: Uvedený symbol (preškrtnutý kôš) na výrobku alebo v priloženej dokumentácií znamená, že použité elektrické alebo elektronické výrobky nesmú byť likvidované spoločne s komunálnym odpadom. Za účelom správnej likvidácie výrobku ho odovzdajte na určených zberných miestach, kde budú prijaté zdarma. Správnou likvidáciou tohto produktu pomôžete zachovať cenné prírodné zdroje a napomáhate k prevencií potenciálnych negatívnych dopadov na životné prostredie a ľudské zdravie, čo by mohli byť dôsledky nesprávnej likvidácie odpadov. Ďalšie podrobnosti si vyžiadajte od miestneho úradu alebo najbližšieho

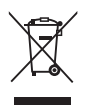

zberného miesta. Pri nesprávnej likvidácií tohto druhu odpadu môžu byť v súlade s národnými predpismi udelené pokuty. Informácie pre používateľov o likvidácií elektrických a elektronických zariadení (firemné a podnikové použitie): Pre správnu likvidáciu elektrických a elektronických zariadení si vyžiadajte podrobné informácie pri Vašom predajcovi alebo dodávateľovi. Informácie pre používateľov o likvidácií elektrických a elektronických zariadení v ostatných krajinách mimo Európsku úniu: Vyššie uvedený symbol (preškrtnutý kôš) je platný len v krajinách Európskej únie. Pre správnu likvidáciu elektrických a elektronických zariadení si vyžiadajte podrobné informácie na Vašich úradoch alebo pri predajcovi zariadenia. Všetko vyjadruje symbol preškrtnutého kontajneru na výrobku, obalu alebo tlačených materiáloch.

#### 2)

Záručné opravy zariadenia uplatňujte pri svojom predajcovi. V prípade technických problémov a otázok, kontaktujte svojho predajcu, ktorý Vás bude informovať o ďalšom postupe. Dodržujte pravidlá pre prácu s elektrickými zariadeniami. Používateľ nie je oprávnený rozoberať zariadenie ani vymieňať žiadnu jeho súčasť. Pri otvorení alebo odstránení krytu hrozí riziko úrazu elektrickým prúdom. Pri nesprávnom zostavení zariadenia a jeho opätovnom zapojení sa rovnako vystavujete riziku úrazu elektrickým prúdom.

#### **Prehlásenie o zhode:**

Spoločnosť MagiCam HD SOLUTIONS s.r.o. týmto prehlasuje, že všetky zariadenia TrueCam A5s sú v zhode so základnými požiadavkami a ďalšími príslušnými ustanoveniami smernice 2004/108/EC. Produkty sú určené pre predaj bez obmedzenia v Nemecku, Českej republike, na Slovensku, v Poľsku, Maďarsku a v ďalších členských krajinách EÚ. Záručná doba je na produkty 24 mesiacov, ak nie je stanovené inak. Prehlásenie o zhode je možné stiahnuť z adresy www.truecam.eu.

 $\epsilon$ 

Výhradný dovozca produktov TrueCam do EÚ: MagiCam HD SOLUTIONS s.r.o., Braškovská 308/15, 161 00 Praha 6 http://www.truecam.eu

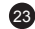